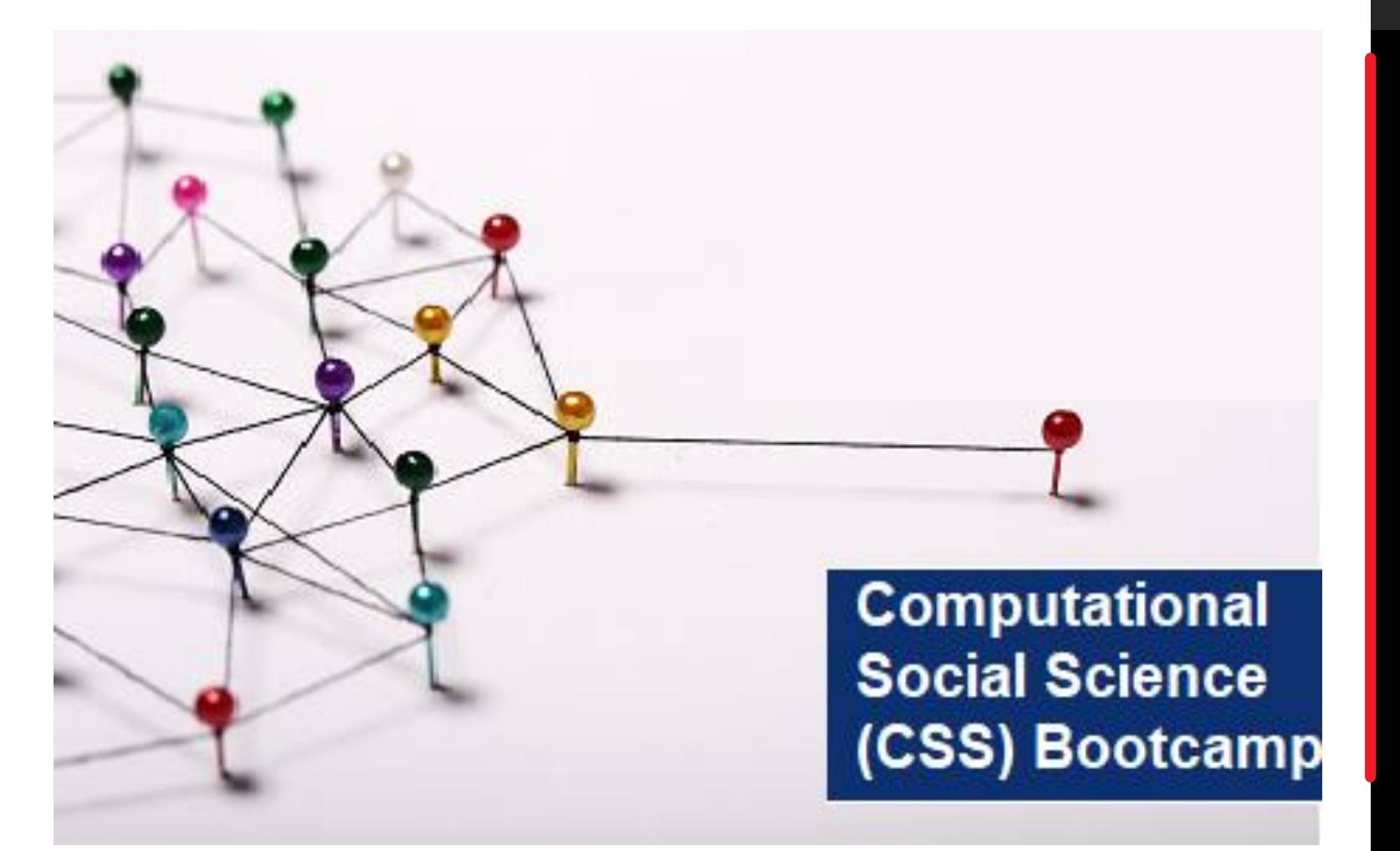

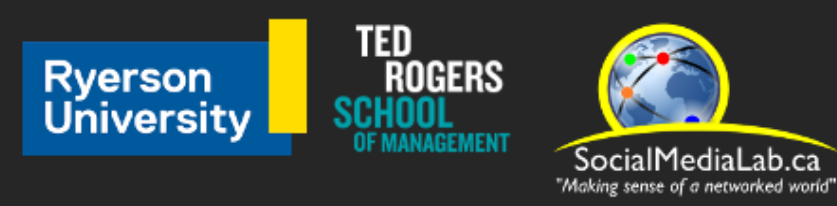

### **Session 6:**

1) Data Collection using CrowdTangle

(Facebook & Instagram URL-Search Data)

2) Two-mode Semantic Networks

3) Twitter Bot Detection with Botometer API

July 22, 2021

**SocialMediaLab.ca**

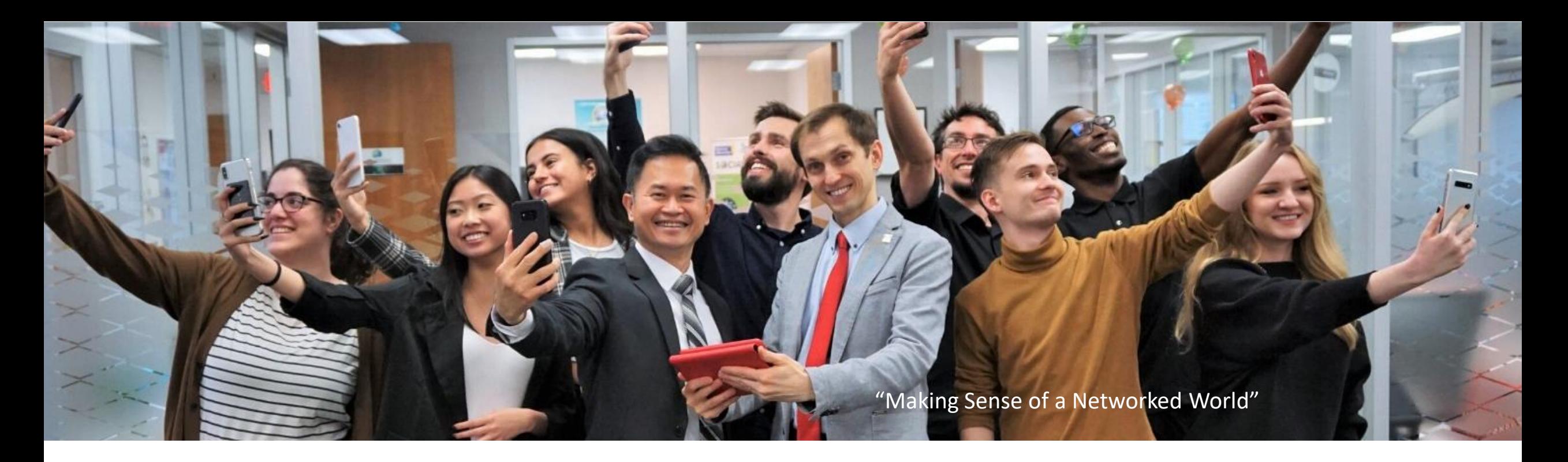

#### TED<br>Rogers Ryerson<br>University SocialMediaLab.ca Making sense of a networked wor

The Social Media Lab is a multidisciplinary research laboratory at Ryerson University in Toronto, Canada

The lab studies how social media is changing the way people communicate, share information and form communities online, and how these changes impact society.

Videos and slides from past sessions are available online at: communalytic.com

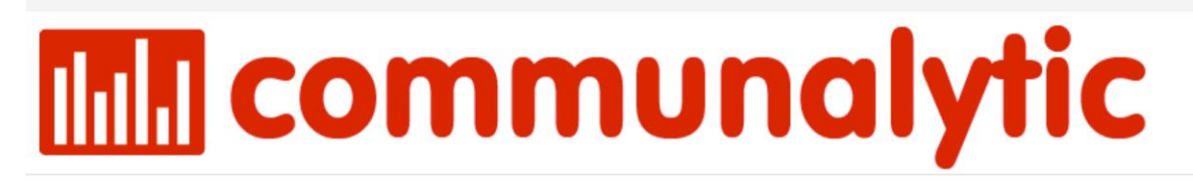

**PUBLICATIONS FAO TUTORIALS** 

**CSS BOOTCAMP** 

**Social Media Lab's Computational Social Science offer APR** 07 (CSS) Bootcamp - Summer 2021 2021

**By COMMUNALYTIC** 

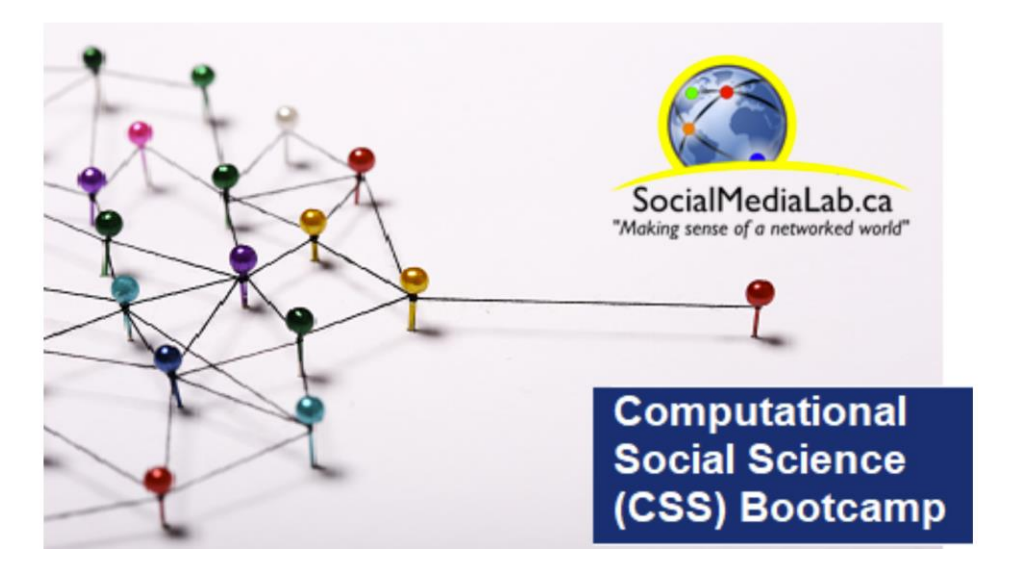

**What: CSS Bootcamp on Examining Online Discourse & Networks with Communalytic** 

When: 2<sup>nd</sup> and 4<sup>th</sup> Thursday of the month at 10 am -11:30 am (ET) between May and July, 2021.

**Where: Zoom (see details below) Free Registration via Zoom** 

# **Outline**

- 1. Data Collection using CrowdTangle (Facebook & Instagram URL-Search Data)
- 2. Two-mode Semantic **Networks**
- 3. Twitter Bot Detection with Botometer API *(Tiago Ribeiro)*

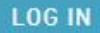

## A tool from Facebook to help follow, analyze, and report on what's happening across social media.

Learn about the product and what data we track.

<https://www.crowdtangle.com/>

## What Facebook/Instagram data does CrowdTangle cover?

- Facebook: 7M+ Facebook pages, groups, and verified profiles. This includes all public Facebook pages with more than 25K Page Likes or Followers (automated via API), all public Facebook groups with 95k+ members, all US-based public groups with 2K+ members, and all verified profiles.
- Instagram: 2M+ public Instagram accounts. This includes all public Instagram accounts with more than 50K followers, as well as all verified accounts.

[https://help.crowdtangle.com/en/articles/](https://help.crowdtangle.com/en/articles/1140930-what-data-is-crowdtangle-tracking) 1140930-what-data-is-crowdtangletracking

crowd angle

### Verify Your Accounts on Facebook and Instagram

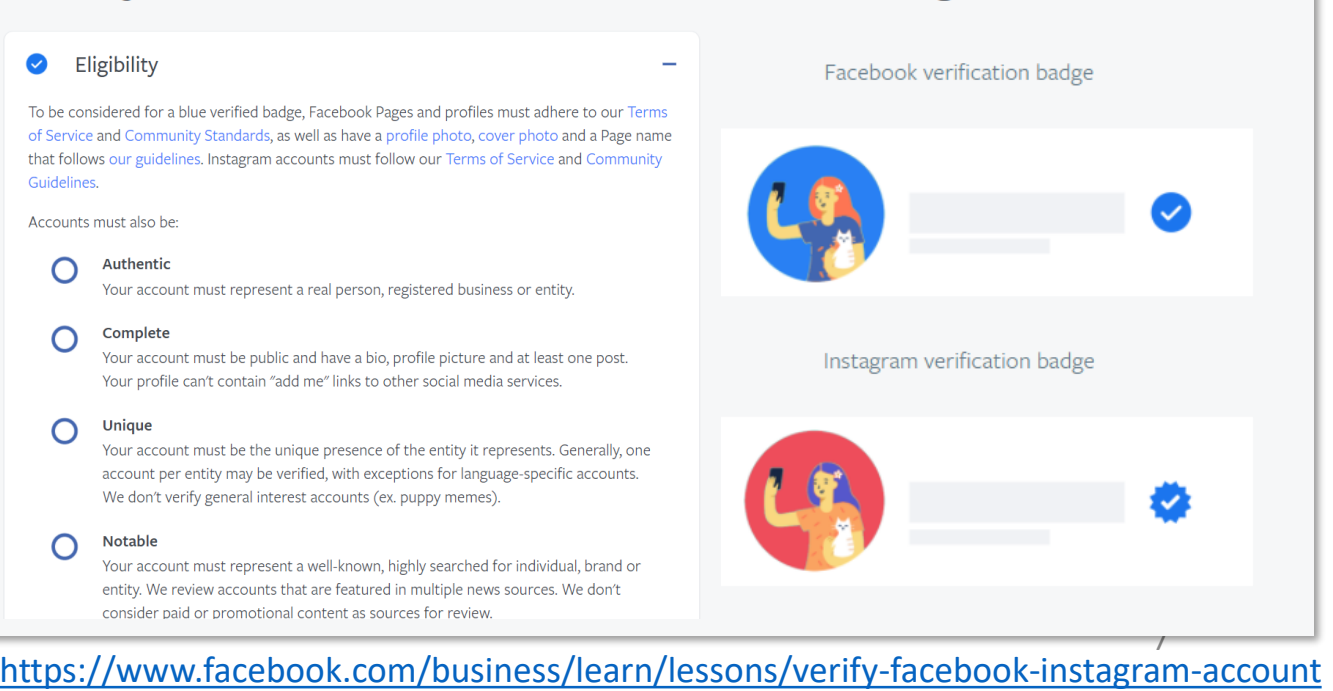

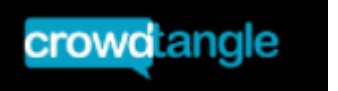

## What public Facebook Pages does CrowdTangle cover?

The table below summarizes the percentage of Facebook Pages active in the last 28 days that CrowdTangle tracks, broken down by number of Page Likes or Followers (last updated 6/08/2021). It does not include places (like this example), which do not contain any posts. The table will be updated every 30 days.

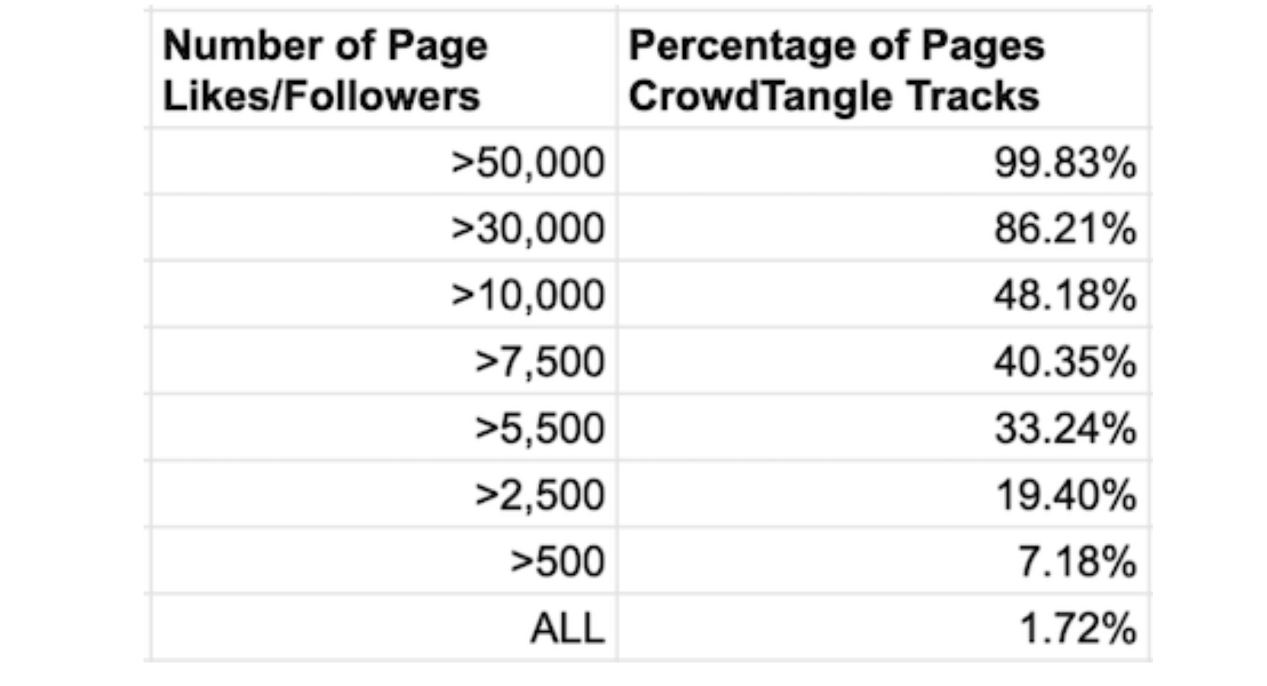

#### <https://help.crowdtangle.com/en/articles/1140930-what-data-is-crowdtangle-tracking> <sup>8</sup>

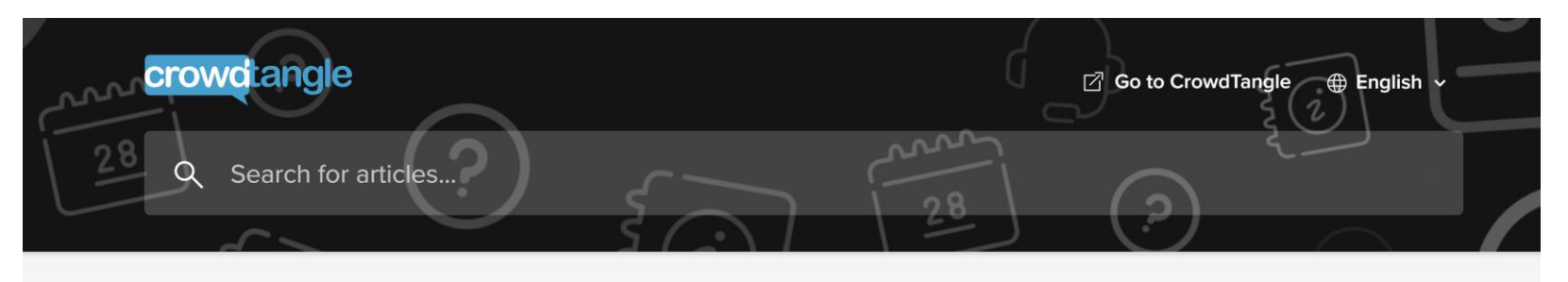

All Collections > Partner Hubs > Academics and Researchers > CrowdTangle for Academics and Researchers

#### CrowdTangle for Academics and **Researchers**

Learn more and apply to join our program

Written by Naomi Shiffman Updated over a week ago

CrowdTangle started a pilot program in 2019 to partner with researchers and academics to help them study the spread of public content on Facebook and

#### Apply to Access CrowdTangle

Apply to be part of CrowdTangle's Academics & Researchers program and get access to the CrowdTangle interface and API, as well as training and resources. Before applying, learn more about how Academics & Researchers use CrowdTangle here. We're currently prioritizing university researchers (faculty, PhD students, postdoctoral research fellows) focused on:

- Misinformation
- Elections
- COVID-19
- Racial justice
- Well-being

CrowdTange Search Example: COVID-19 mentions on Facebook (across public pages, groups and accounts)

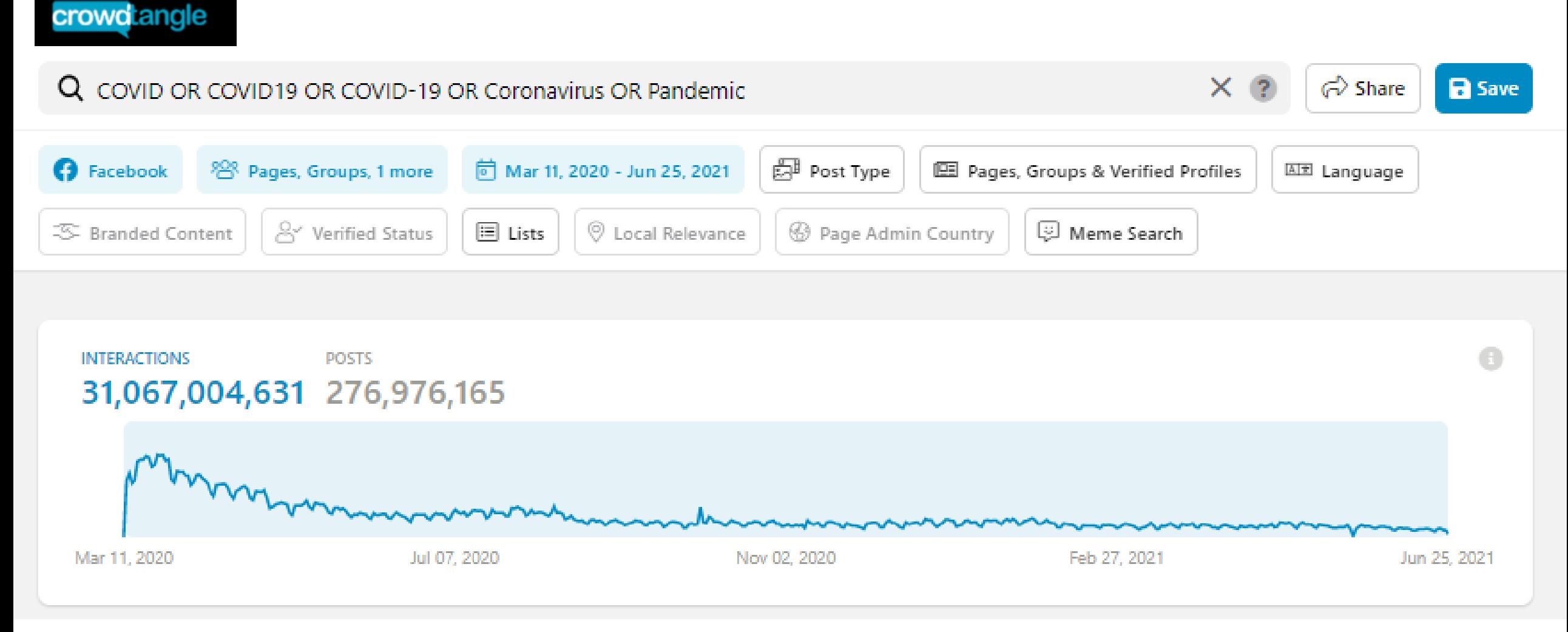

#### Source: [Crowdtangle](https://crowdtangle.com/) 10

## Two options to import data from CrowdTangle into Communalytic

### **Option 1: Export -> Import as a CSV file**

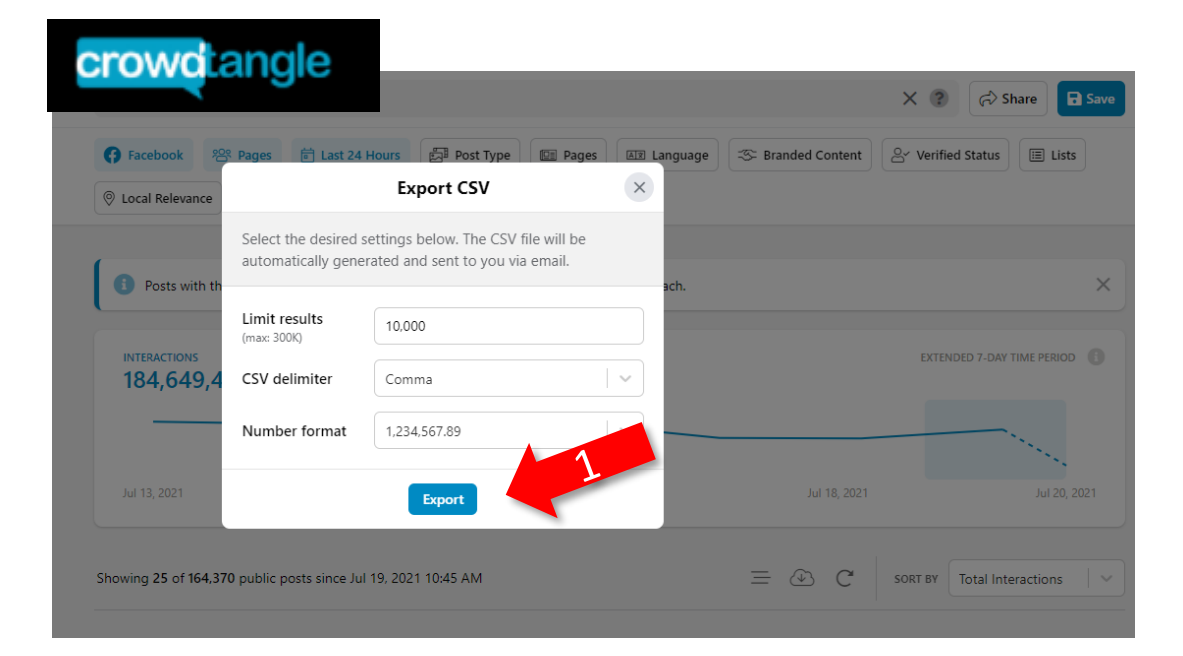

### **M**communalytic

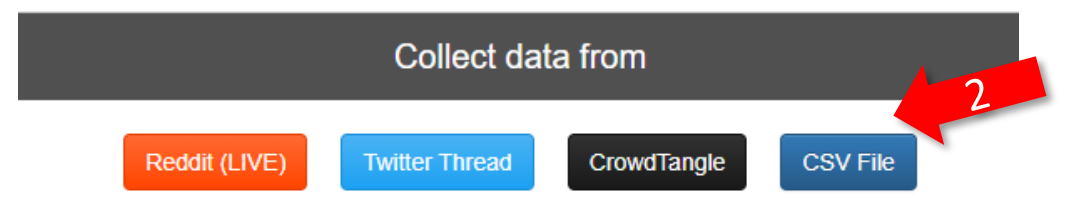

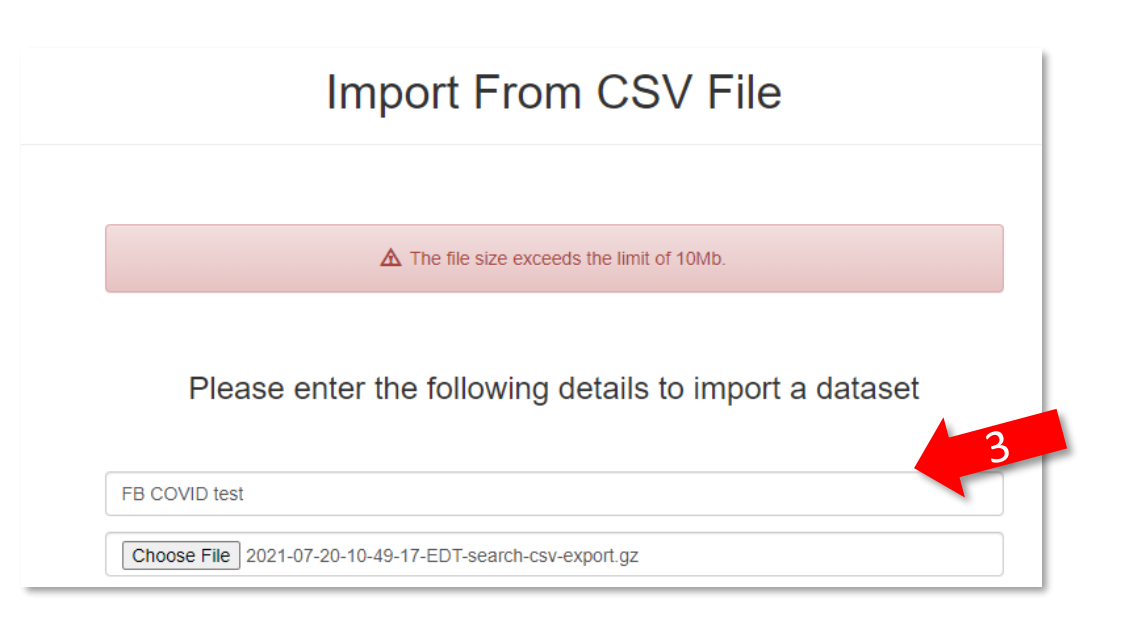

## Two options to import data from CrowdTangle into Communalytic

### **Option 2: Direct Import via CrowdTangle's URL-search API**

### **MM** communalytic

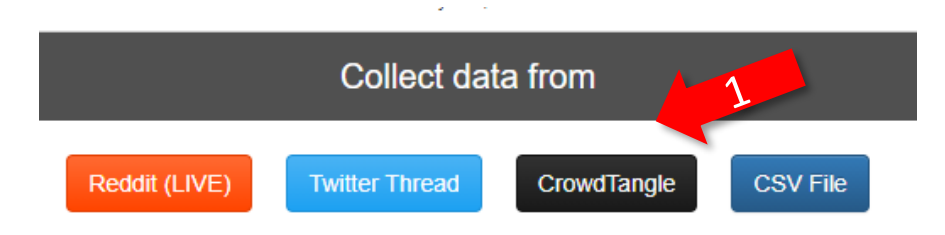

Via CrowdTangle, Communalytic can collect and analyze public Facebook and Instagram posts that shared the same URL.

Example: A URL to a New York Times story or the URL to any domain name CrowdTangle Data Import

#### Please enter the following details to begin collection

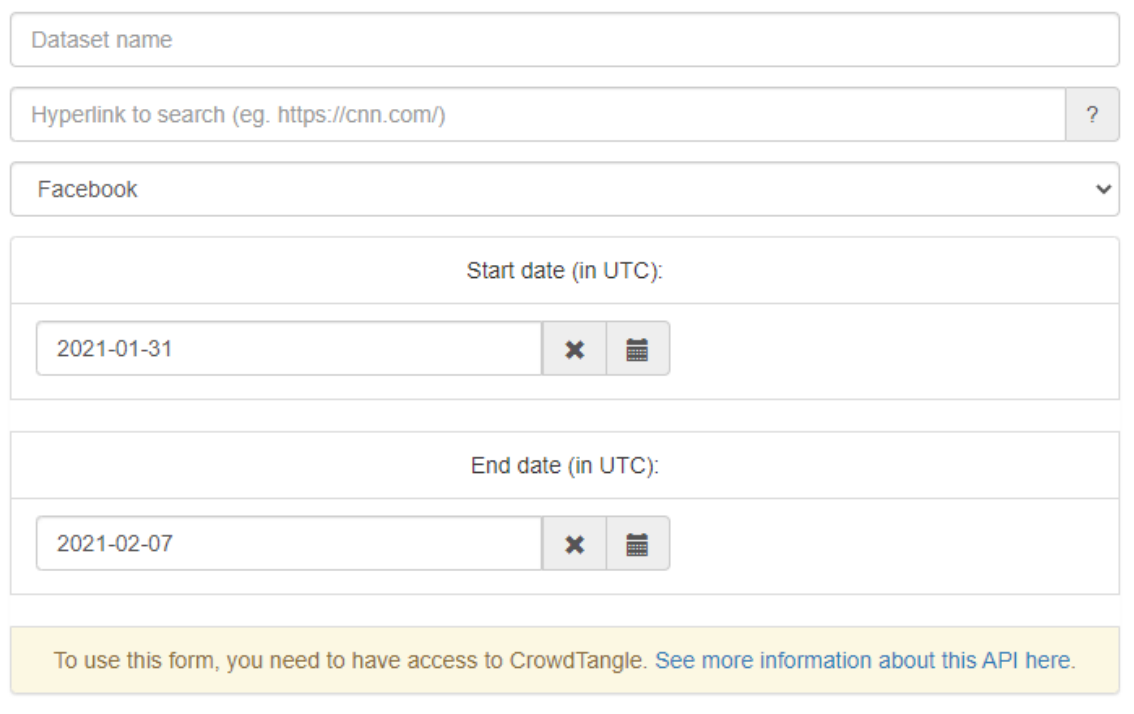

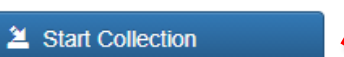

### **Sample URL-based Search with CrowdTangle**

A news story about a possible side-effect of the Pfizer-BioNTech COVID-19 vaccine

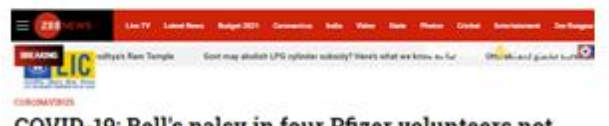

#### COVID-19: Bell's palsy in four Pfizer volunteers not due to vaccine, says US FDA

There is no evidence supporting a causal relationship between the Bell's palsy cases and the injection of the vaccine

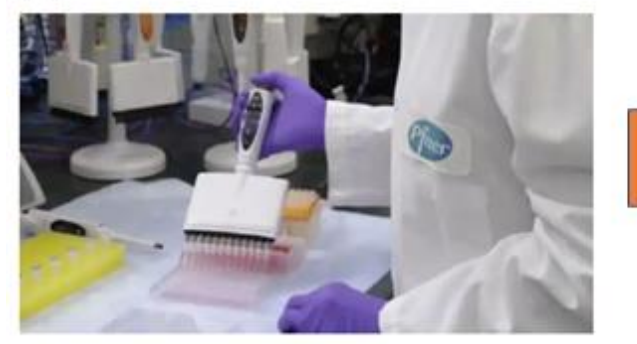

 $F$  (a)  $m$ fact of mine reck Parties As the United Kingdom started inoculating people with the coronavirus vaccine developed by Pfizer-BioNTech, four volunteers who were administered the vaccine in the trial stage developed Bell's palsy. according to US Food and Drug Administration (FDA) regulators. Bell's: palsy is a form of temporary facial paralysis.

According to healthfeedback ong. Your cases in the vaccine group donot represent a frequency above that expected in the general population."

https://zeenews.india.com/world/covi d-19-four-pfizer-vaccine-volunteersdevelop-bells-palsy-read-detailshere-2329924.html

Facebook posts sharing and commenting on this news story

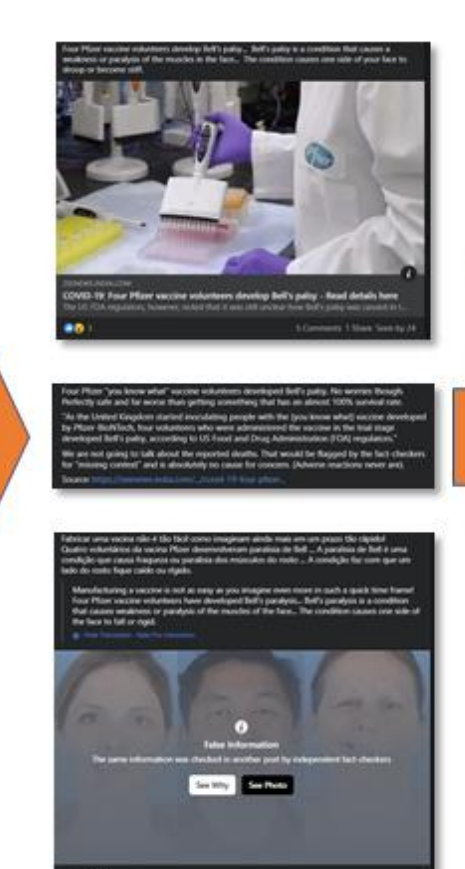

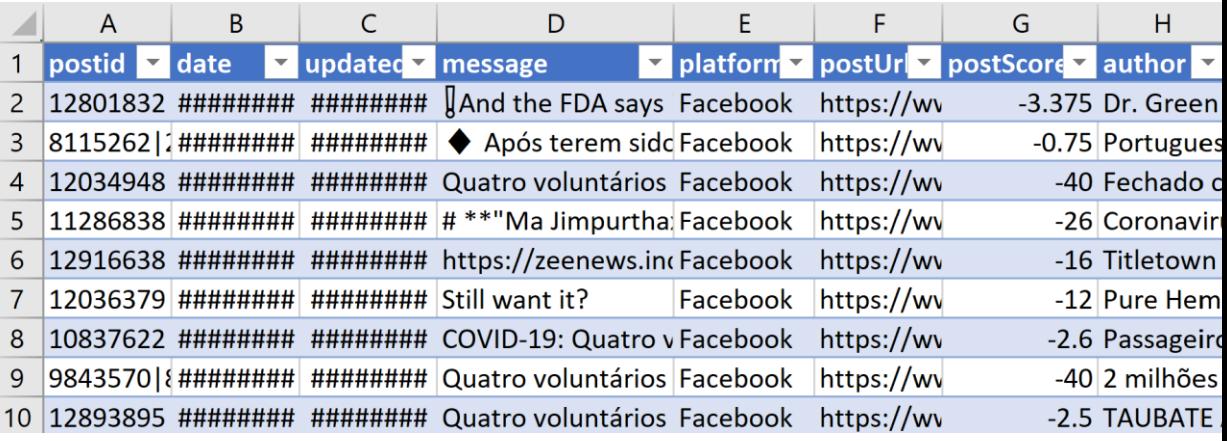

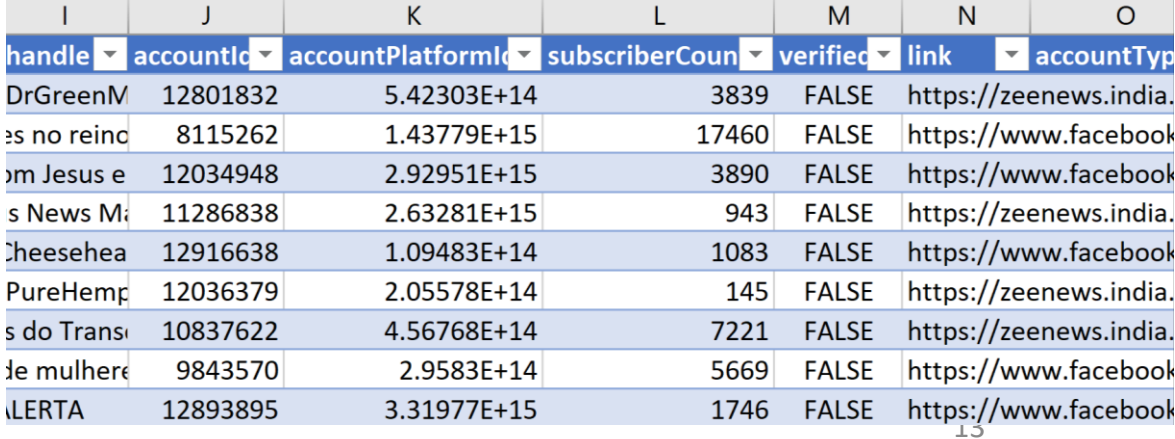

## Research Projects using CrowdTangle's URL-based Search

### **Sample Research Topics**

- •Identify signs of possible coordination among seemingly disparate accounts on platforms like Facebook and Instagram
- Identify who is sharing URLs to low credibility websites, known to spread misinformation on different topics

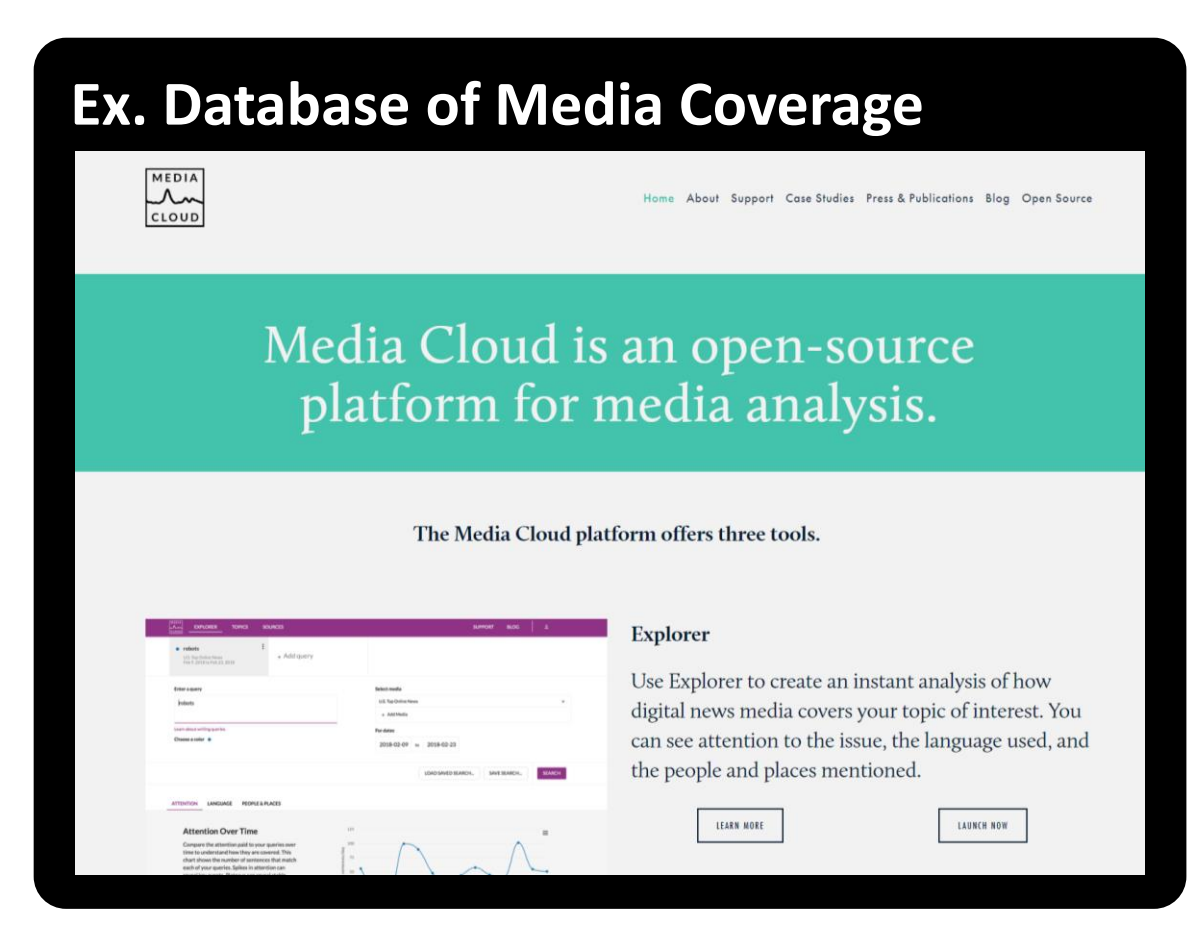

<https://mediacloud.org/>

## Research Projects using CrowdTangle's URL-based Search

### **Sample Research Topics**

- Identify signs of possible coordination among seemingly disparate accounts on platforms like Facebook and Instagram
- Identify who is sharing URLs to low credibility websites, known to spread misinformation on different topics

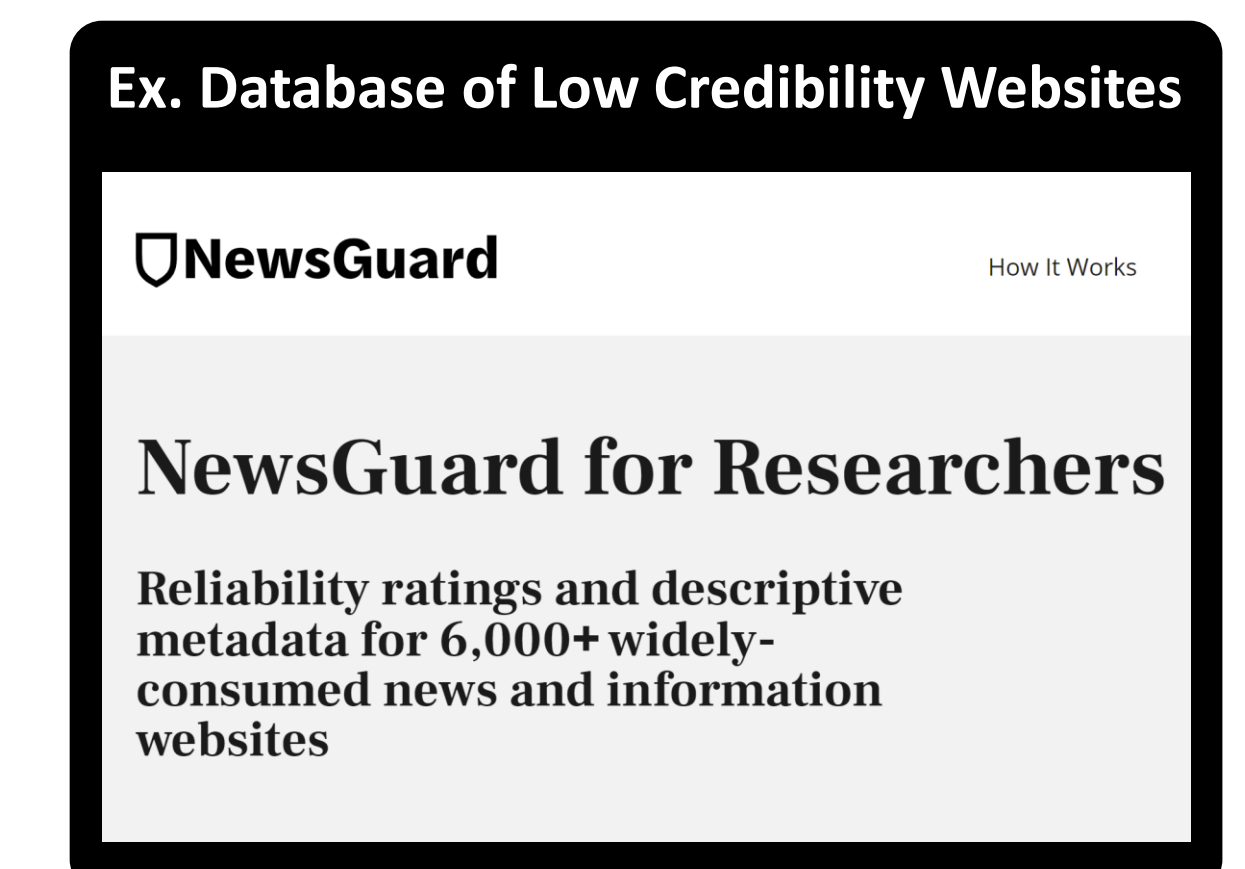

## crowdtangle

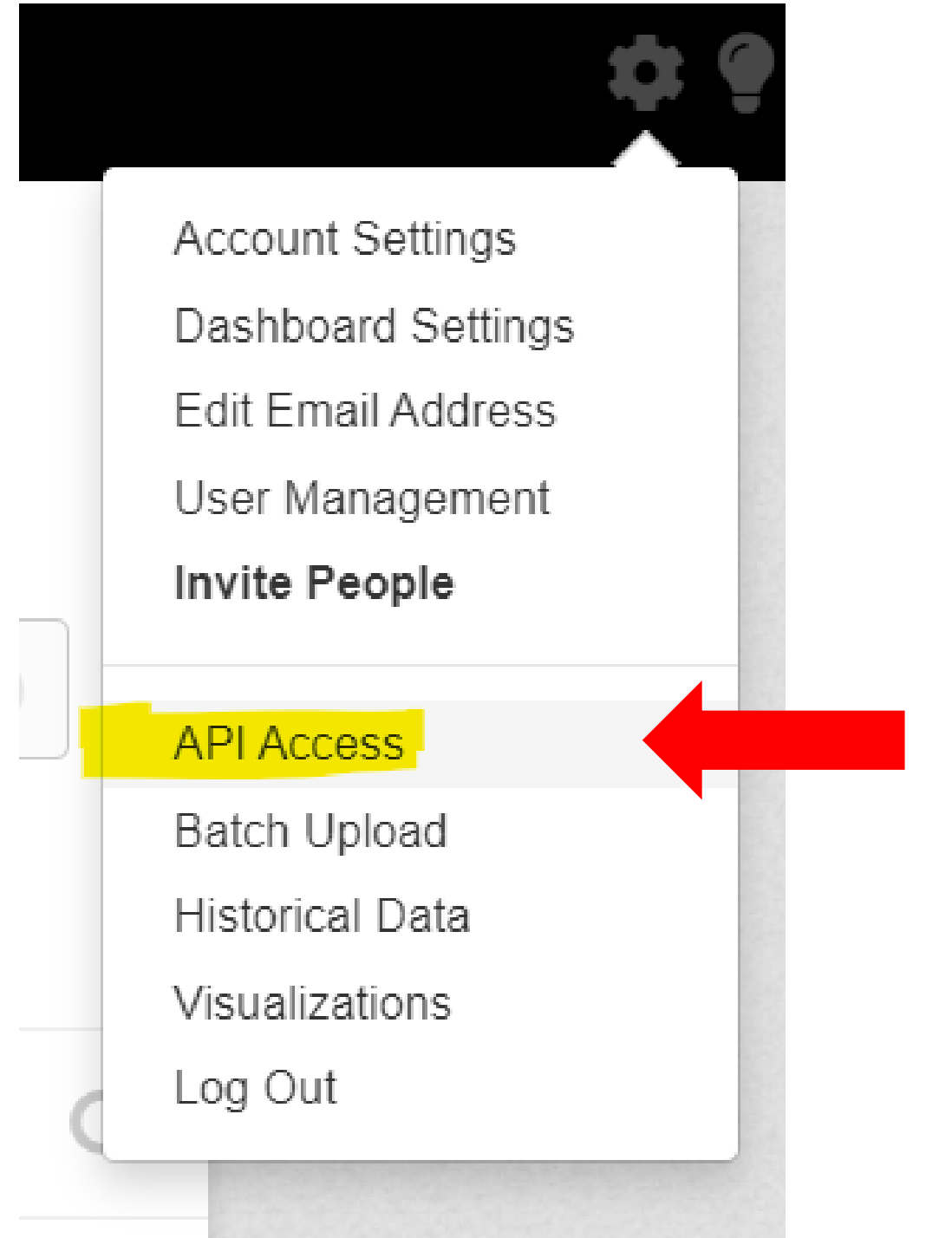

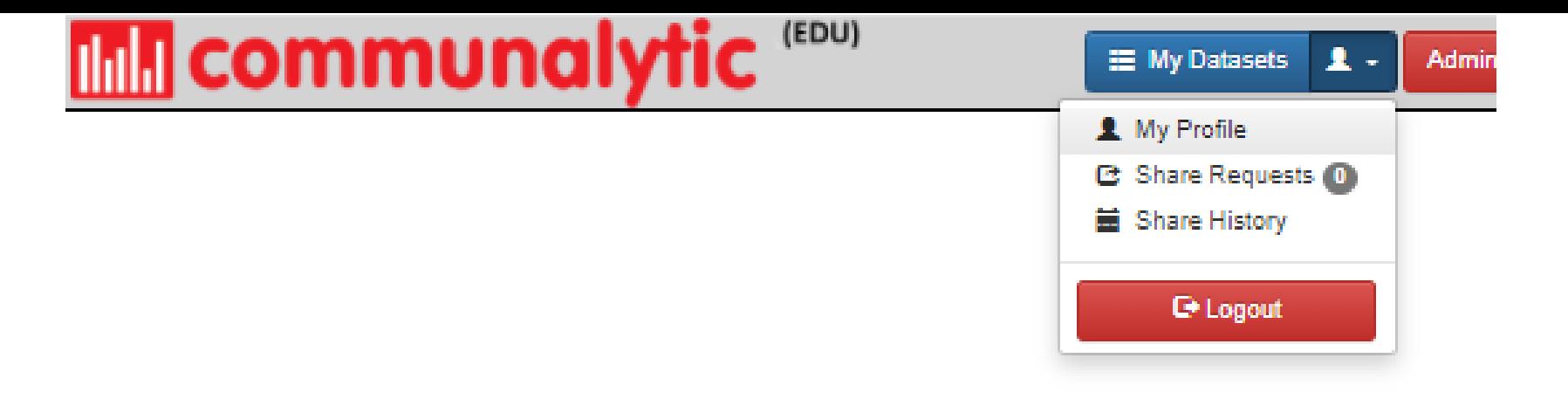

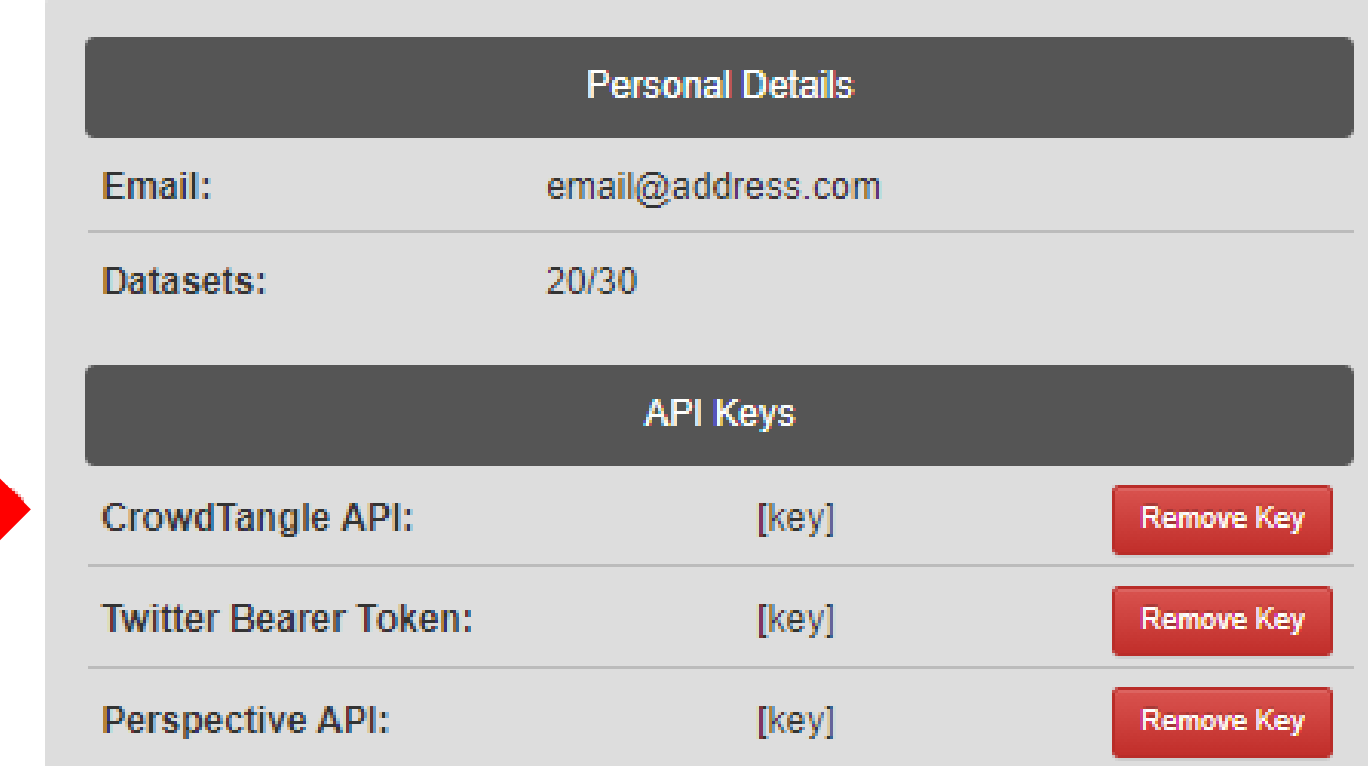

Perspective is a machine learning API by Jigsaw and Google designed to conduct a 'toxicity' analysis of online comments. To use this API within Communalytic, please follow these steps to generate an API key. Once generated, enter your API key in the text field above.

# **IIIII** communalytic

### Collect data from

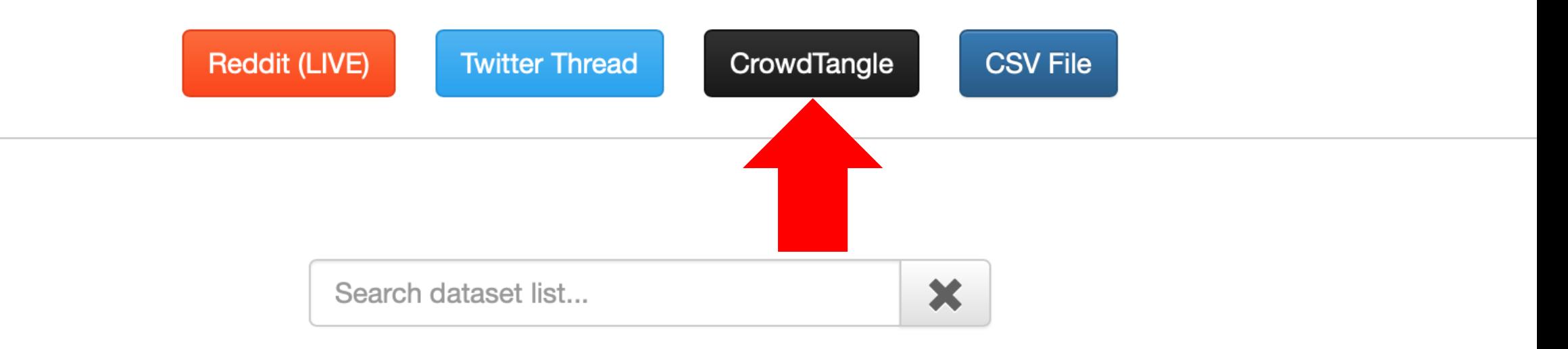

# **In The Communalytic**

### CrowdTangle Data Import

A news story about a possible side-effect of the Pfizer-BioNTech COVID-19 vaccine

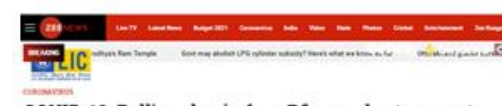

COVID-19: Bell's palsy in four Pfizer volunteers not due to vaccine, says US FDA

sen the Bell's paley cases and the injection of the

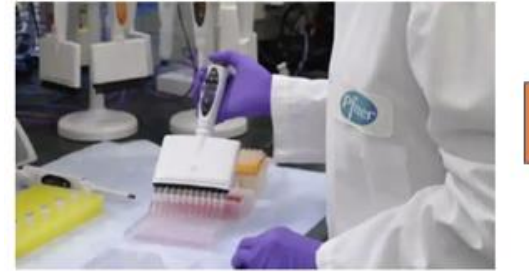

 $F$   $\omega$   $\omega$ inisti<br>w si nim mis bu m As the United Kingdom started inoculating people with the coronavin vaccine developed by Pfiner-RioNTech, four volunteers who were administered the vaccine in the trial stage developed Bell's palsy. according to US Food and Drug Administration (FDA) regulators. Bell's palsy is a form of temporary facial paralysis.

pepulation

According to healthleedback ong "four cases in the vaccine group do" not represent a frequency above that expected in the general

Facebook posts sharing and commenting on this news story

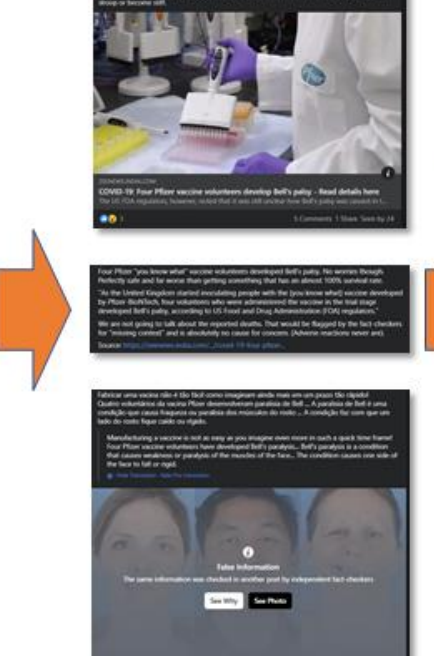

Please enter the following details to begin collection

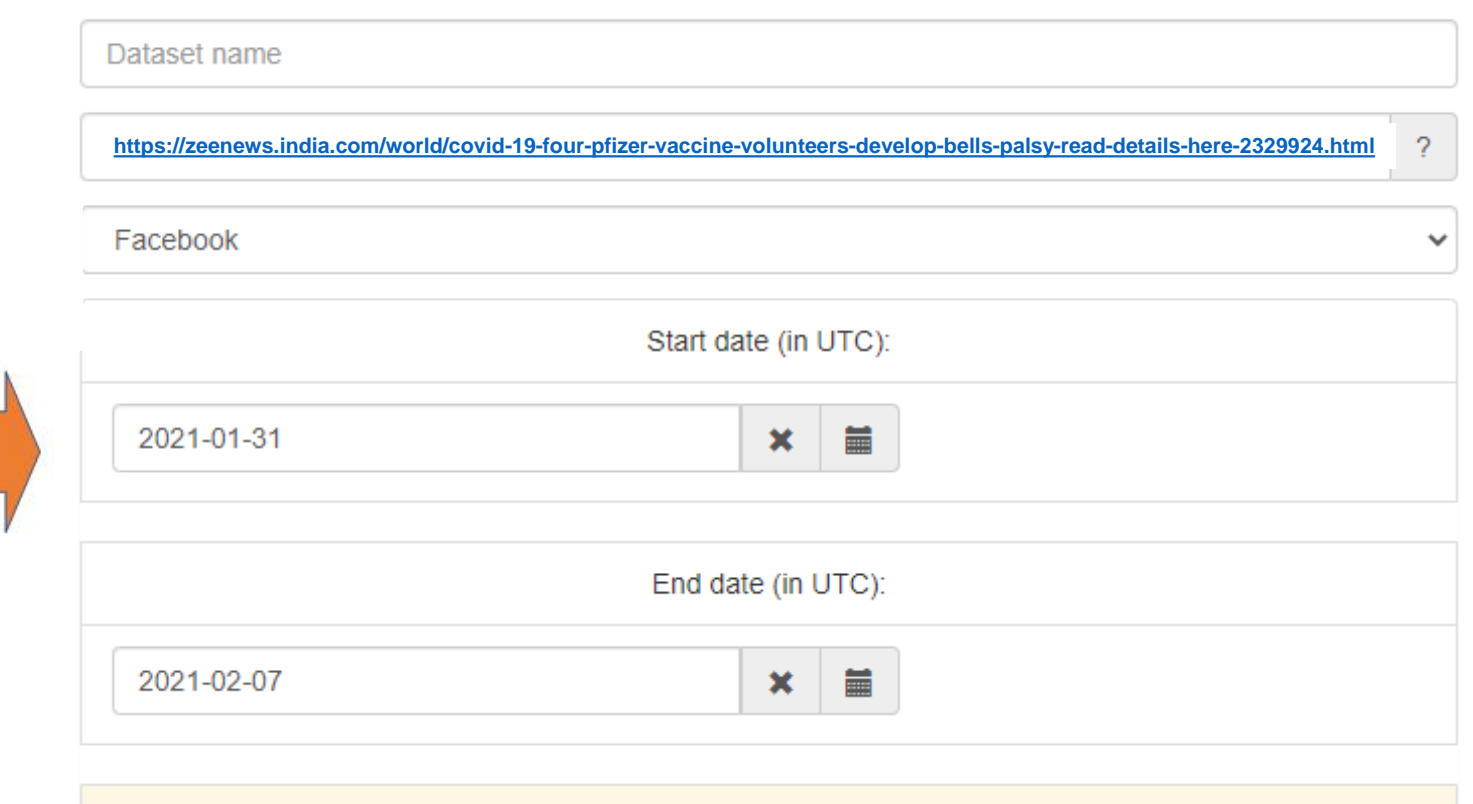

To use this form, you need to have access to CrowdTangle. See more information about this API here.

# **Ilillill** communalytic

#### My Datasets Shared With Me

Total records in the account: 15.1 million / 10M

#### 100%

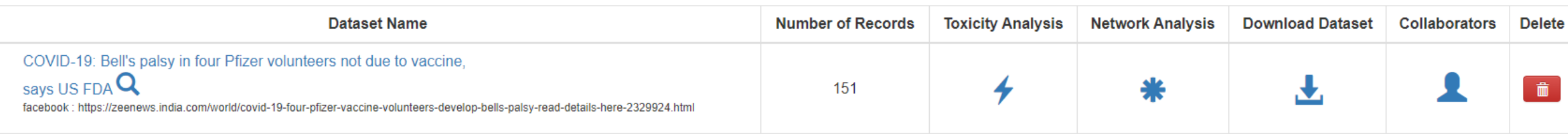

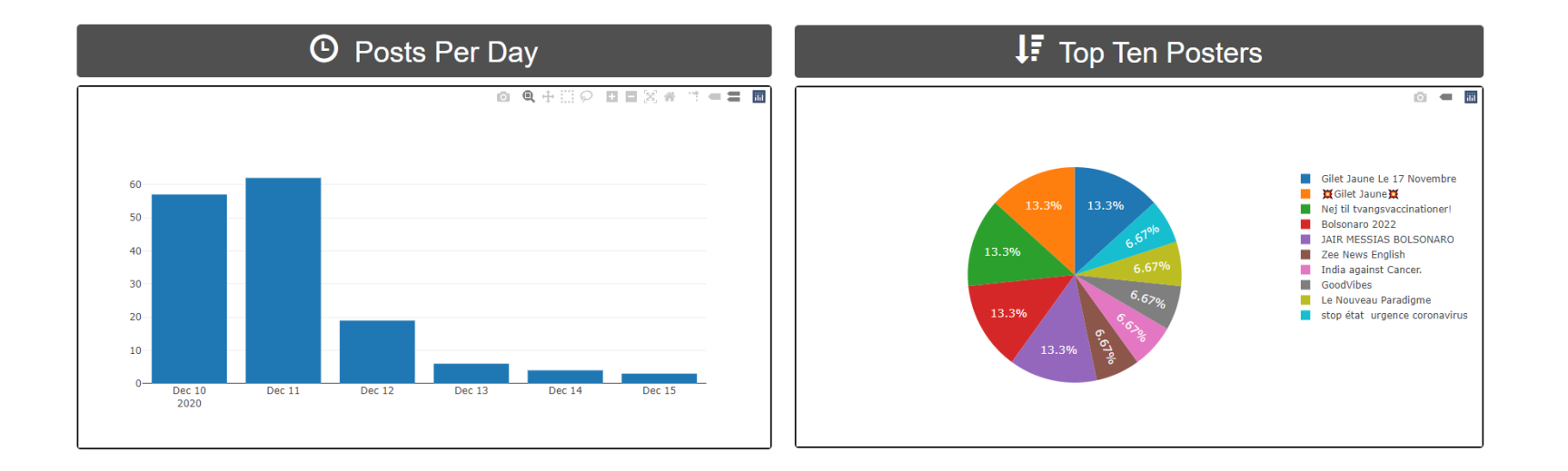

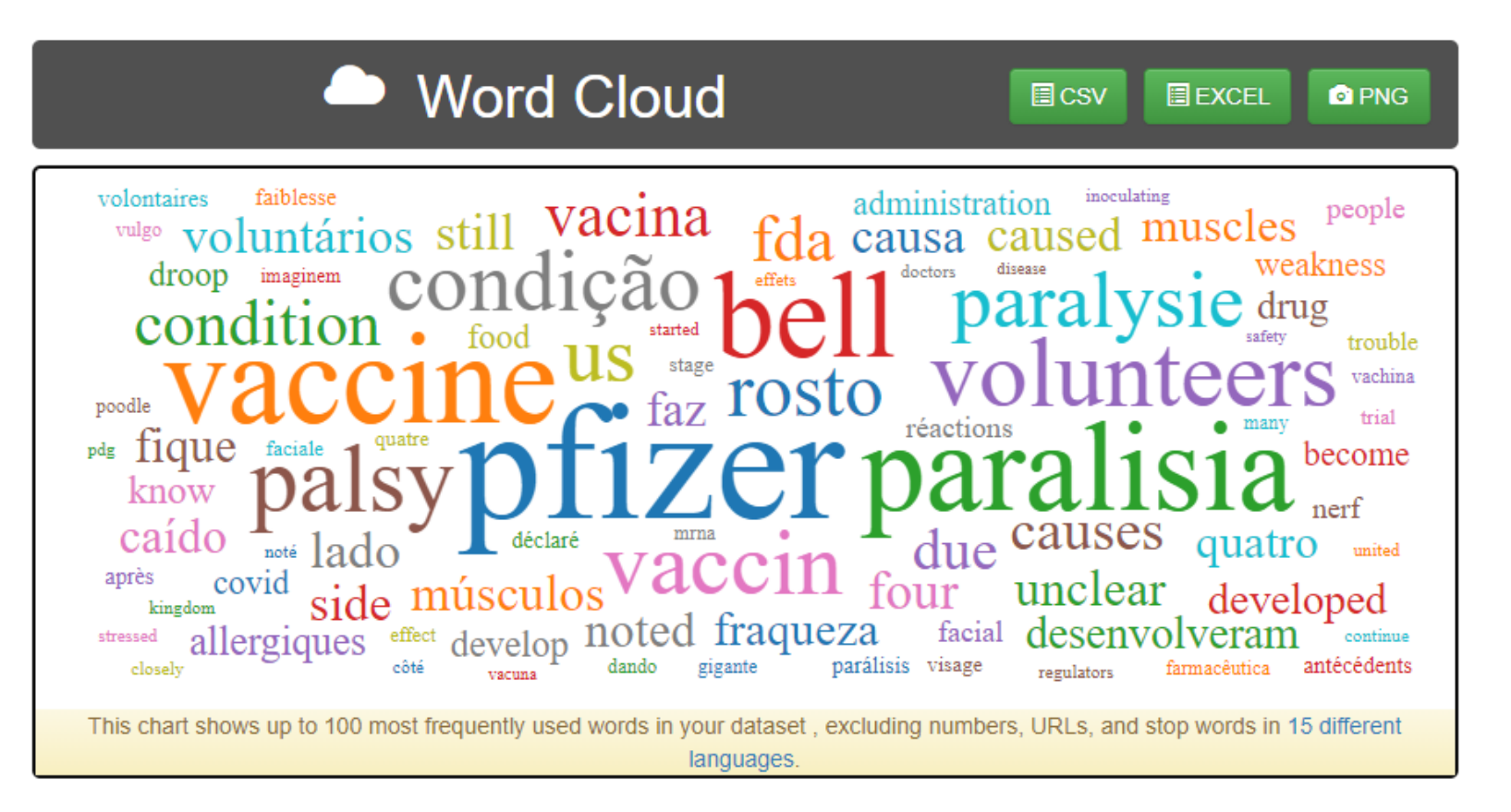

## **F** Reaction Count Boxplots

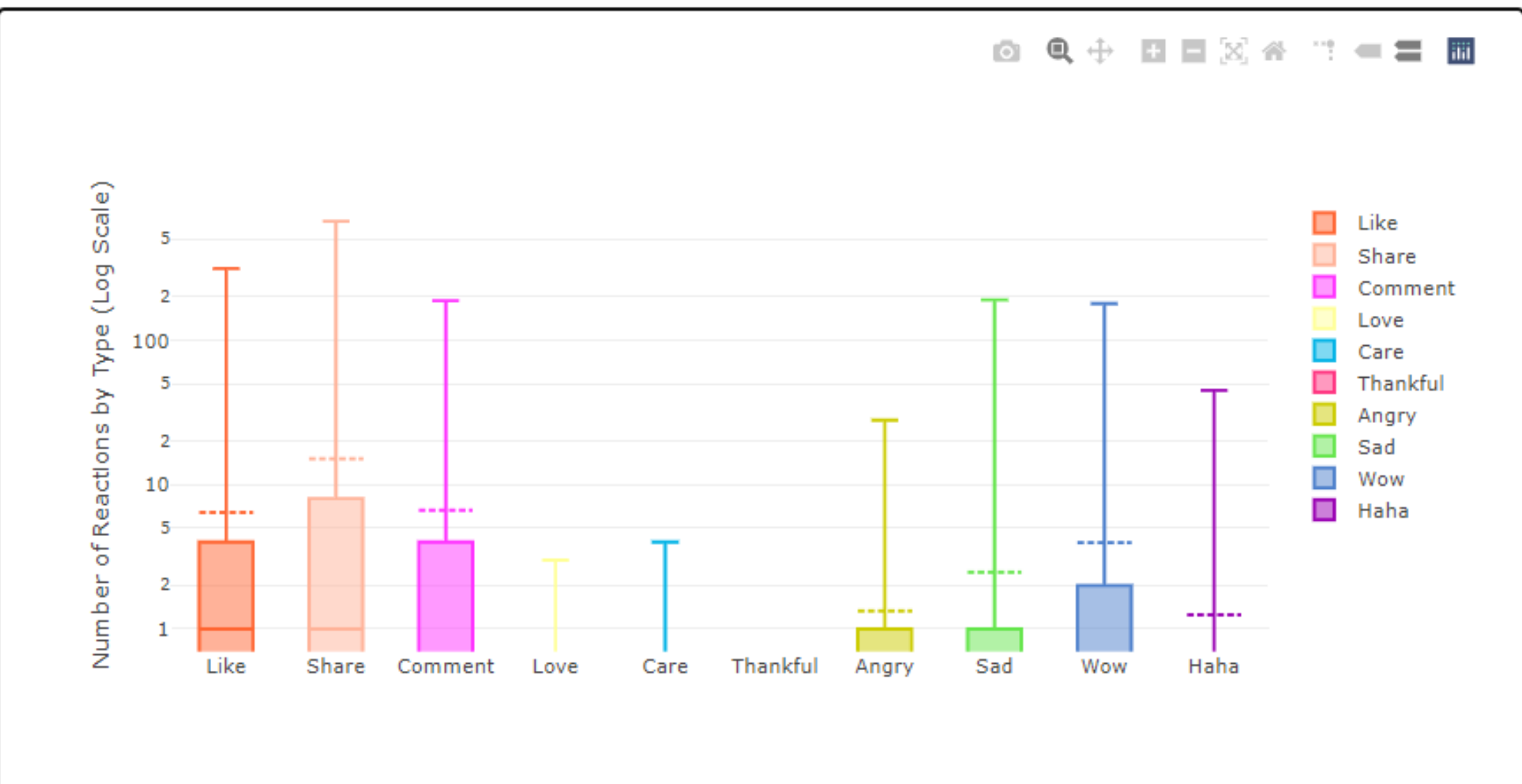

#### **Toxicity Analysis**

There were 151 comments analyzed in English

**Reset Analysis** Print

A The Toxicity analysis can only run with one language mode at a time. To change the primary language selection for this dataset, click on the Reset Analysis button and rerun the analysis as needed.

#### Click on the highest/lowest values to see the top posts for each category

#### Download the Toxicity analysis results as a CSV file.

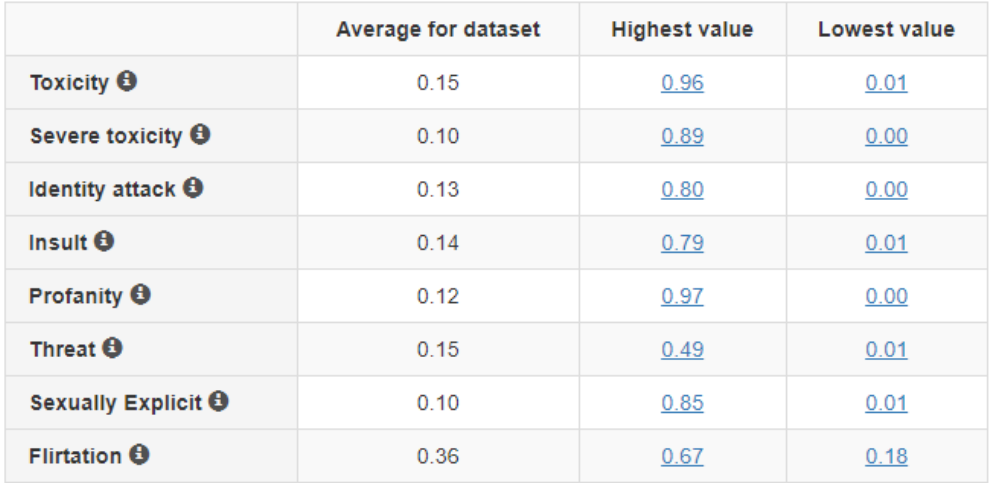

#### **TOXICITY VALUES DISTRIBUTION CHART**

#### $\mathbf{0} \otimes \mathbf{0} + \mathbf{0} \otimes \mathbf{0} \otimes \mathbf{0} \otimes \mathbf{0} \otimes \mathbf{0} \rightarrow \mathbf{0} \otimes \mathbf{0}$

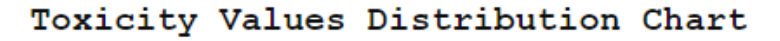

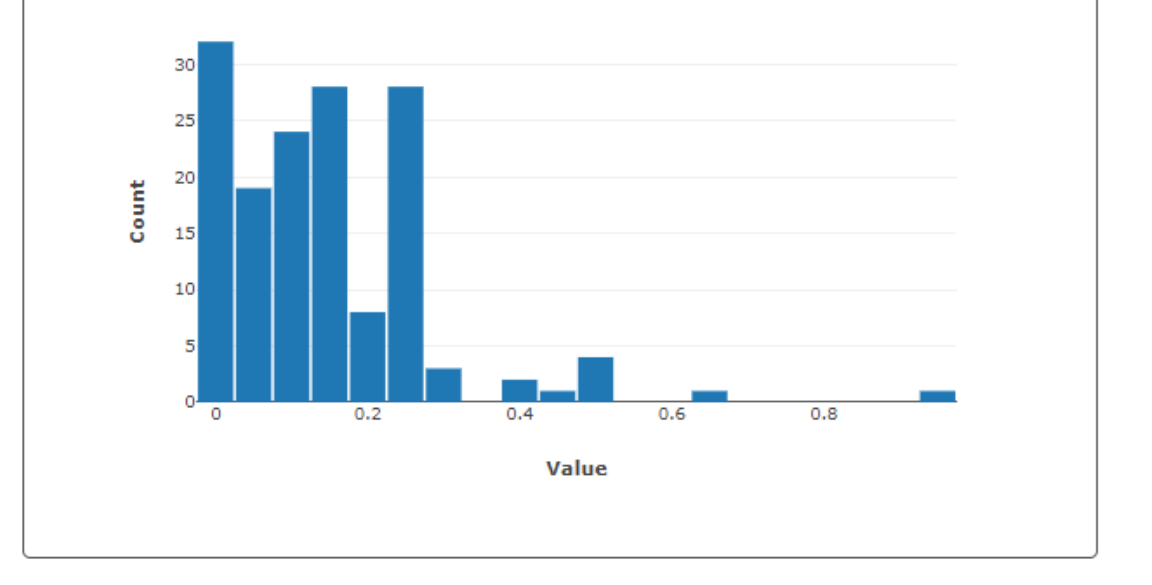

# **Outline**

- 1. Data Collection using CrowdTangle (Facebook & Instagram)
- **2. Two-mode Semantic Networks**
- 3. Twitter Bot Detection

### Example of a Two-mode Semantic Network based on a single Facebook post

#### **Step 1: Node Discovery**

From the metadata collected. Communalytic will recognize "CNN Politics" - a FB page - as an Actor Node and will designated it as such in the network.

Communlaytic then uses natural language processing (NLP) to examine the content of the post and locate any **Semantic Nodes (Named Entities). In** this example, it found two Semantic Nodes: "Donald Trump" and "Covid-19 pandemic".

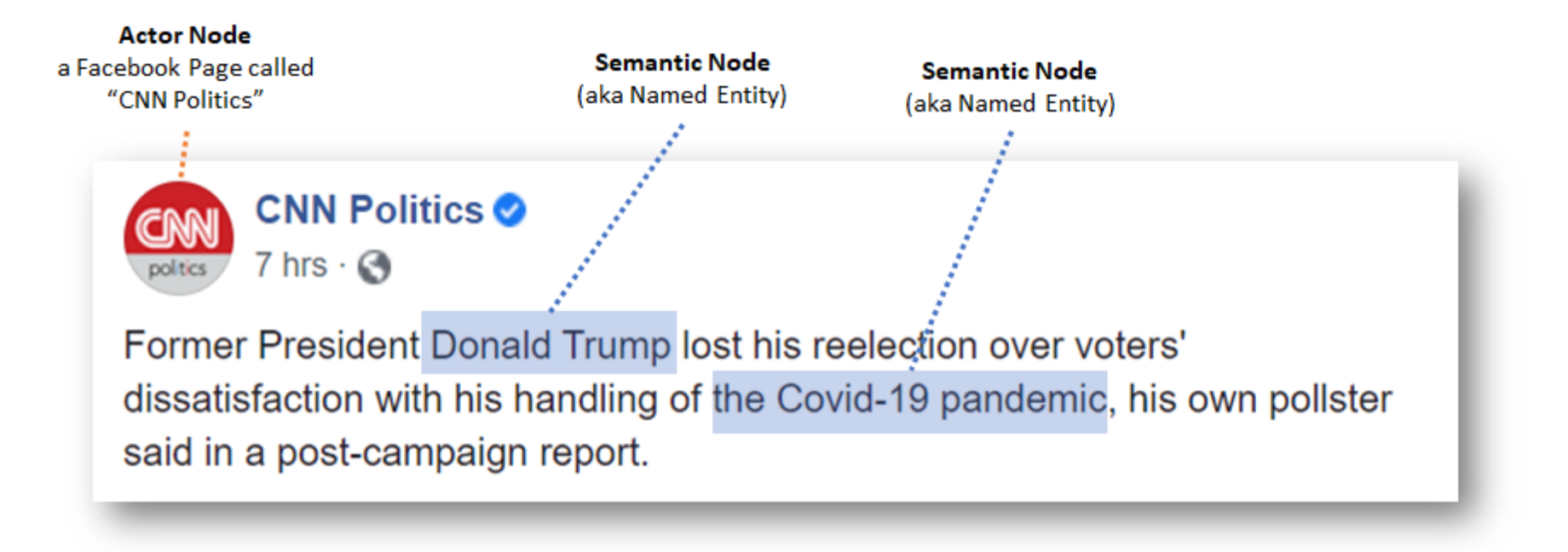

### Example of a Two-mode Semantic Network based on a single Facebook post

#### **Step 1: Node Discovery**

From the metadata collected. Communalytic will recognize "CNN Politics" - a FB page - as an Actor Node and will designated it as such in the network.

Communlaytic then uses natural language processing (NLP) to examine the content of the post and locate any **Semantic Nodes (Named Entities). In** this example, it found two Semantic Nodes: "Donald Trump" and "Covid-19 pandemic".

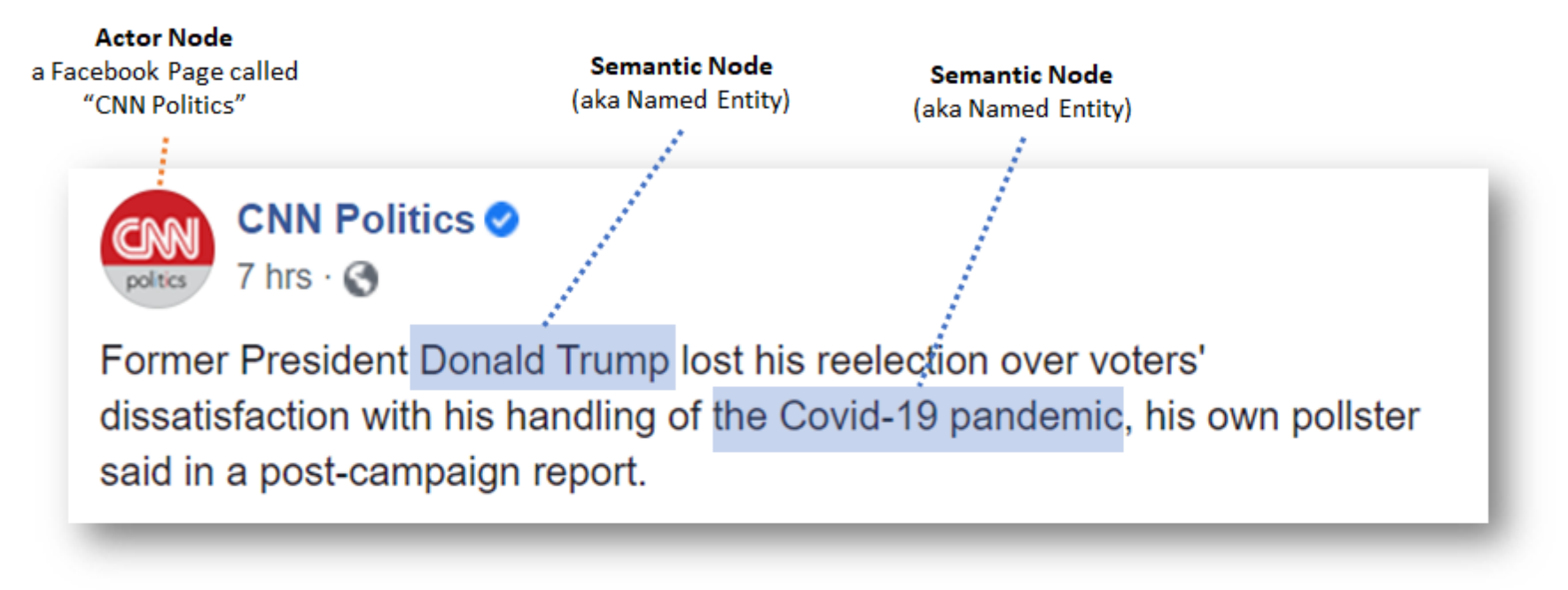

#### **Step 2: Edge Discovery**

Next, to create a two-mode network, Communalytic automatically connects the Actor Node ("CNN Politics") to the two Semantic Nodes ("Donald Trump" and "Covid-19 pandemic").

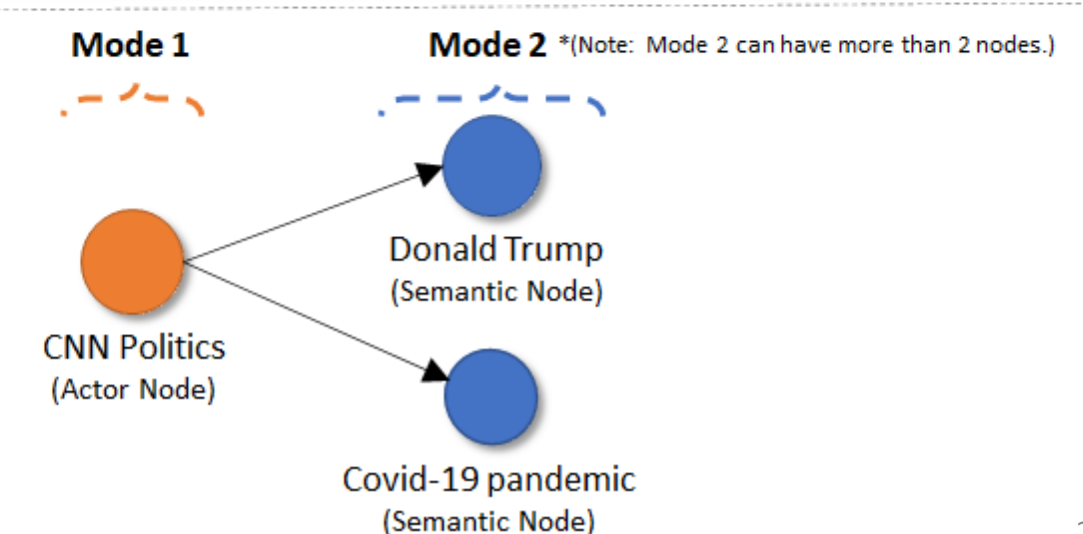

## How are 'Named Entities' identified?

Communalytic relies on spaCy, a natural language processing library, to detect different types of named entities.

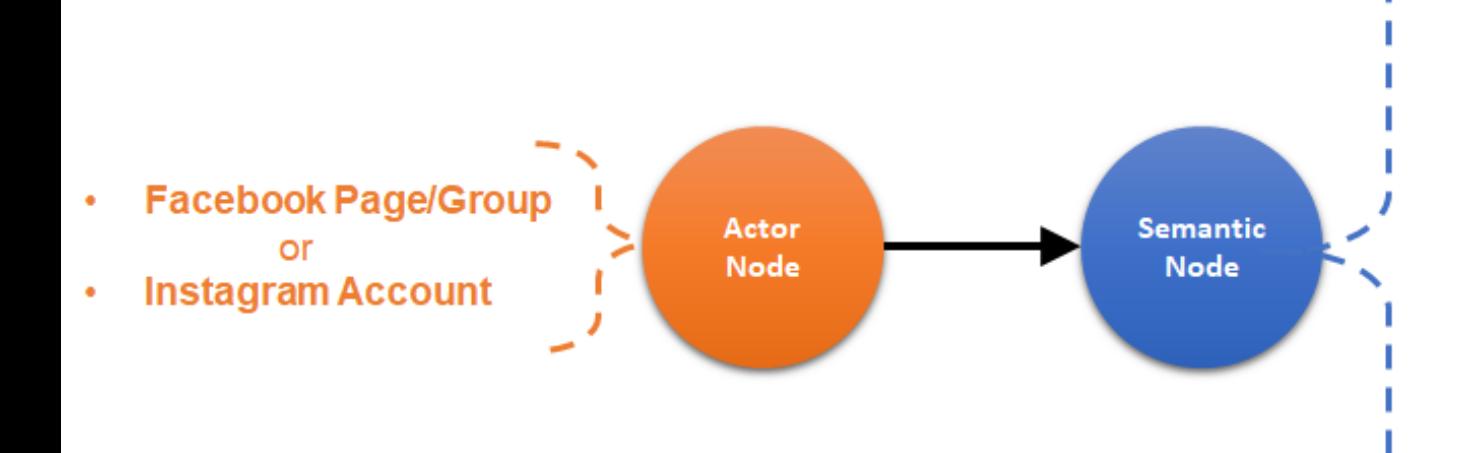

Possible Named Entities (as detected by the spaCy library)

- **PERSON** = personal name ۰
- $ORG = organizational name$ ٠
- LOC = natural landmark or location (lake, mountain, etc.)
- $GPE =$  geographical name not included in the LOC category (country, city, etc.)
- **PRODUCT** = name of an inanimate object
- **WORK OF ART** = title of an artwork (book,  $\bullet$ drawing, etc.)
- **= nationality, religious or political group** ٠
- $FAC = physical infrastructure (building, road,$ bridge, etc.)
- $LAW =$  legal document  $\bullet$
- **EVENT** = noteworthy occasion or activity
- **language**

### **Accuracy Measures for Named Entities Detection using spaCy:**

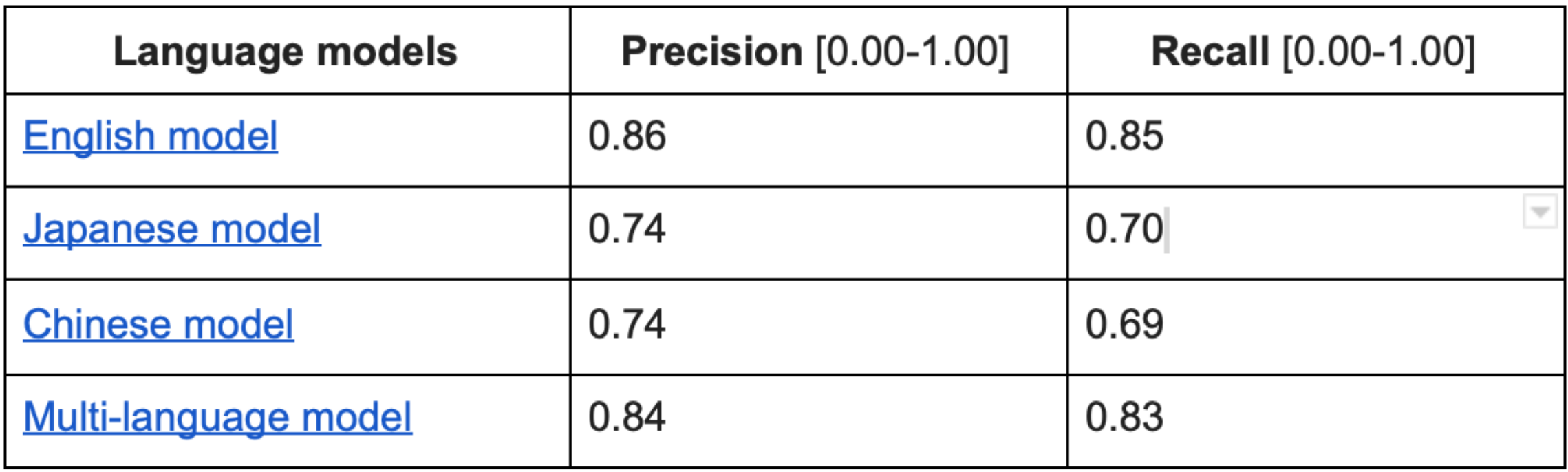

<https://spacy.io/usage/linguistic-features#named-entities>

A news story about a possible side-effect of the Pfizer-BioNTech COVID-19 vaccine

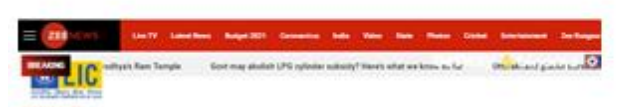

#### COVID-19: Bell's palsy in four Pfizer volunteers not due to vaccine, says US FDA

There in no evidence supporting a causal relationship between the Bell's pality cases and the injection of the

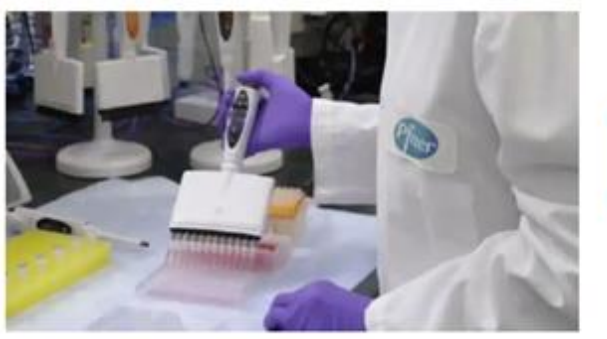

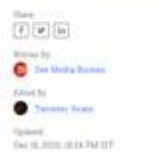

As the United Kingdom started inoculating people with the coronavirus vaccine developed by Pflast-RioNTech, four volunteers who were administered the vaccine in the trial stage developed Bell's palsy, according to US Food and Drug Administration (FDA) regulators. Bell's palsy is a form of temporacy facial paralysis.

According to healthleedback ong. Your nases in the vaccine group do. not represent a frequency above that expected in the orneral population

Facebook posts sharing and commenting on this news story

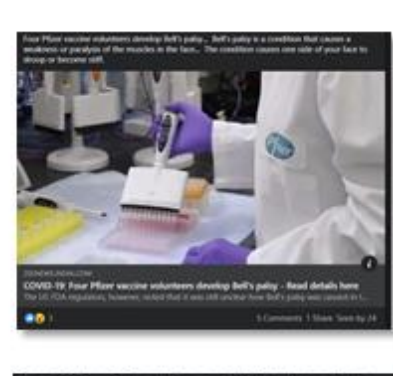

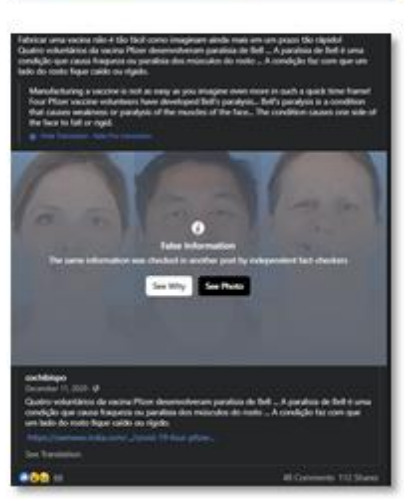

### Two-mode Semantic Network connecting Actor Nodes to Semantic Nodes

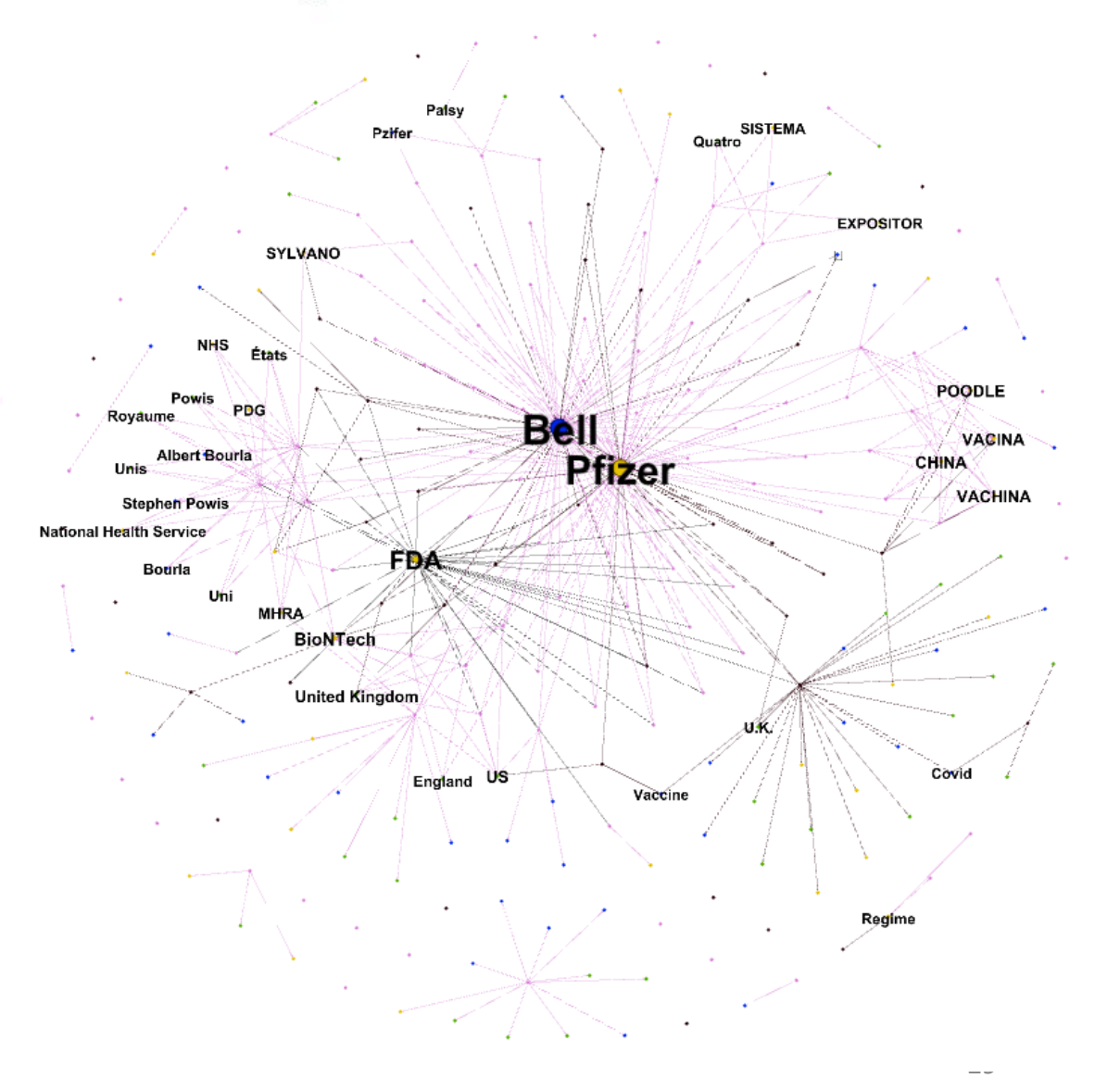

# **IIII** communalytic

My Datasets Shared With Me

Total records in the account: 15.1 million / 10M 100% **Dataset Name Toxicity Analysis Network Analysis** Collaborators **Number of Records nload Dataset Delete** COVID-19: Bell's palsy in four Pfizer volunteers not due to vaccine, says US FDA Q 151 侖 ✦ facebook : https://zeenews.india.com/world/covid-19-four-pfizer-vaccine-volunteers-develop-bells-palsy-read-details-here-2329924.html

### **Network Analysis**

 $\Theta$  This module automatically creates a two-mode semantic network from your CrowdTangle (FB or IG) dataset. If you are new to Social network Analysis (SNA), check out this tutorial to learn more about how two-mode semantic networks are built and how to analyze them.

Start by selecting the desired network type, then click on the "Generate Network"

Reply-To Network (not available for this dataset type)

**O** Two-Mode Semantic Network (learn more)

 $\bigstar$  Generate Network

# **In The Communalytic**

## **Network Analysis**

This step automatically creates a 'who replies to whom' communication network from your Twitter dataset. If you  $\mathbf \Theta$ are new to Social Network Analysis (SNA), check out this **SNA primer** to learn the fundamentals of Network Analysis.

28%

Check progress in 29 sec

Network generation in progress! The completion time depends on the network size and may take up to few hours for large networks. Feel free to close the window and come back later.

# **In all communalytic**

## **Network Analysis**

**O** This module automatically creates a two-mode semantic network from your CrowdTangle (FB or IG) dataset. If you are new to Social network Analysis (SNA), check out this tutorial to learn more about how two-mode semantic networks are built and how to analyze them.

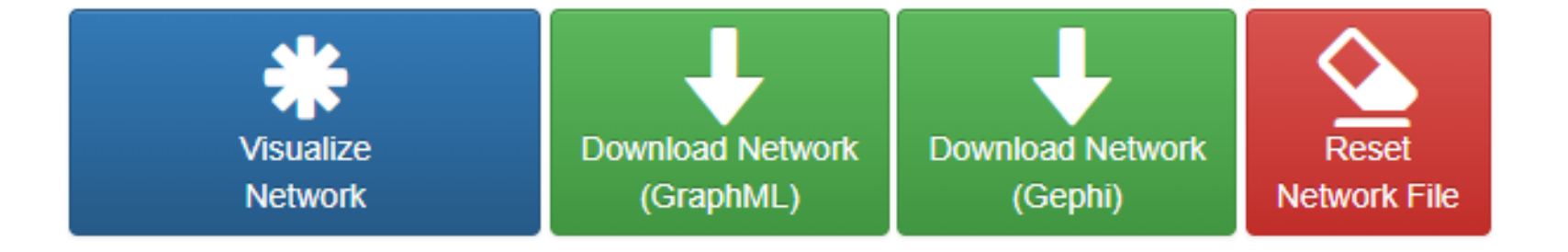

## **In The Communalytic**

# **Two-Mode Semantic Network Visualizer in Communalytic**

# **In all communalytic**

## **Network Analysis**

**O** This module automatically creates a two-mode semantic network from your CrowdTangle (FB or IG) dataset. If you are new to Social network Analysis (SNA), check out this tutorial to learn more about how two-mode semantic networks are built and how to analyze them.

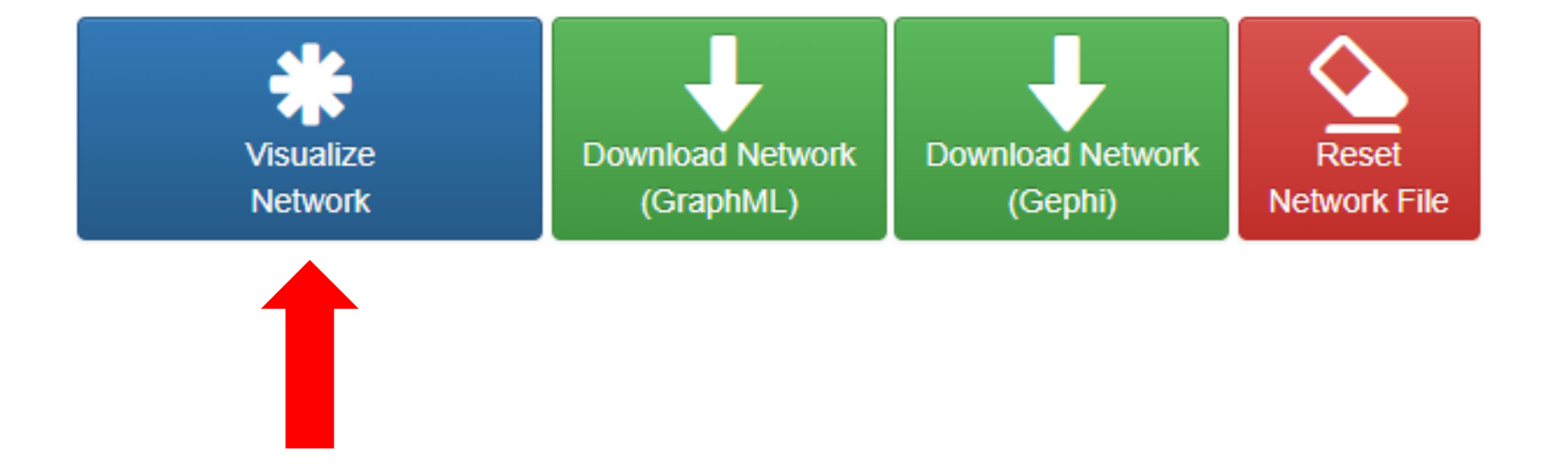

# **In all communalytic**

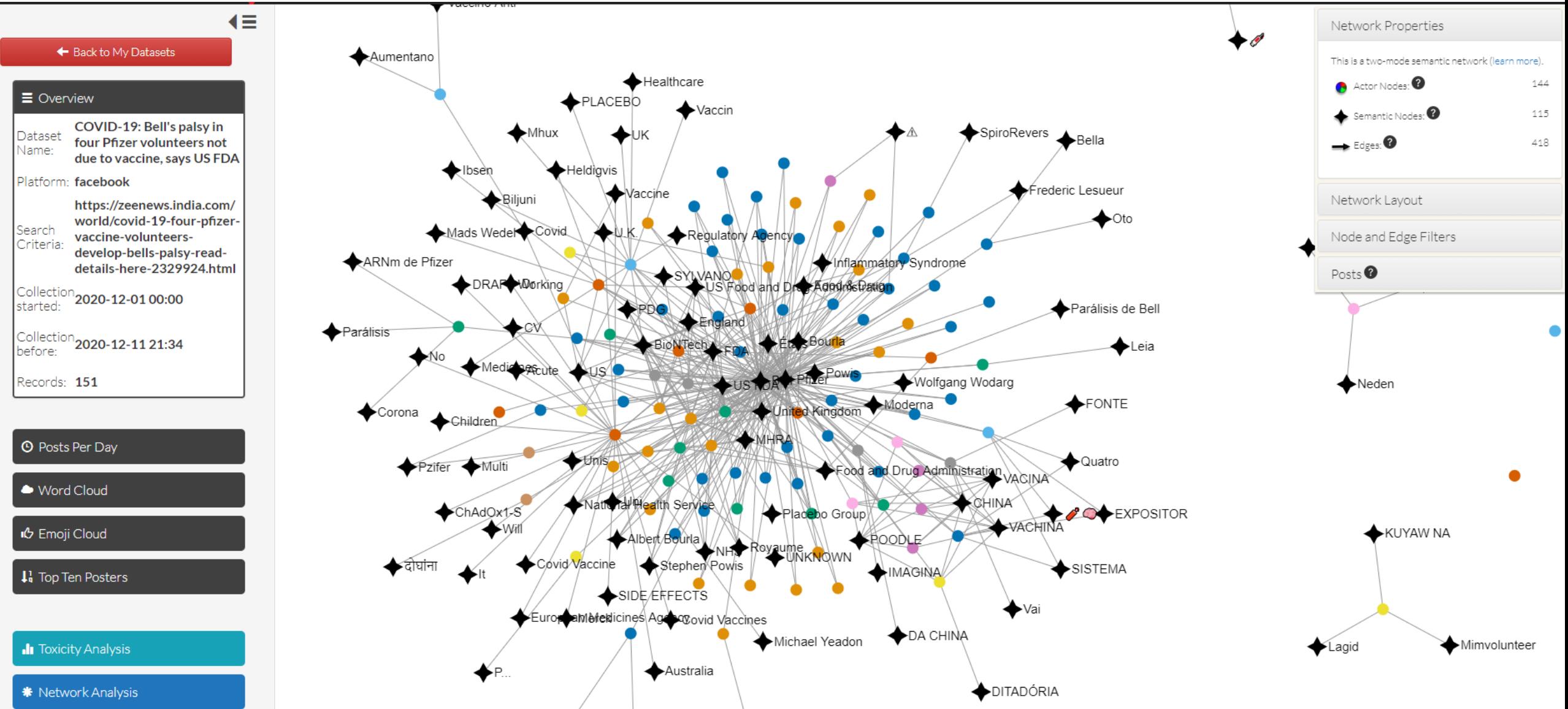

# **Ililli** communalytic

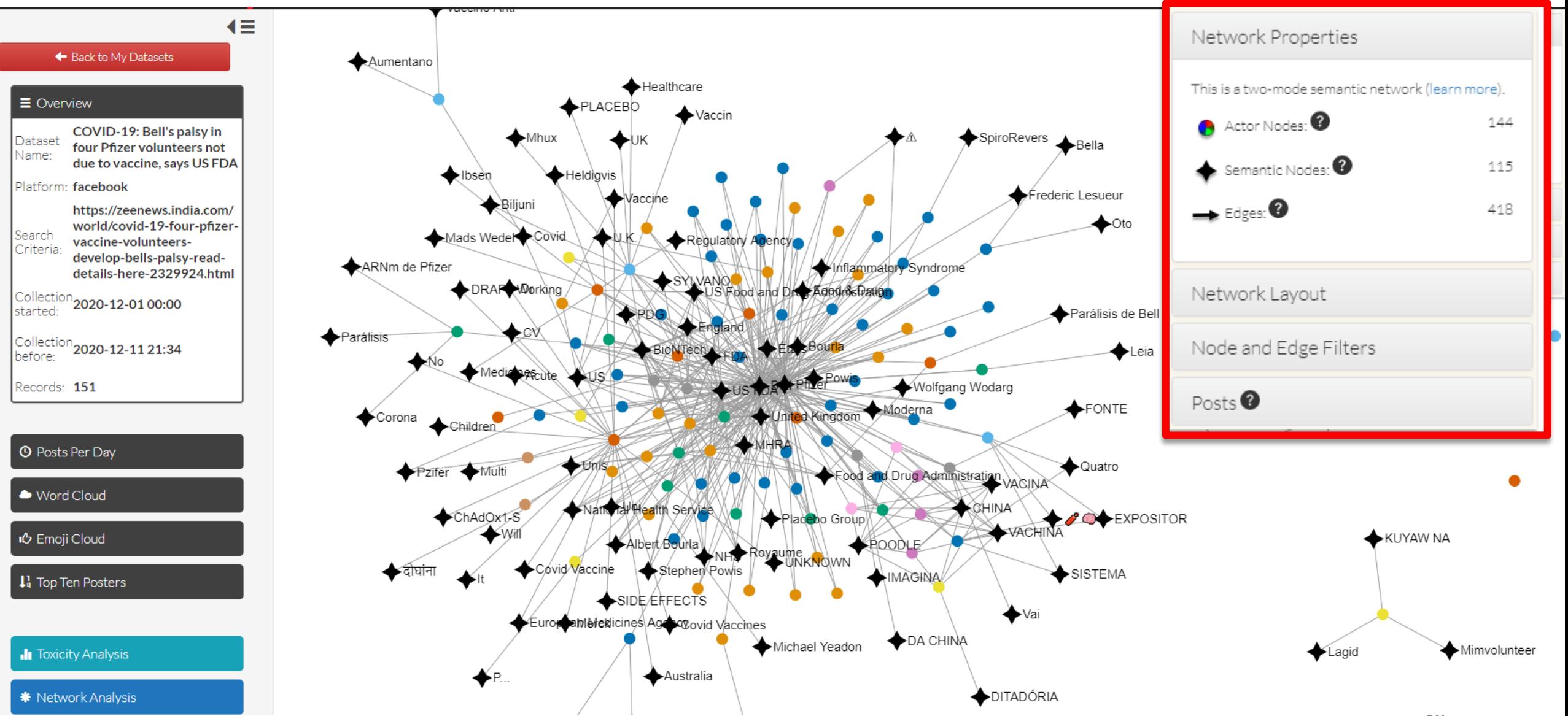

# **IIII** communalytic

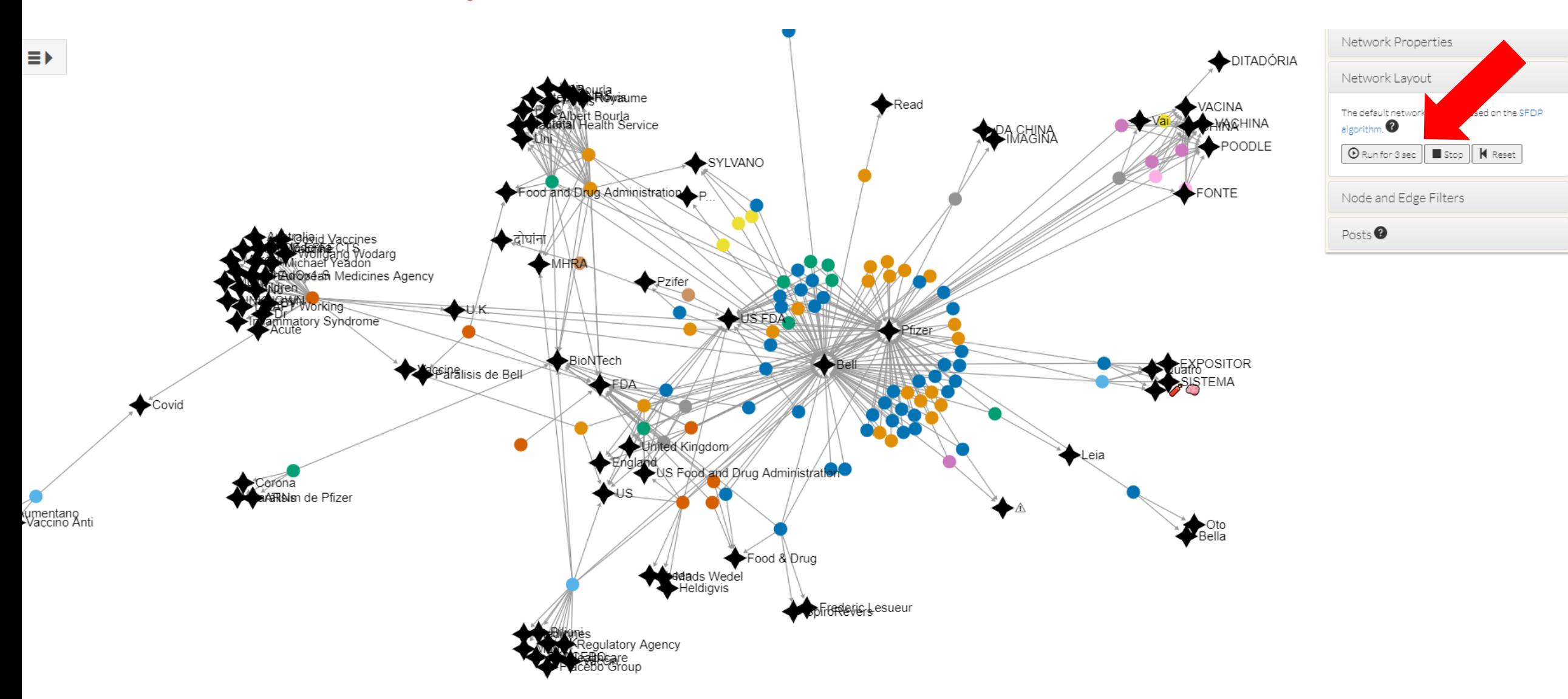
# **Ililli** communalytic

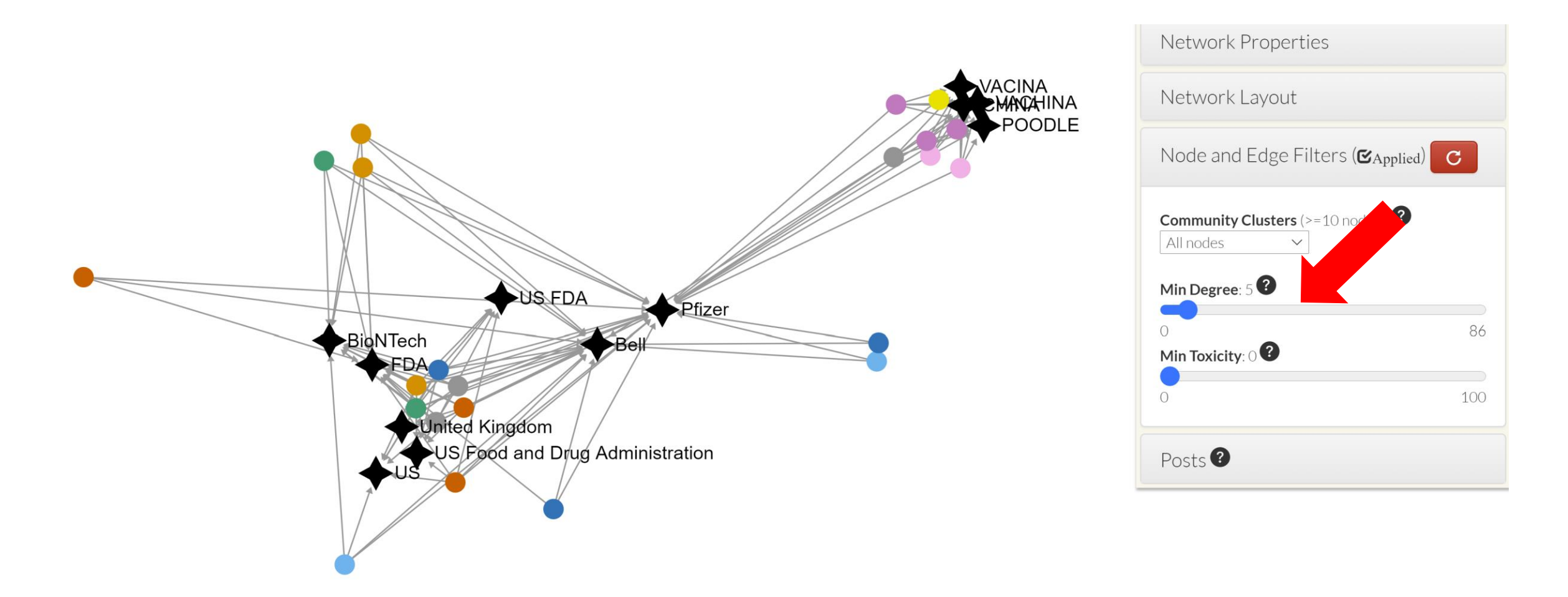

# **IIII** communalytic

Four Pfizer vaccine volunteers develop Bell's palsy... Bell's palsy is a condition that causes a weakness or paralysis of the muscles in the face... The condition causes one side of your face to droop or become stiff.

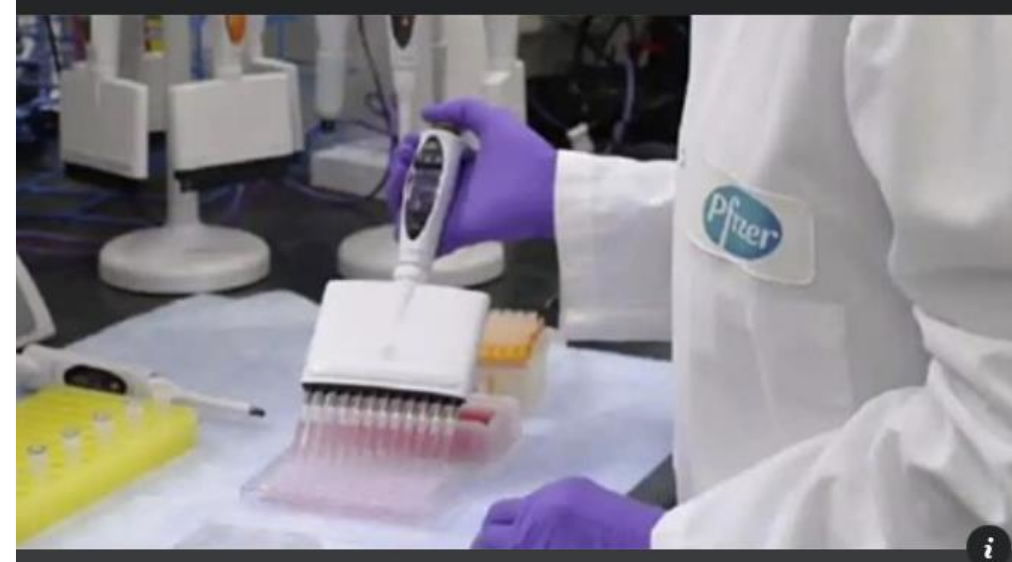

ZEENEWS.INDIA.COM COVID-19: Four Pfizer vaccine volunteers develop Bell's palsy - Read details here The US FDA regulators, however, noted that it was still unclear how Bell's palsy was caused in t...

**US FDA** Pfizer -Bel United Kingdom US Food and Drug Administration

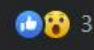

VACINA<br>Z**MAN**AHINA

POODLE

# **Ilillill** communalytic

**Grapheneosphere Brazil** DAndcAndmbAndr 11, 2020 · 3

If the VACCINE of PFIZER, a reputable pharmaceutical giant, is already GIVING BAD, imagine CORONAVAC, the VACHINA of THE POODLE OF CHINA, alias DitaDÓRIA.

## ○▲■六十+●

Sources:

https://zeenews.india.com/.../covid-19-four-pfizer...

https://noticias.r7.com/.../reino-unido-emite-alerta-apos...

#ThePunisher. • Port

(auto-translated)

# **In The Communalytic**

Network Properties

Network Layout

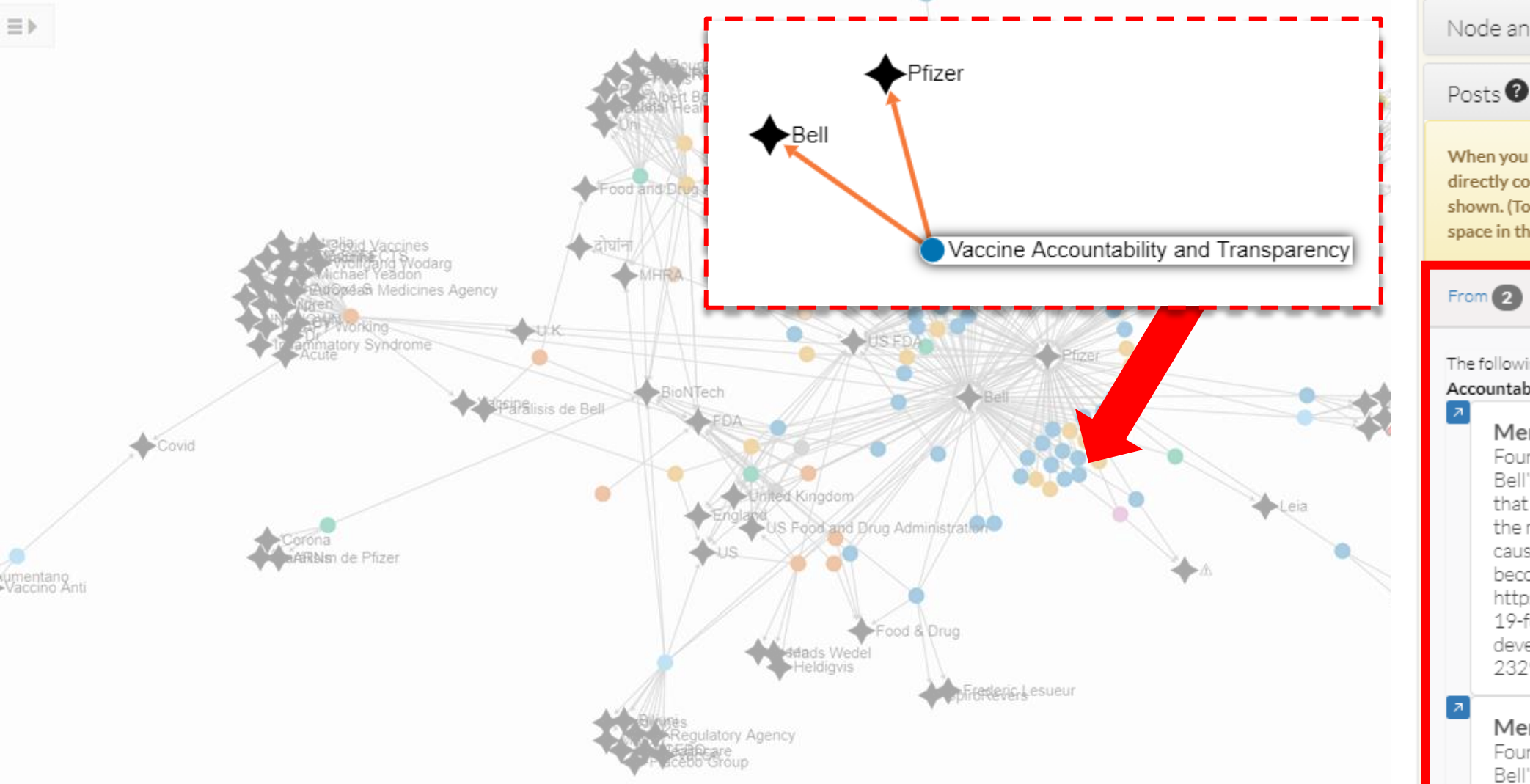

Node and Edge Filters When you click on a node, only node(s) that are directly connected to the selected node are shown. (To undo the selection, click on an empty space in the network visualization.)  $To$ <sup>O</sup> The following are posts from Vaccine Accountability and Transparency: Mentions: Pfizer Four Pfizer vaccine volunteers develop

Bell's palsy... Bell's palsy is a condition that causes a weakness or paralysis of the muscles in the face... The condition causes one side of your face to droop or become stiff.

https://zeenews.india.com/world/covid-19-four-pfizer-vaccine-volunteersdevelop-bells-palsy-read-details-here-2329924.html

## Mentions: Bell

Four Pfizer vaccine volunteers develop Bell's palsy... Bell's palsy is a condition that causes a weakness or paralysis of

# **In all communalytic**

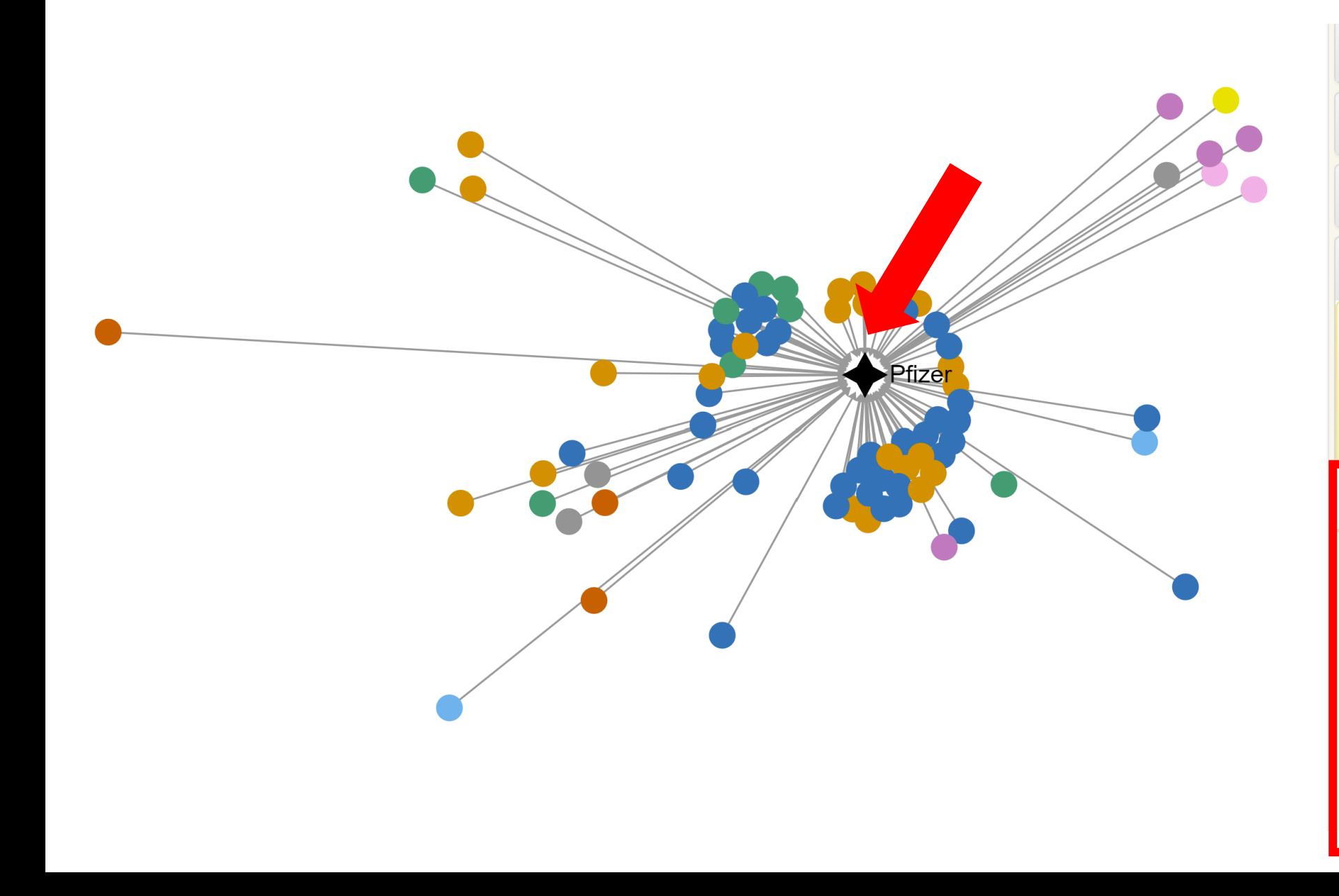

## Network Properties

Network Layout

Node and Edge Filters

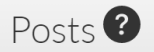

 $\sqrt{ }$ 

When you click on a node, only node(s) that are directly connected to the selected node are shown. (To undo the selection, click on an empty space in the network visualization.)

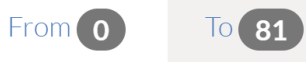

From: Coronavirus News Malta

# \*\* "Ma Jimpurthax Jekk Xi Numru Ta' Nies Jizviluppaw Mard Serju Bil-Vaccin !!!!!"\*\*\*\*Mhux ovvja, jafu jwaqqfu qlieh ta' Biljuni ghax il-Vaccin tikkawza xi mard serju jew mhux f'ammont ta' nies li jkunu haduh. Il-fatt li hadd minn dawk li nghataw il-PLACEBO minflok il-vaccin ma zviluppa Face Paralysis, hija indikazzjoni li l-vaccin aktarx kawzaha

## **Coronavirus News Malta**

**O** Public group ⋅ 1.2K members

**Discussion Members** Events Media About

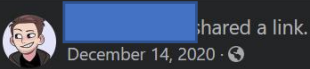

"Ma Jimpurthax Jekk Xi Numru Ta' Nies Jizviluppaw Mard Serju Bil-Vaccin !!!!!"

Mhux ovvja, jafu jwaqqfu qlieh ta' Biljuni ghax il-Vaccin tikkawza xi mard serju jew mhux f'ammont ta' nies li jkunu haduh. Il-fatt li hadd minn dawk li nghataw il-PLACEBO minflok ilvaccin ma zviluppa Face Paralysis, hija indikazzjoni li I-vaccin aktarx kawzaha fuq dawk li hargitilhom.

#### COVID-19: UK regulator makes big claim after 4 Pfizer vaccine volunteers develop Bell's palsy in US

UK drug regulator has allayed fears of Bell's palsy being associated with corona virus vaccine developed by Pfizer.

UK drug regulator Medicines and Healthcare products Regulatory Agency (MHRA) has allayed fears of Bell's palsy being associated with coronavirus vaccine developed by Pfizer-BioNTech after 4 participants of a US trials suffered from the facial paralysis.

The vaccine has been developed by US-based pharmaceutical company Pfizer and German biotechnology company BioNTech.

According To Reports, 4 Out Of 21,720 Participants In The US Suffered Bell's Palsy After receiving Pfizer Vaccine But None Out Of The 21,728 Subjects Faced Any Problem In Placebo Group.

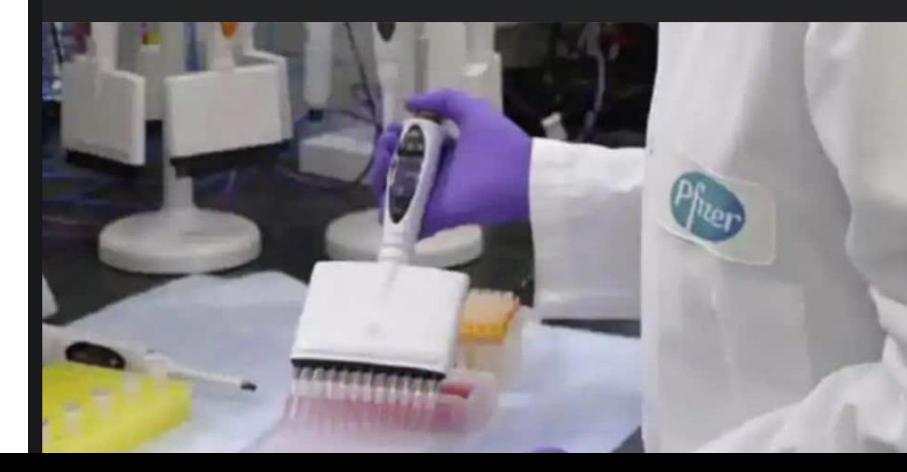

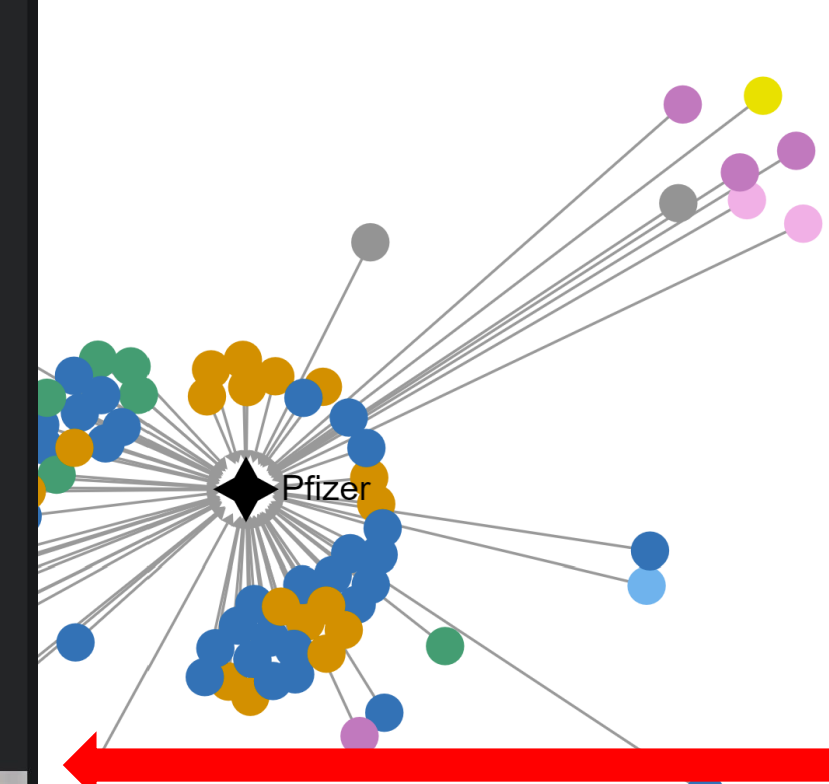

**Network Properties** 

Network Layout

Node and Edge Filters

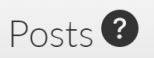

When you click on a node, only node(s) that are directly connected to the selected node are shown. (To undo the selection, click on an empty space in the network visualization.)

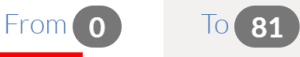

## From: Coronavirus News Malta

\*\*"Ma Jimpurthax Jekk Xi Numru Ta' Nies Jizviluppaw Mard Serju Bil-Vaccin ta' Biljuni ghax il-Vaccin tikkawza xi mard serju jew mhux f'ammont ta' nies li jkunu haduh. Il-fatt li hadd minn dawk li nghataw il-PLACEBO minflok il-vaccin ma zviluppa Face Paralysis, hija indikazzjoni li l-vaccin aktarx kawzaha

# **In all communalytic**

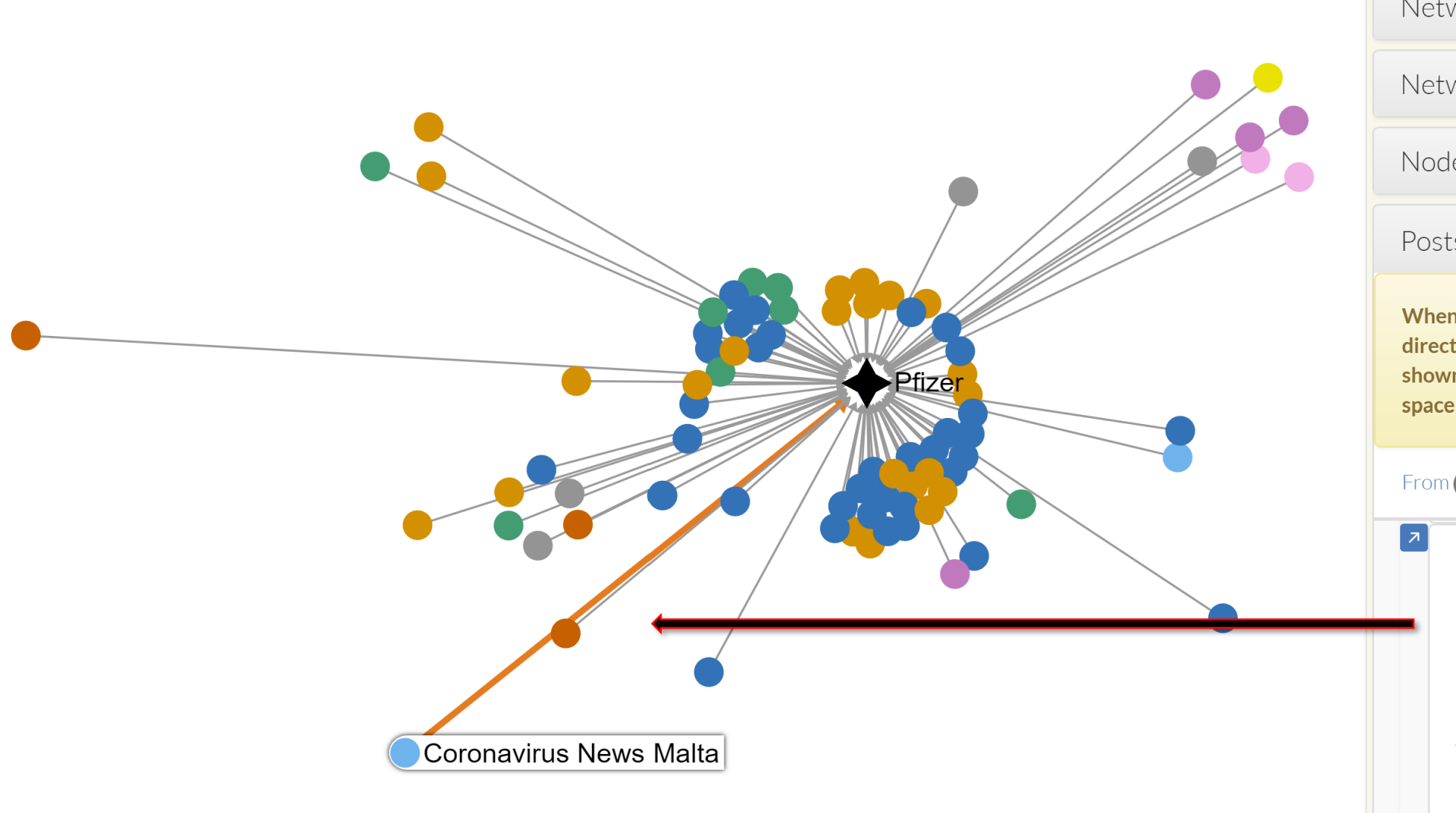

Network Properties

Network Layout

Node and Edge Filters

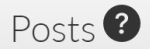

When you click on a node, only node(s) that are directly connected to the selected node are shown. (To undo the selection, click on an empty space in the network visualization.)

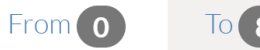

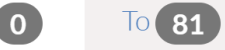

## **From: Coronavirus News Malta**

# \*\* "Ma Jimpurthax Jekk Xi Numru Ta' Nies Jizviluppaw Mard Serju Bil-Vaccin !!!!!"\*\*\*\*Mhux ovvja, jafu jwaqqfu qlieh ta' Biljuni ghax il-Vaccin tikkawza xi mard serju jew mhux f'ammont ta' nies li jkunu haduh. Il-fatt li hadd minn dawk li nghataw il-PLACEBO minflok il-vaccin ma zviluppa Face Paralysis, hija indikazzjoni li l-vaccin aktarx kawzaha

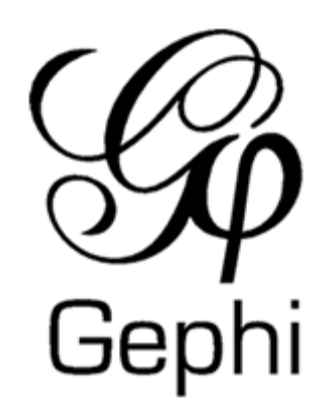

# **Two-Mode Semantic Network Visualizer in Gephi**

# **In all communalytic**

## **Network Analysis**

**O** This module automatically creates a two-mode semantic network from your CrowdTangle (FB or IG) dataset. If you are new to Social network Analysis (SNA), check out this tutorial to learn more about how two-mode semantic networks are built and how to analyze them.

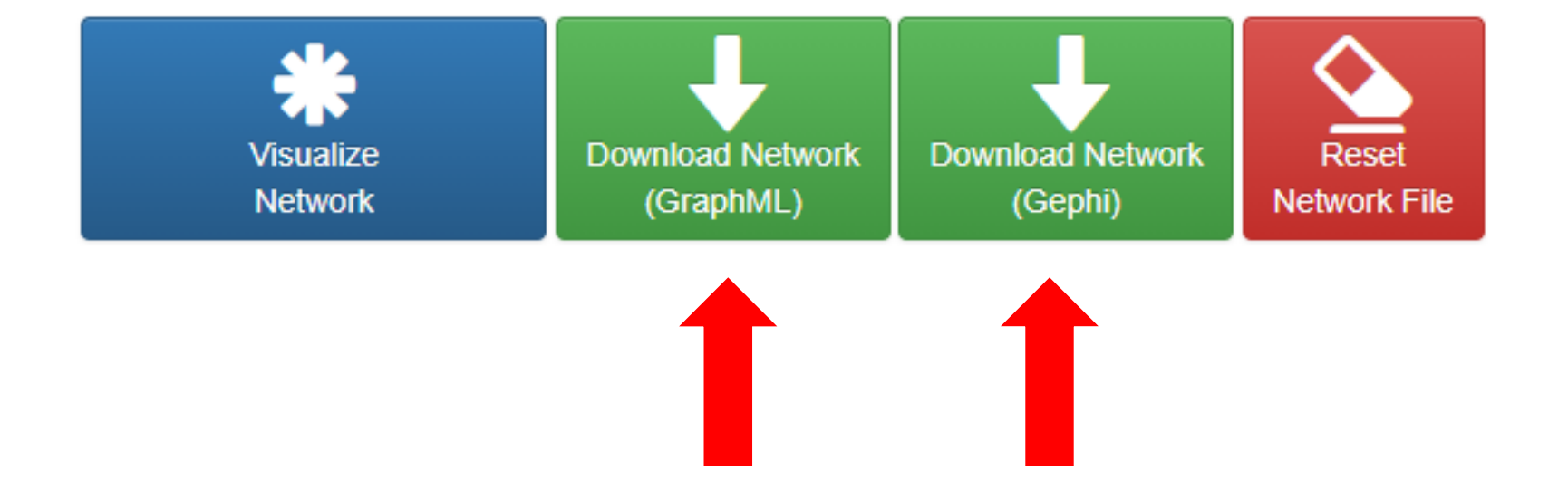

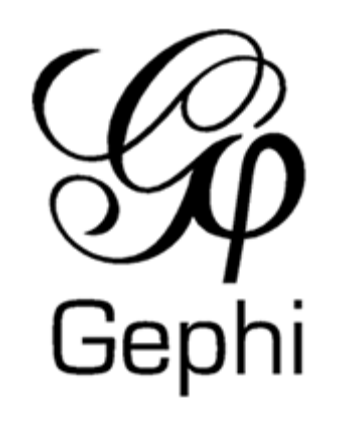

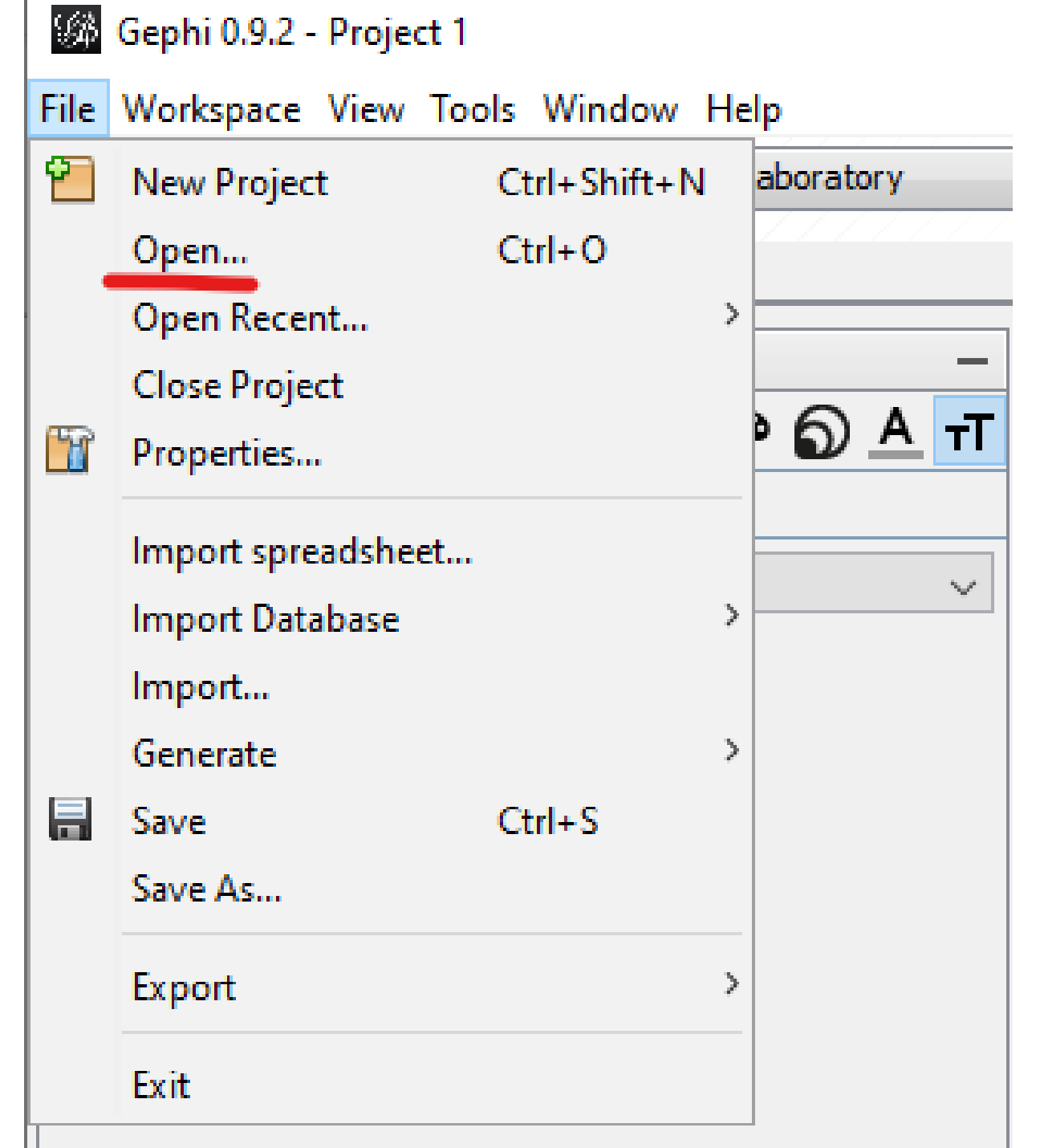

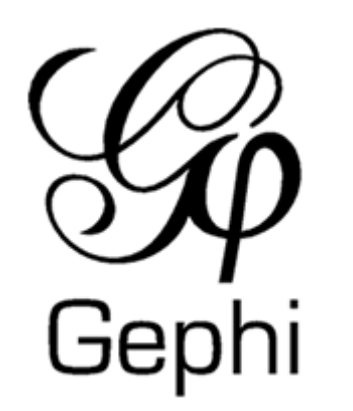

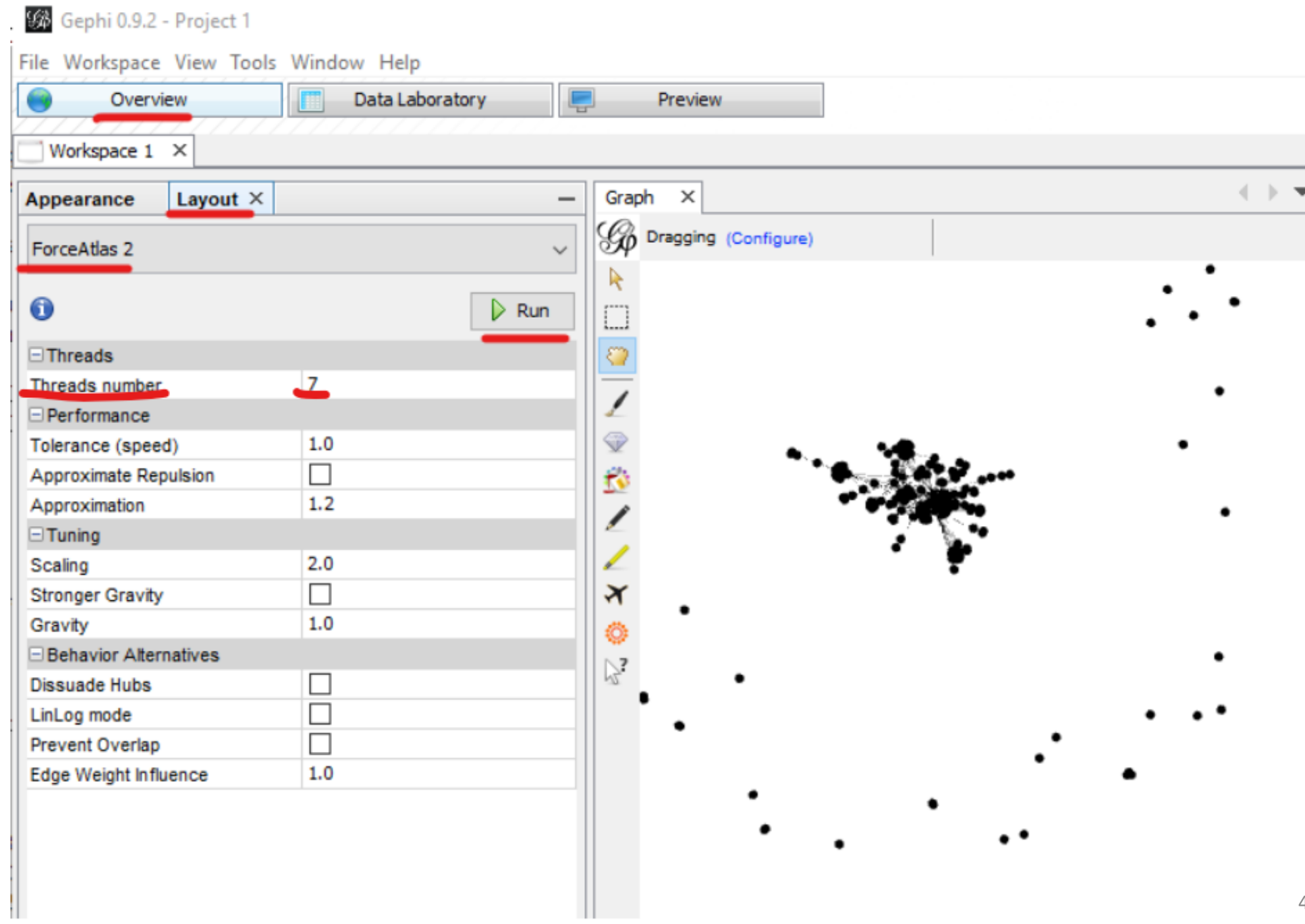

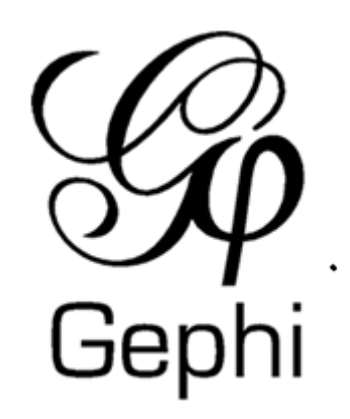

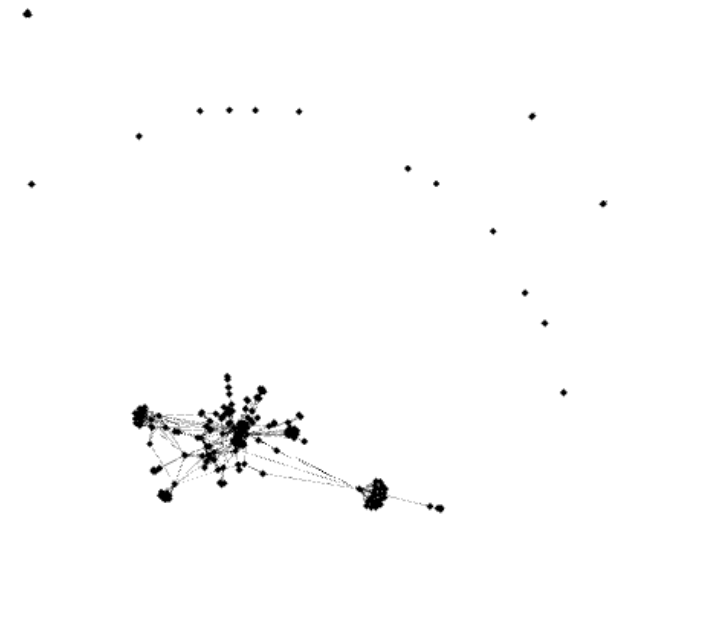

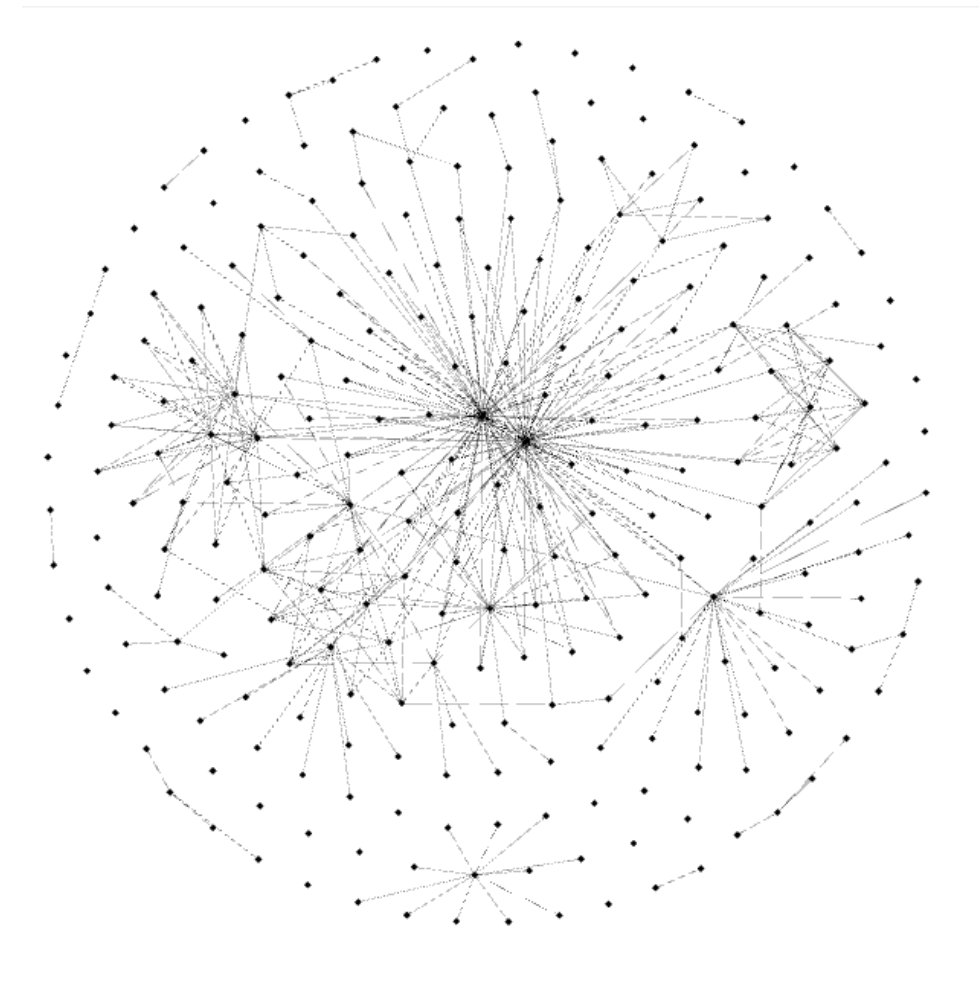

**ForceAtlas 2 Layout Fruchterman Reingold Layout**

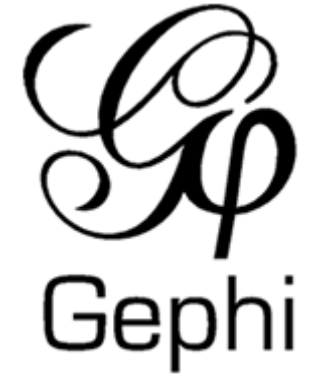

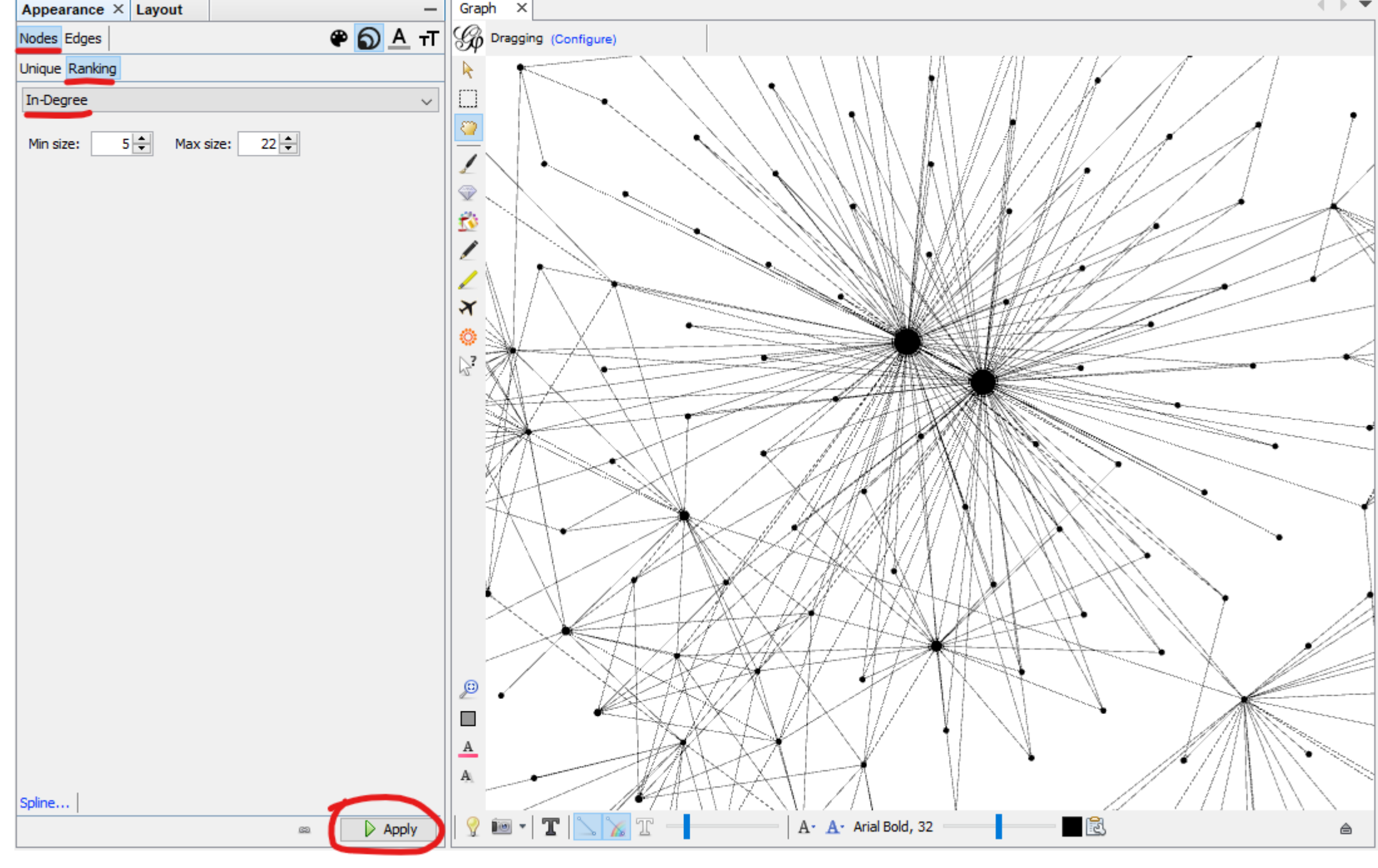

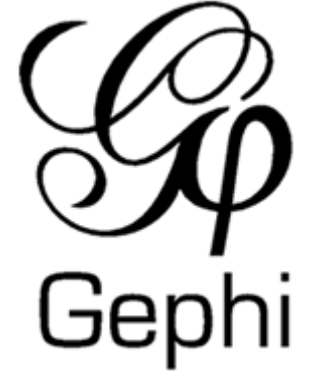

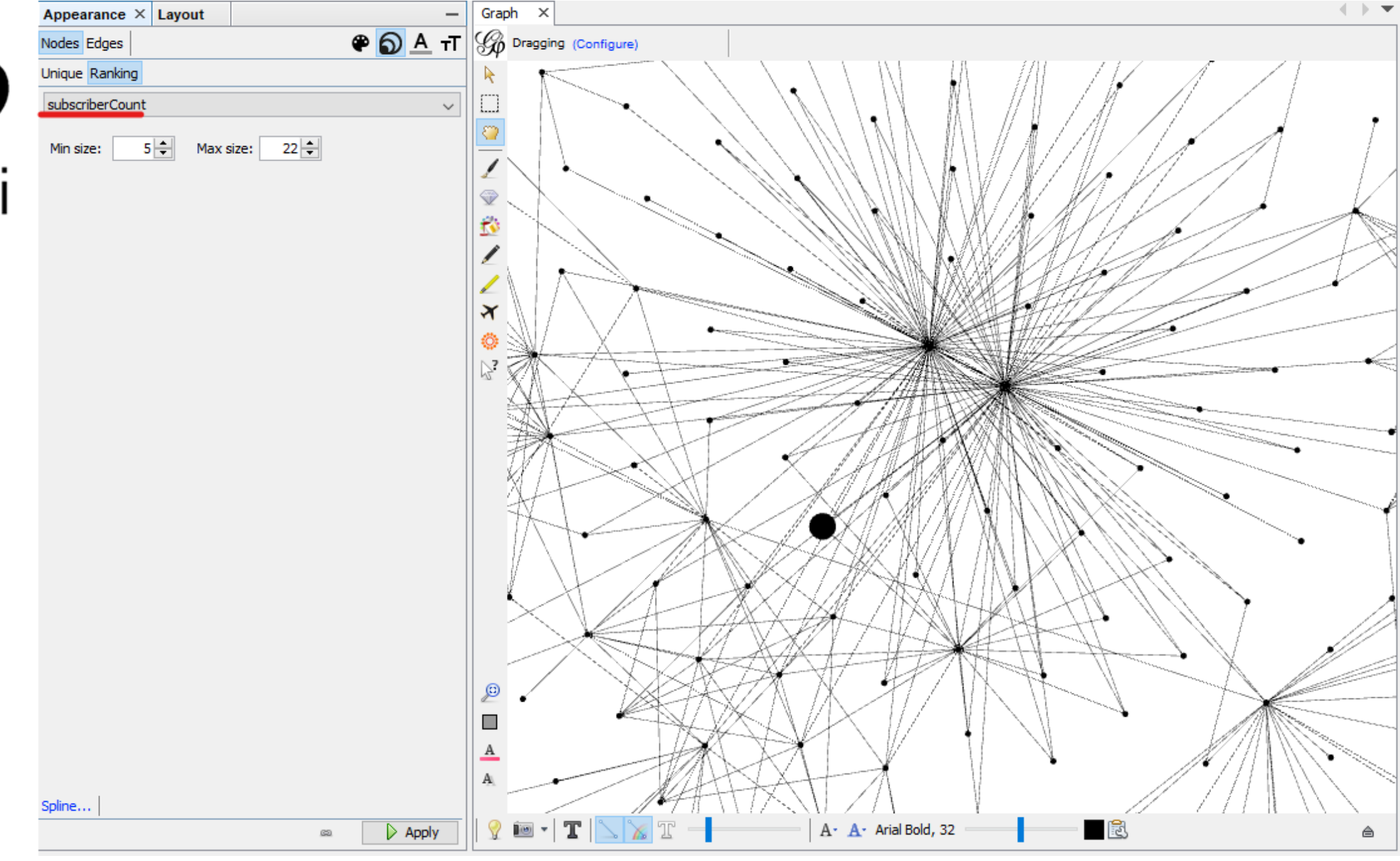

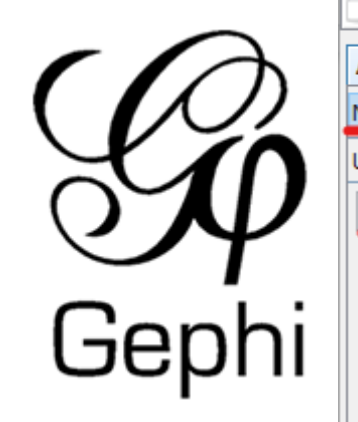

#### Workspace  $1 \times$

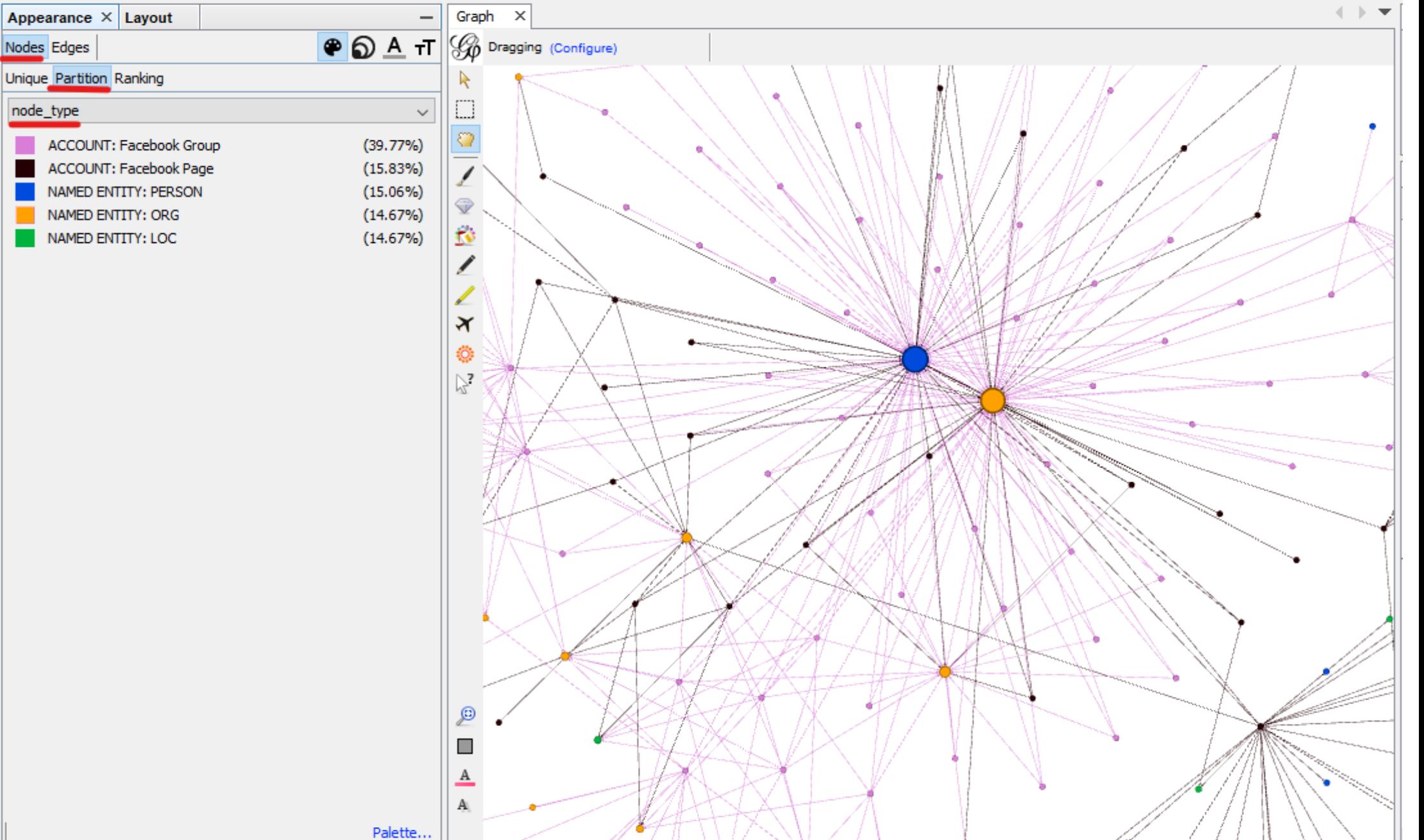

 $A - A$  Arial Bold, 32

 $\blacksquare$ 

 $\Omega$   $=$   $\cdot$   $\mid$   $\Gamma$   $\mid$   $\searrow$   $\parallel$   $\Upsilon$ 

 $\triangleright$  Apply

 $\underline{\otimes}\underline{\mathbb{Q}}$ 

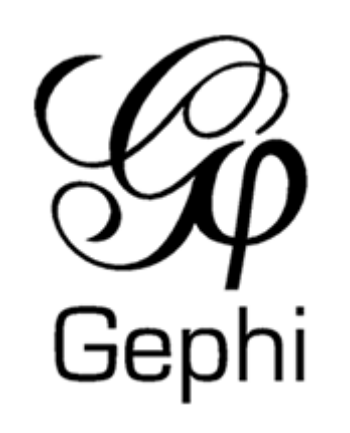

#### Workspace  $1 \times$ ▏╟╺ Appearance  $\times$  Layout Graph  $\times$ **⊕ ଈ ≙ ⊤⊺** Nodes Edges Уø Dragging (Configure) **A YLVANO CLAL UISCHUT** <del>д</del> voita uo <del>ке</del>дінге жішаг YLVANO CAL ANGELE COMMANDERS VIOLATE ALERTA ILITIONAL ANGELE ENSEMBLE LA NOUVELLE TRIBATE ALERTA ILITIONAL PROFESSION Unique Partition Ranking BE TE AUFRE Politique du BiseaBtre Socialirve News Andella node\_type ers ACCOUNT: Facebook Group  $(39.77%)$ Résistance Québec ACCOUNT: Facebook Page  $(15.83\%)$ iuveau Paradignes Ministro do Melo ARA COM BOLSONAR 01-8RA SIL **NAMED ENTITY: PERSON**  $(15.06\%)$ e Accountability and Transparency<br>s<br>es de mulheres que apoiam Jair Messias Bolsonaro **NAMED ENTITY: ORG**  $(14.67%)$ NAMED ENTITY: LOC  $(14.67%)$ es de mulheres que apoiam Jair Messias Bolsonaro Goodvibes Fechado com Jesus e Bolsonaro Janaina Conceição Paschoal r une France Républicaine, Démocratique et laigue<br>Corona virus pillug Nous Press Nations Médias Al<del>térYi2(</del>H Jornalista Alexa  $\boldsymbol{\chi}$ **Drain the Swamp** cochibispo Bel ictature sanitaire **La communauté Bluxe Sky éseptember Morn 9**<br>Prizer **Os Brandoenses** noliberals.ca **News Reporters** Aliança pelo Brasil Recife - PE  $ine$ **Protest The Protesters** Dictature Change Protesters<br>Let Beland Basuki 4(for) Indiana Chain Community Dansels DE ACO-Andel<br>Let Beland State Richard Community Dansels DE QUEIMADOS **Vs Dictature** tration Gilet Jaune Le 17 Novembre Nossa Força É O Brasil<br>on S. Democracia Sempre, S FDA Zee News English The Ingraham And **Drua** The Ingraham Angle itovens de la planète **Battle for Britain** 2 Live Stews Radio Pacebook Chat Group Ehergows adio Pacebook Chat Group<br>Ehergows adive Border Latinguality Jamaican Politics<br>NWO - New Woke Order - WE DO NOT CONSENT hainst Cancer. IRA. NWO - New Woke Order - WE DO NOT CONSHINT bainst Cancer. **BioNTech US FDA** Дv sempre unidosump Truth **Ball Expat Community** Docteur Christian Tar Schaller & Johanne Razalla Hatlay-Schaller een Mom The Morning Cook Up Showing JohnDITA  $\blacksquare$  ina United Kingdom Coronavillus Newsalt ES AMP ASSADEURS DE LA LIBERTE Nej til tvand<del>sval Un Jub</del> Fed The Tyranny World Krige Covid Vaccine PLACEBO 55**Food and Drug Administration** Palet  $(T)$ A · A · Arial Bold, 32 閐  $\triangleright$  Apply  $\infty$

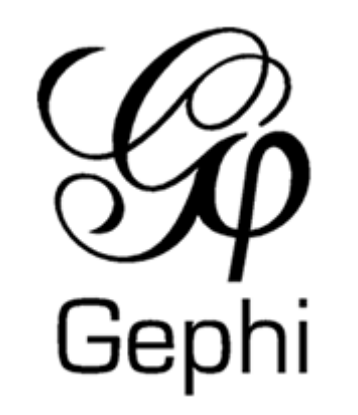

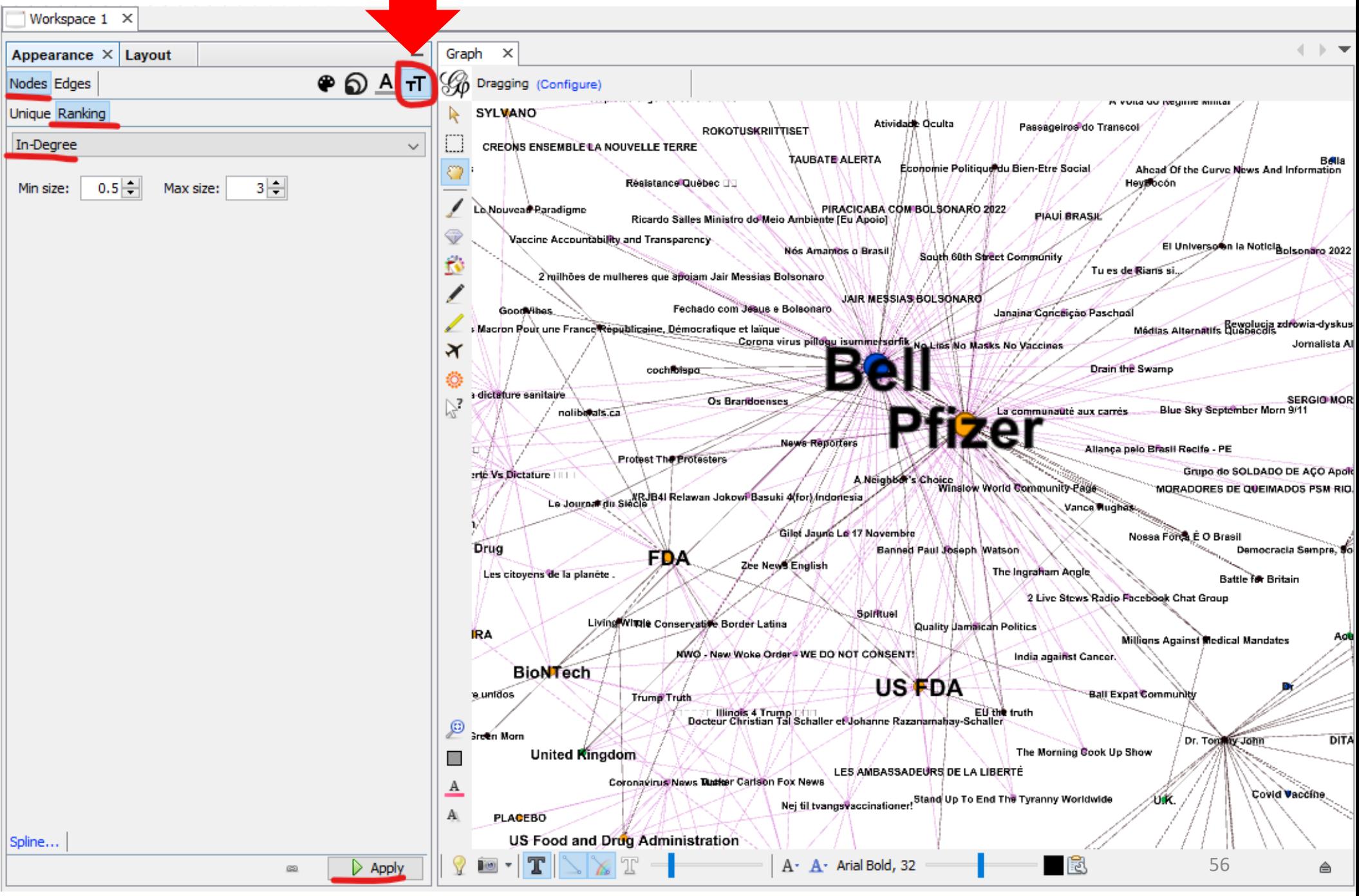

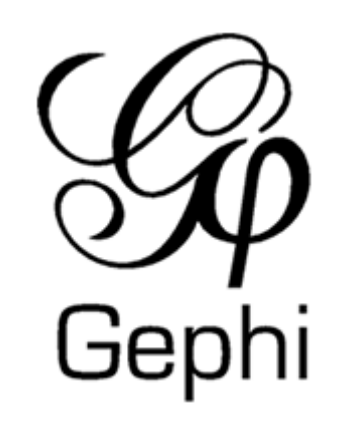

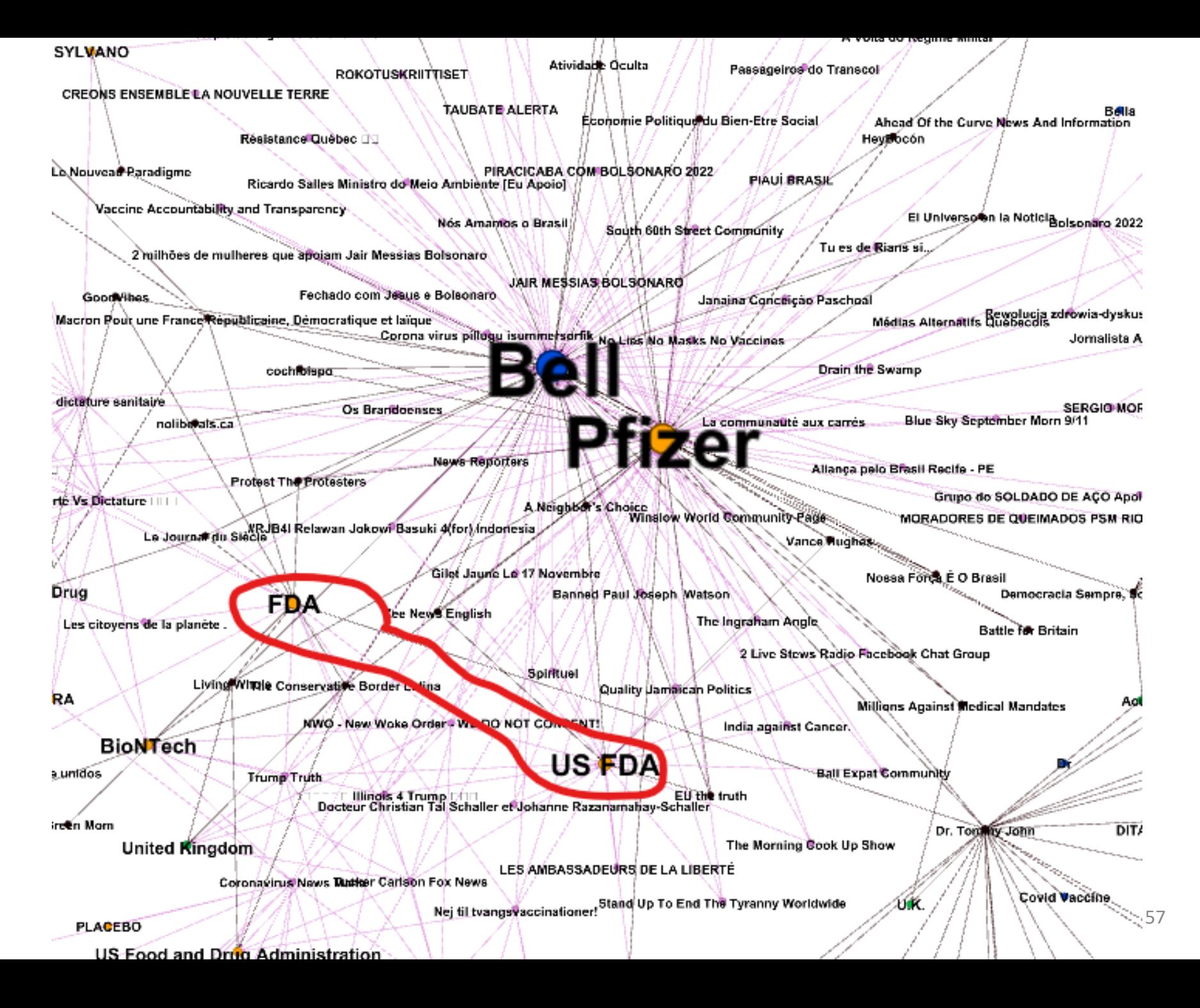

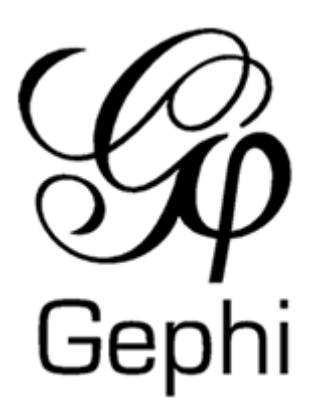

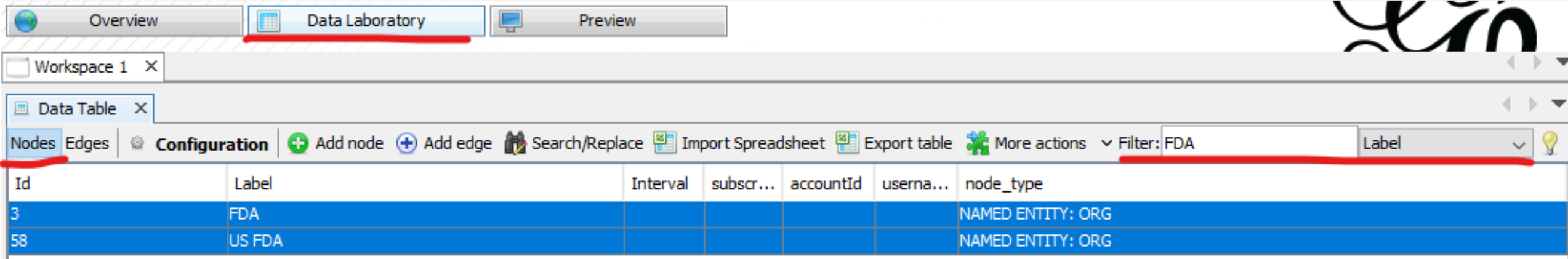

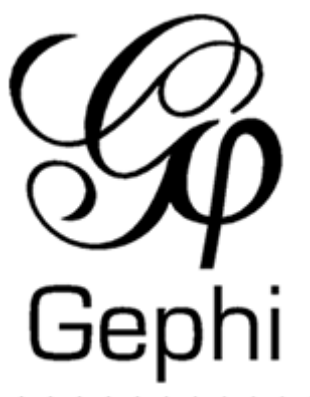

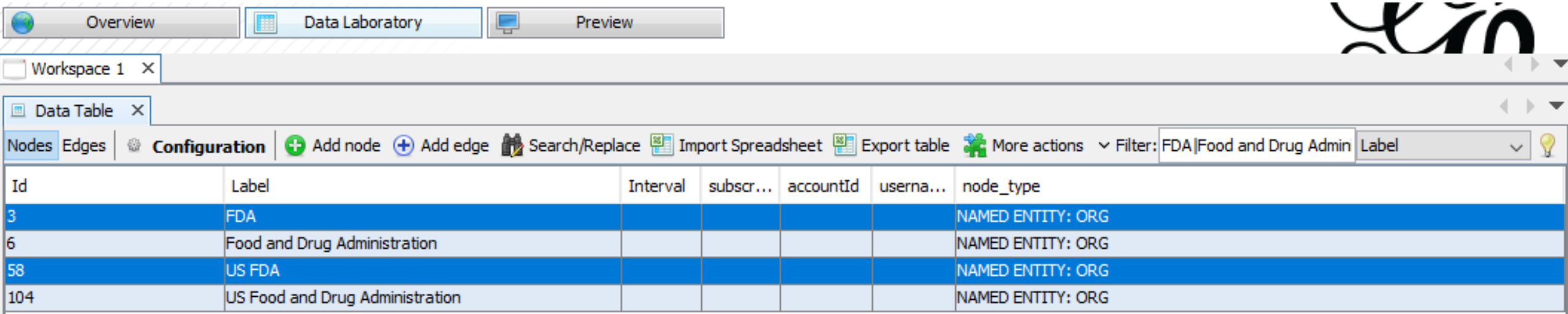

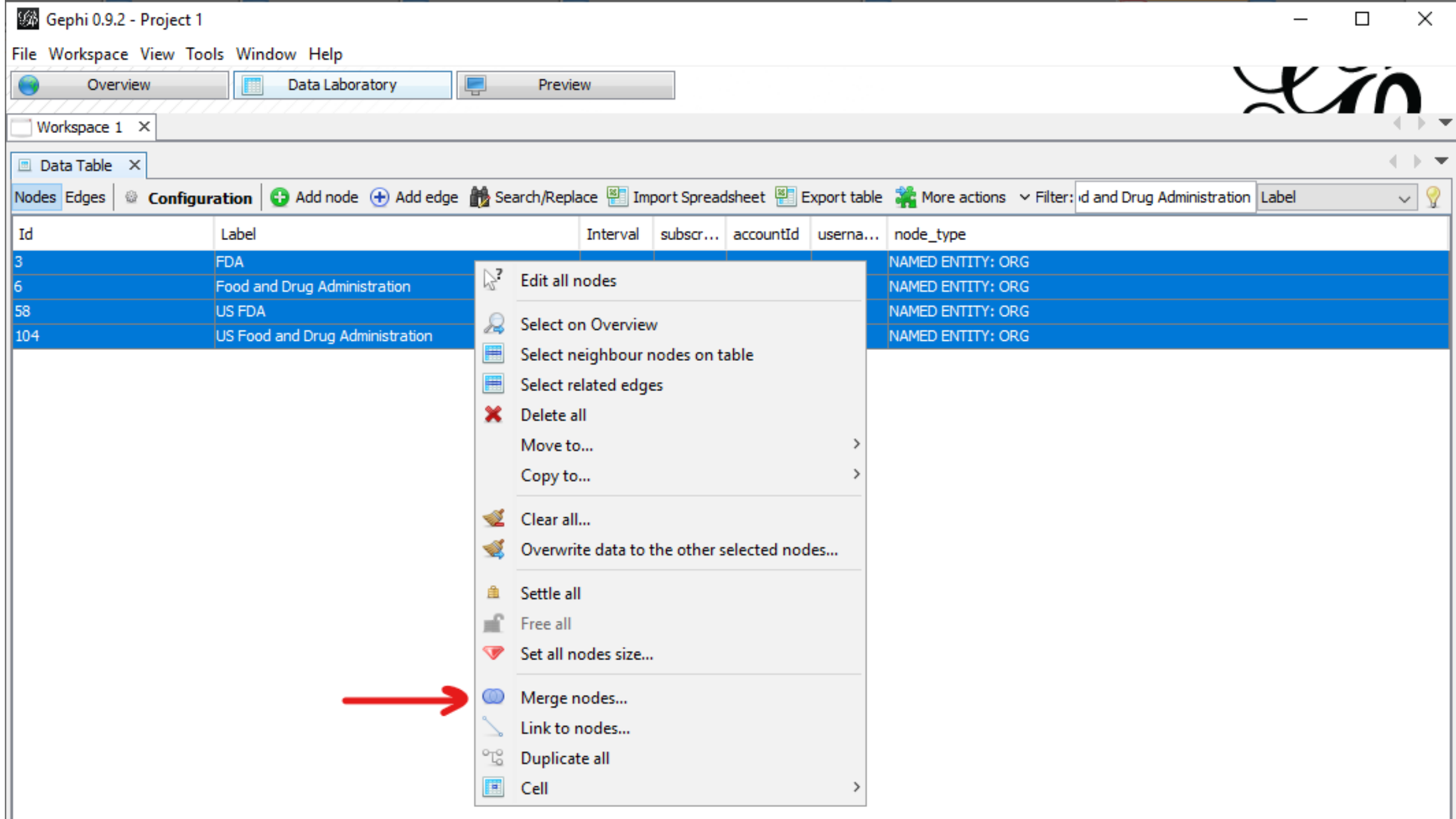

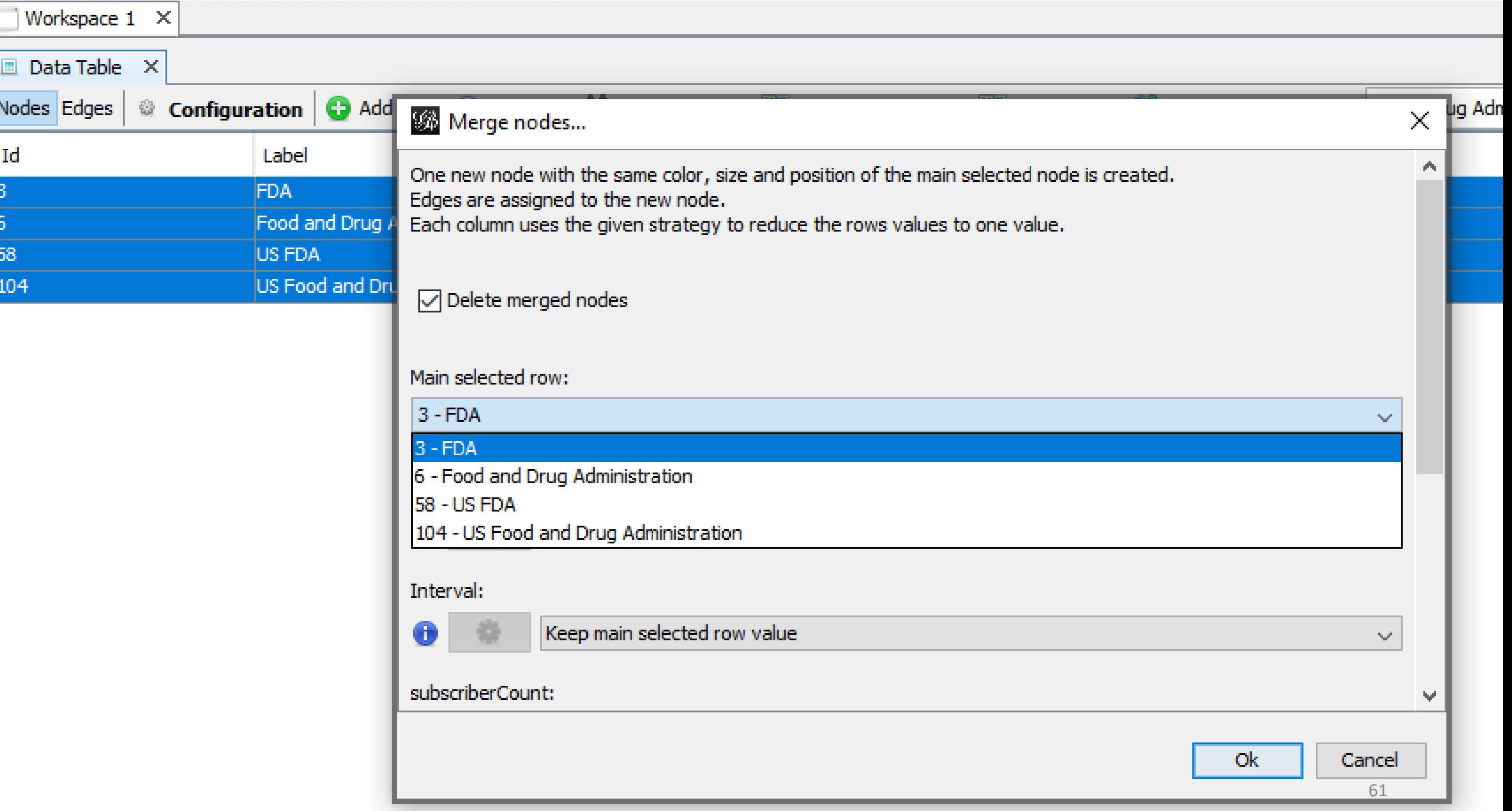

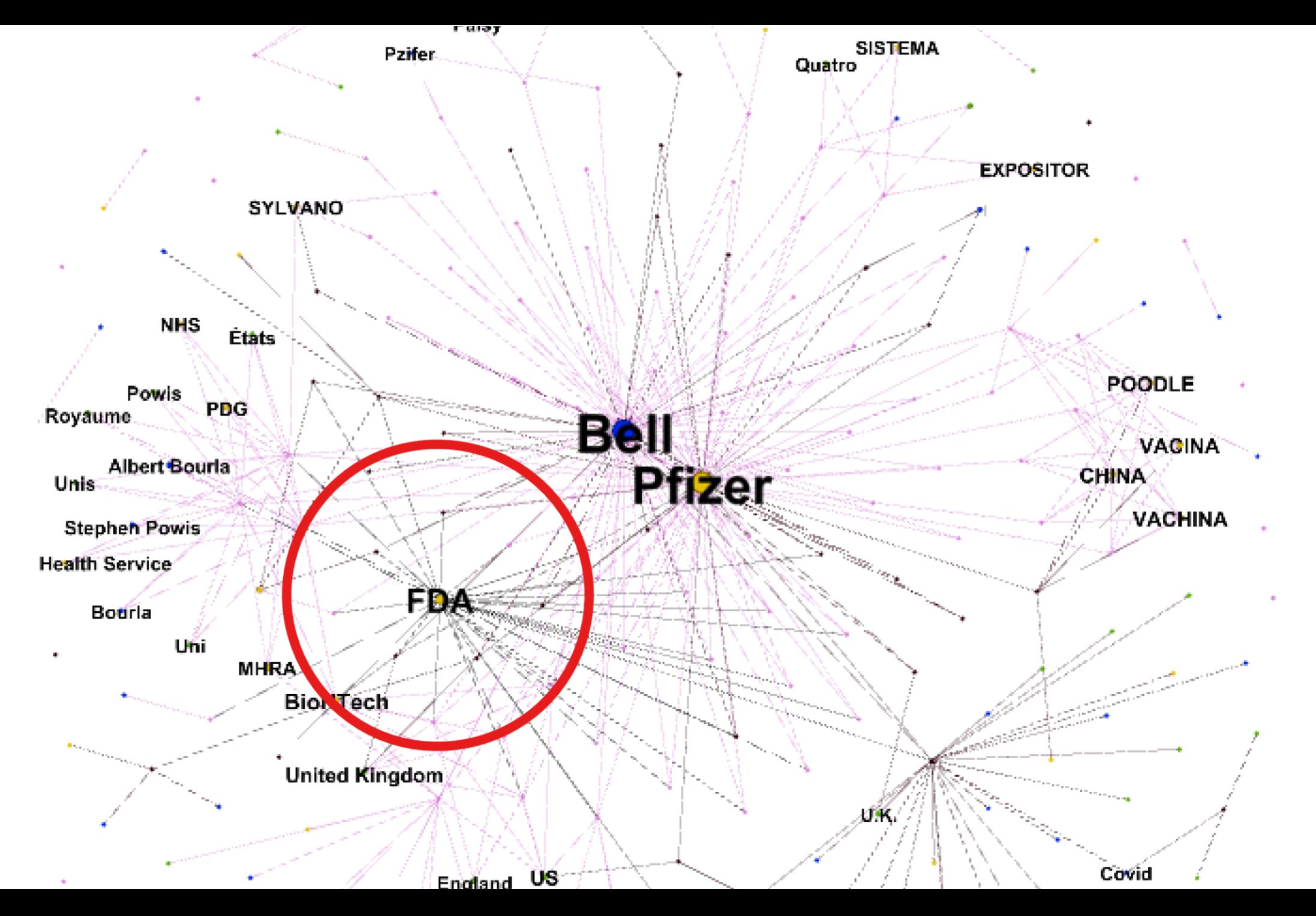

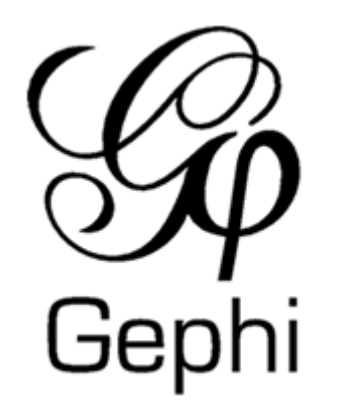

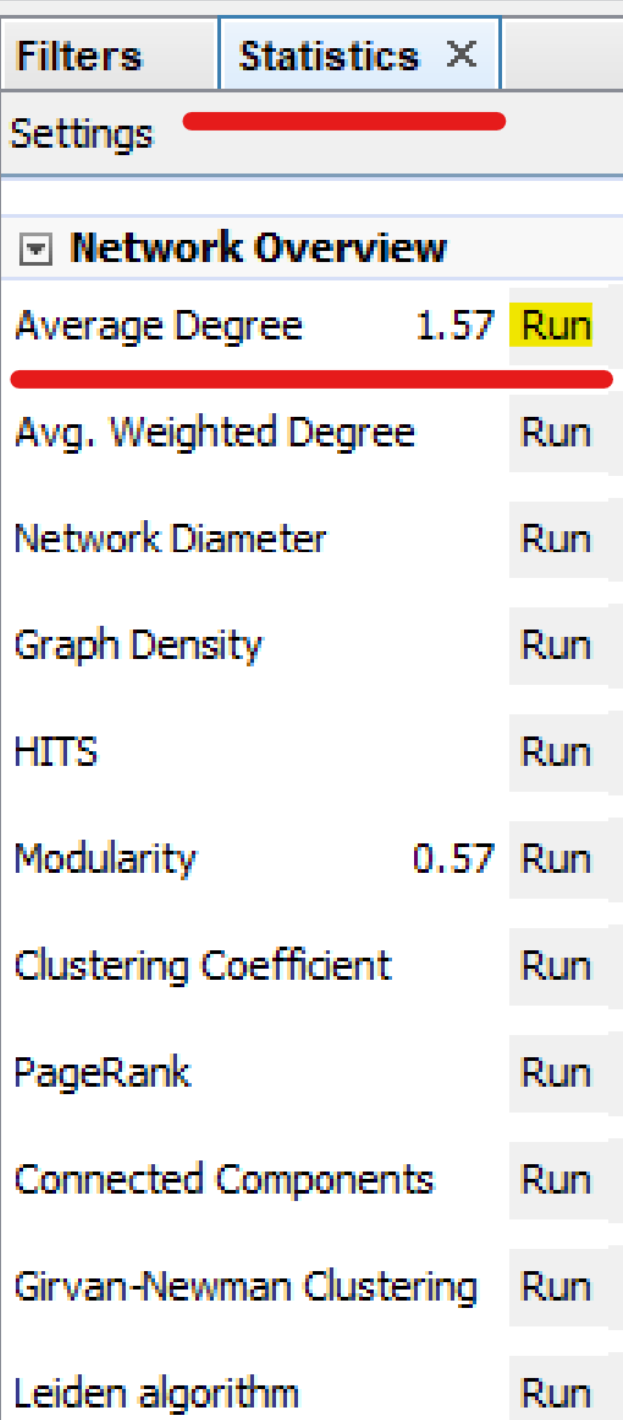

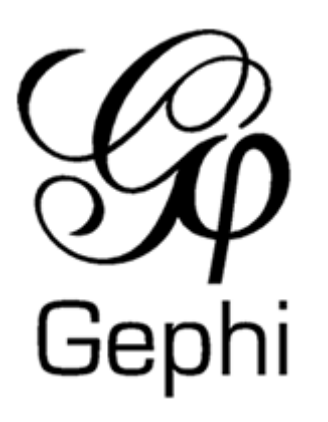

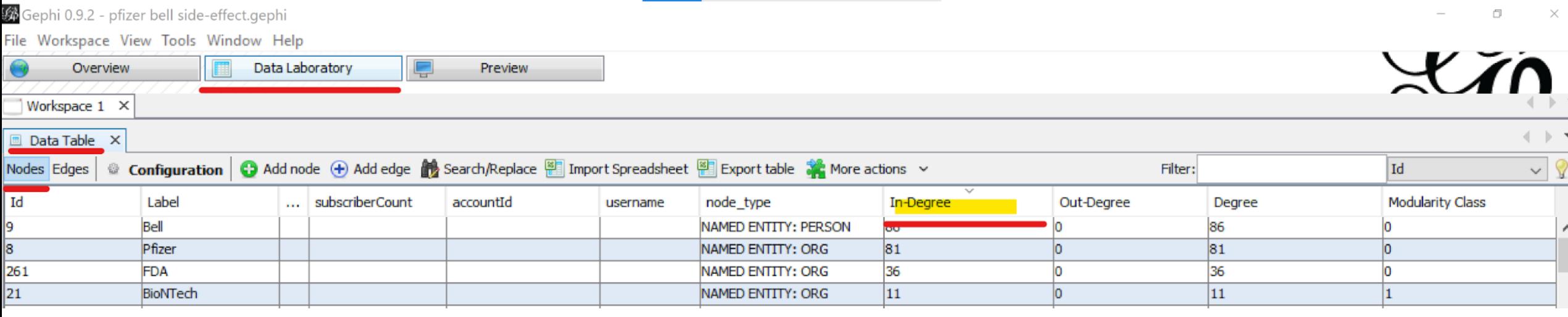

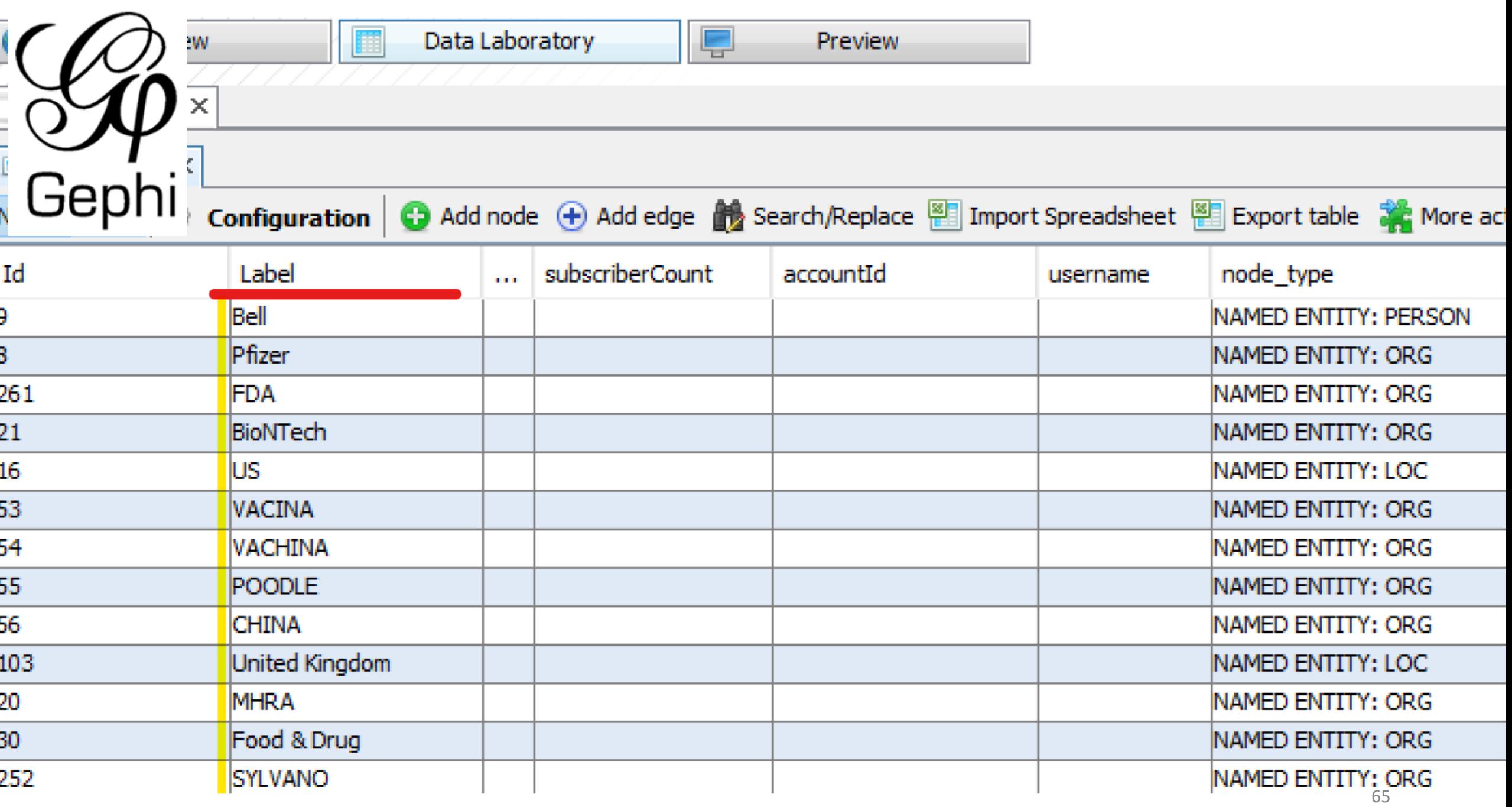

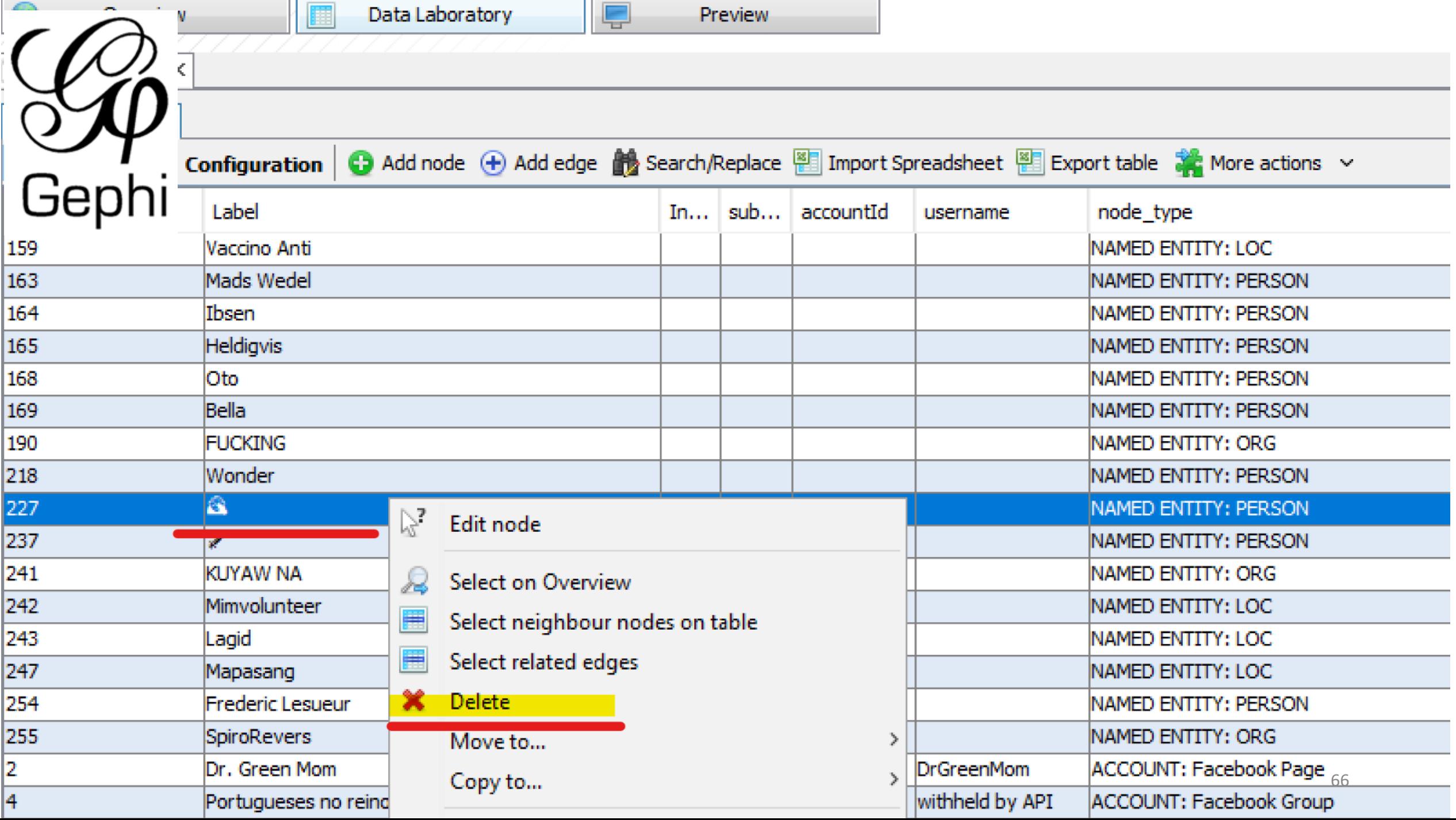

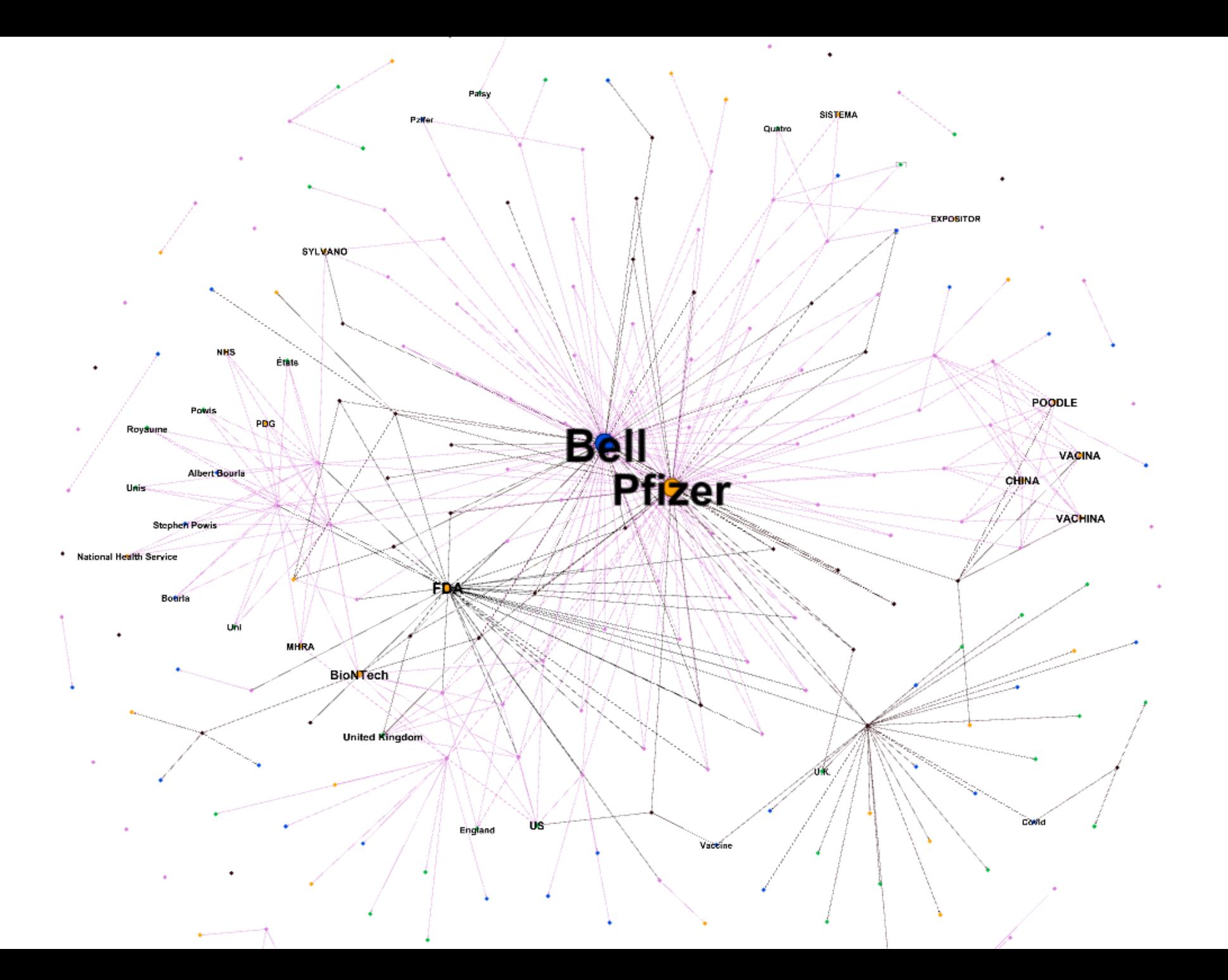

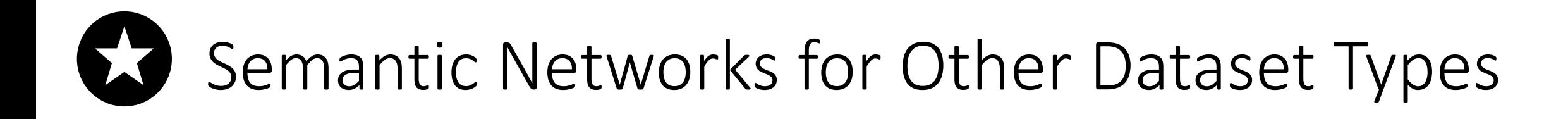

# **Ililili** communalytic

## **Reddit/CSV Datasets**

## **Twitter Datasets**

**Network Analysis** 

This module automatically represents your dataset either as a 'Who Replies to Whom' Communication Network ('Reply-To') OR as a Two-Mode Semantic Network. If you are new to Social Network Analysis (SNA), check out this SNA primer to learn the fundamentals of Network Analysis.

Start by selecting the desired network type, then click on the "Generate Network":

Reply-To Network

◯ Two-Mode Semantic Network (learn more)

 $\bigstar$  Generate Network

**Network Analysis** 

**O** This module automatically represents your dataset either as a 'Who Replies to Whom' Communication Network ('Reply-To') OR as a Two-Mode Semantic Network. If you are new to Social Network Analysis (SNA), check out this SNA primer to learn the fundamentals of Network Analysis.

Start by selecting the desired network type, then click on the "Generate Network":

Reply-To Network

O Two-Mode Semantic Network based on spaCy

○ Two-Mode Semantic Network based on Twitter's annotation

 $\bigstar$  Generate Network

## Semantic Networks for Other Dataset Types

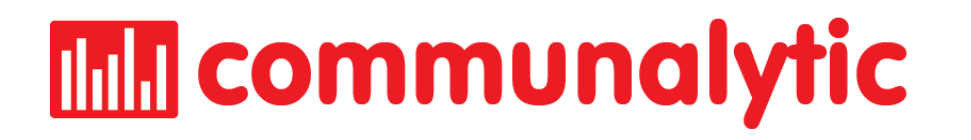

## **Network Analysis**

This module automatically represents your dataset either as a 'Who Replies to Whom' Communication Network ('Reply-To') OR as a Two-Mode Semantic Network. Use the Reset button below to switch between the two types of network representations. If you are new to Social Network Analysis (SNA), check out this SNA primer to learn the fundamentals of Network Analysis.

Use the **Reset Network File button** to switch between the two types of network representations

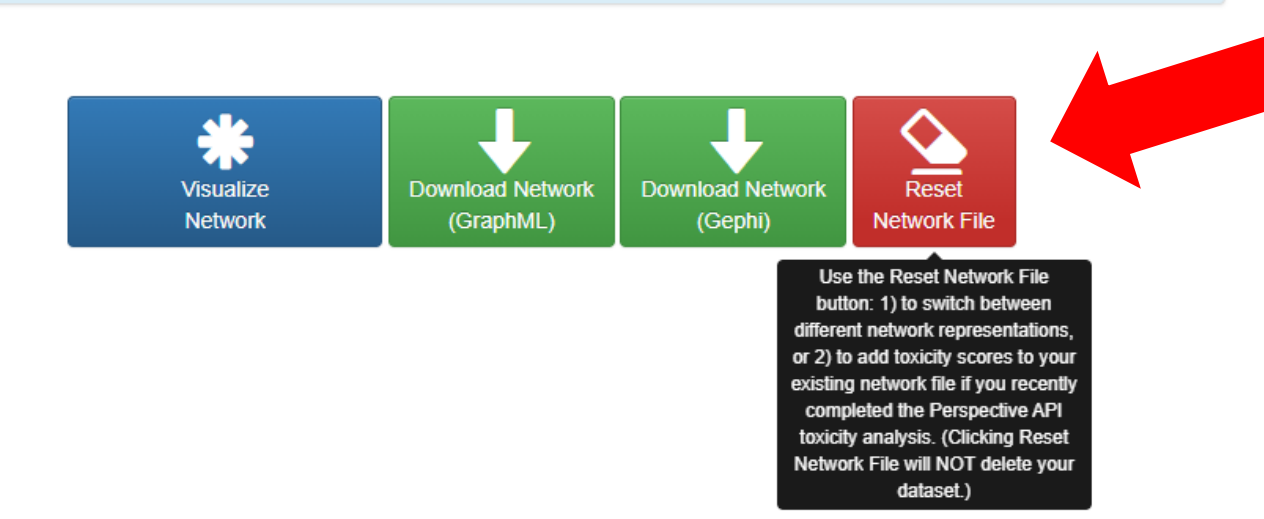

# **The Time Communalytic**

**Additional option** to discover **Named Entities for Twitter datasets** 

Start by selecting the desired network type, then click on the "Generate Network":

Reply-To Network

Two-Mode Semantic Network based on spaCy

Two-Mode Semantic Network based on Twitter's annotation

**Generate Network** 

## **Tweet annotation types**

## **Entities**

Entity annotations are programmatically defined entities that are nested within the entities field and are reflected as annotations in the payload. Each annotation has a confidence score, and an indication of where in the Tweet text the entities were identified (start and end fields).

The entity annotations can have the following types:

- Person Barack Obama, Daniel, or George W. Bush
- Place Detroit, Cali, or "San Francisco, California"
- Product Mountain Dew. Mozilla Firefox
- Organization Chicago White Sox, IBM
- Other Diabetes, Super Bowl 50

## https://developer.twitter.com/en/docs/twitter-api/annotations

# Example: Two-mode Semantic Network of a Twitter dataset mentioning Ukraine OR Украина

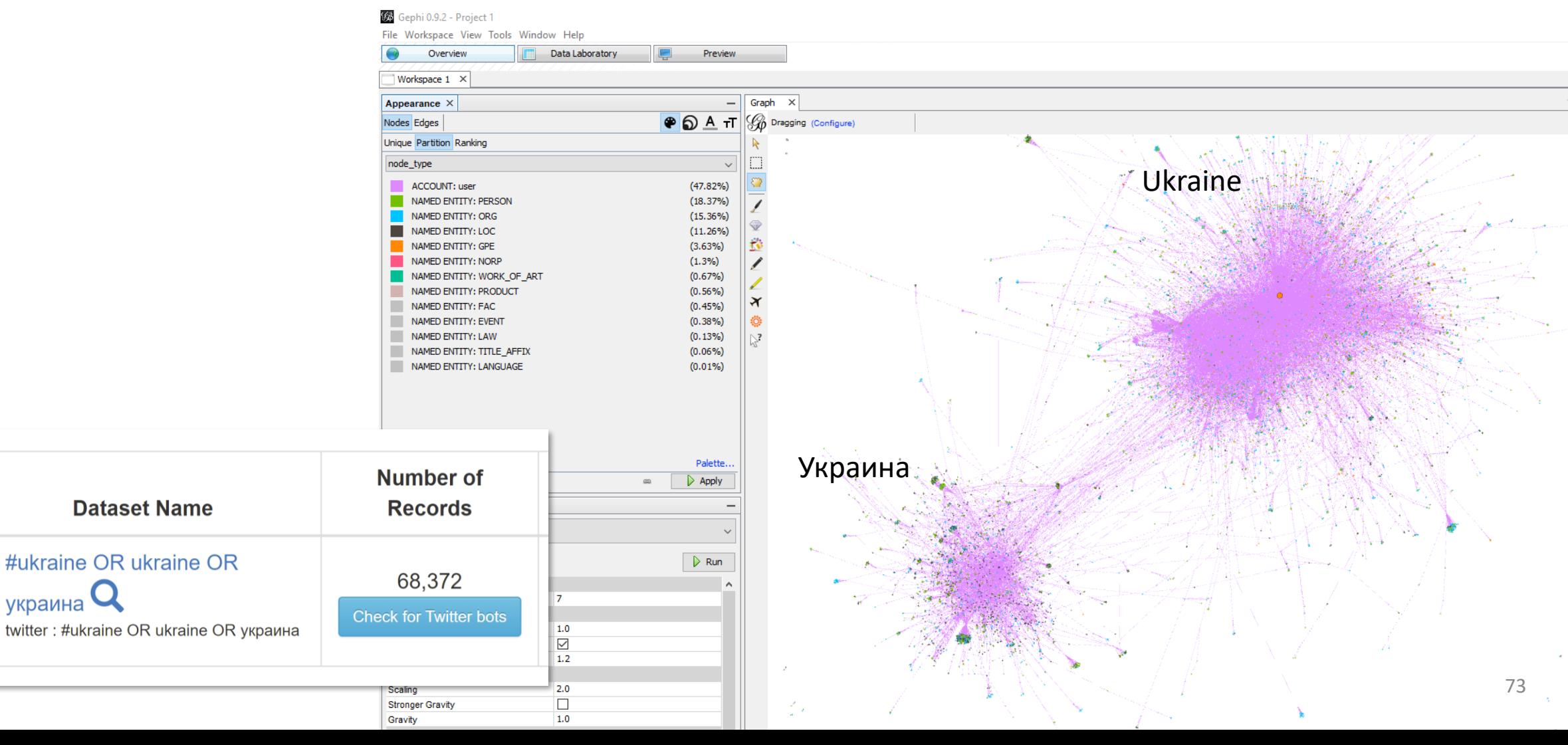

украина

# **Outline**

- 1. Data Collection using CrowdTangle (Facebook & Instagram)
- 2. Two-mode Semantic **Networks**
- **3. Twitter Bot Detection**

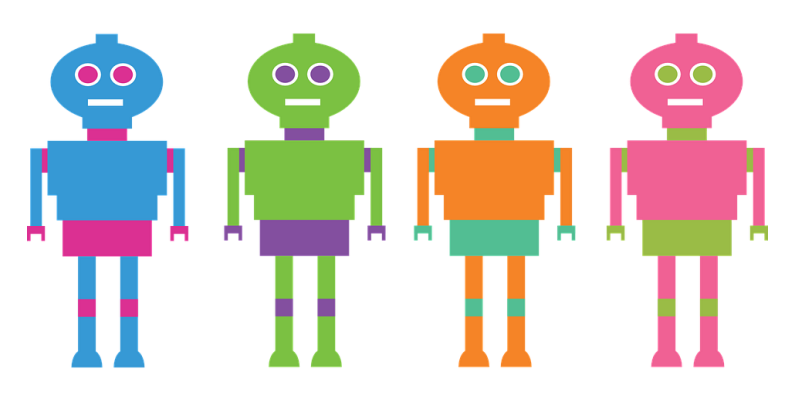

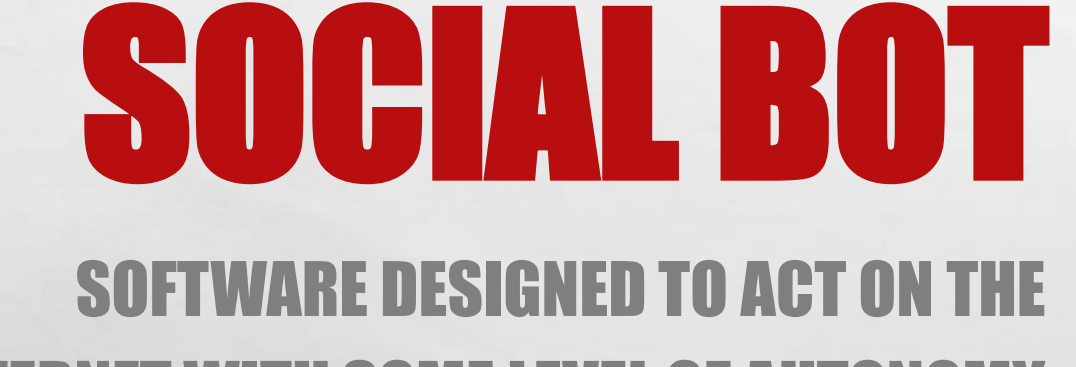

# INTERNET WITH SOME LEVEL OF AUTONOMY

# DIFFERENT TYPES OF BOTS

 $\mathcal{L}_\text{a}$ 

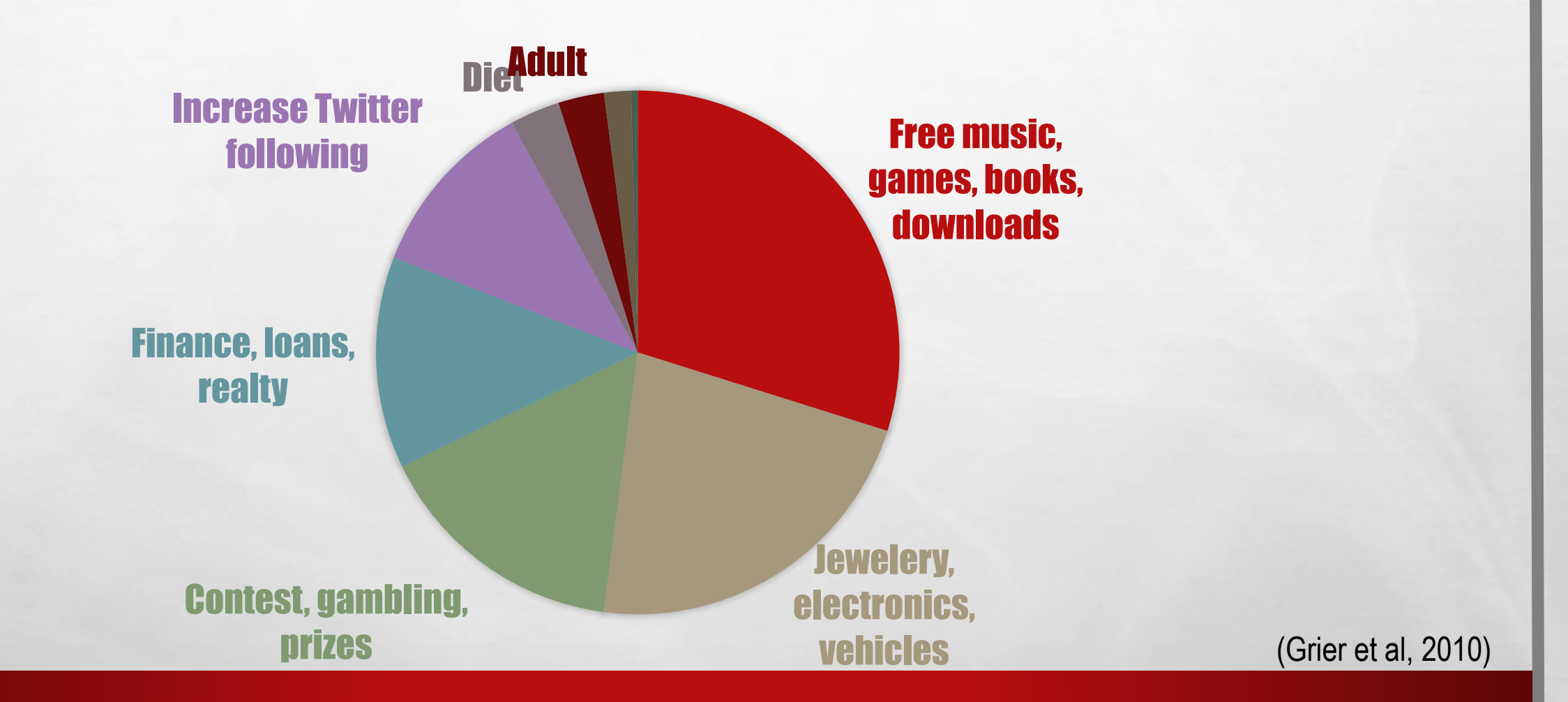

The manufacturer of the state of the state

零.

**光** 

# **Sample Twitter Bots**

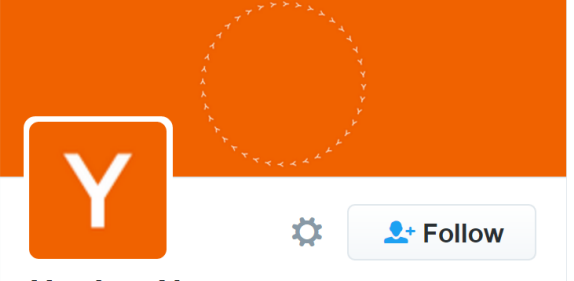

## **Hacker News**

@newsycombinator

I'm a news.ycombinator bot, get the latest from Hacker News! Built by the lovely @riklomas from @superhi - sport...

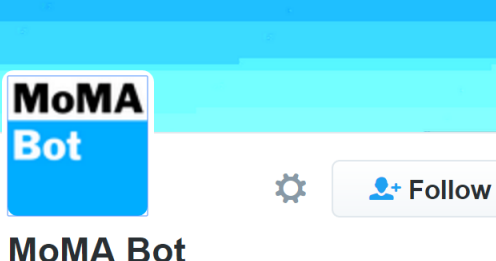

## @MoMARobot

I tweet a random object from the collection of the Museum of Moderm Art four times a day. Bot by ...

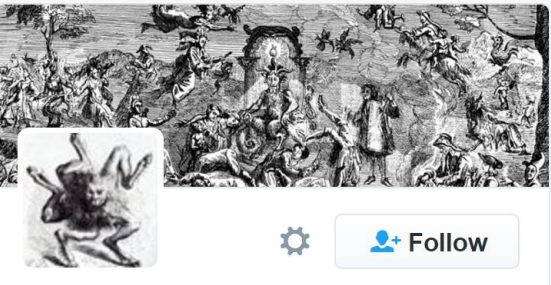

### **The Lesser Bot** @ebooks goetia

The Lesser Bot of Solomon offers you endless pages from a text in the style of Ars Goetia and the Pseudomonarchia Daemonum. Courtesy @digitalsqand...

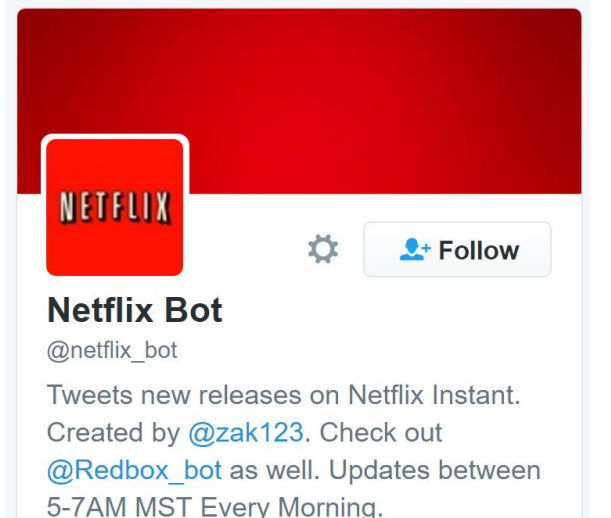

 $\overset{\bullet}{\bullet}$  Follow

#### **Lowpoly Bot** @Lowpolybot

A Twitter bot by @Quasimondo that creates random low-polygon versions of pictures it receives....

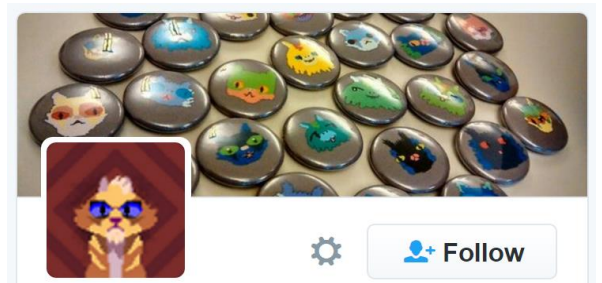

#### **Generate A Cat Bot** @GenerateACat

Yet another procedural cat generating bot. FOLLOW and TWEET AT ME to generate a cat! Generator by @mousefountain. Consciousness by ...

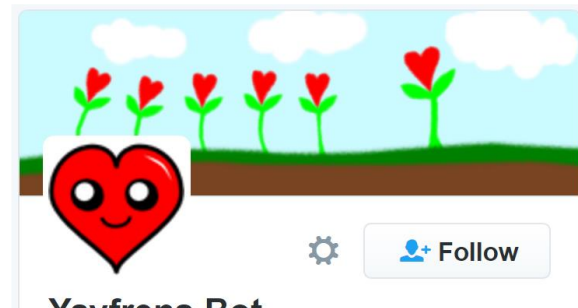

#### **Yayfrens Bot** @yayfrens

Hello! I am a loving friend bot! @mossdogmusic and @inurashii created me (with help from @cirne) and I love you all very much!

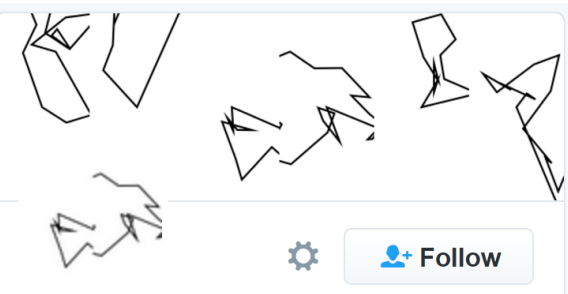

## **Reverse OCR**

@reverseocr

A bot that picks a word and then draws randomly until an OCR library (antimatter15.com/ocrad.js/demo....) reads that word. 4x daily. Also on...
# "BAD" BOTS

- SOCIAL BOTNET DESIGNED TO EXPOSE PRIVATE INFORMATION
- HINDER THE ADVANCEMENT OF PUBLIC POLICY
- ARTIFICIALLY ENLARGING THE AUDIENCE OF SOME PEOPLE
- RUIN THE REPUTATION OF A COMPANY

 $\mathcal{L}(\mathcal{L})$ 

### **Should Twitter Be Held Accountable for**  $\bullet$ **Penny Stock Scams?**

Should Twitter be held accountable for Cynk Technologies' ridiculous 25,000% rally?

#### Leo Sun (TMFSunLion) Jul 14, 2014 at 1:33PM

**B** 

 $\bullet$ 

 $\bullet$ 

 $\bullet$ 

Last Friday, the SEC suspended trading of Cynk Technologies -- a social network with zero assets, no revenue, and one employee -- after its stock price inexplicably surged 25,000% in less than a month. The penny stock, which only started trading in June, jumped from \$0.06 per share to \$21 per share, giving it a market value of \$5 billion -- making it nearly twice as valuable as Zynga (NASDAQ: ZNGA)

News  $\overline{\mathbf{v}}$ 

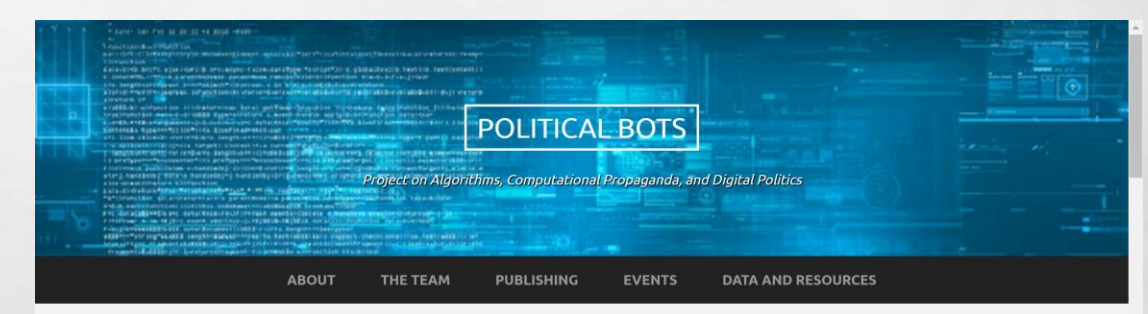

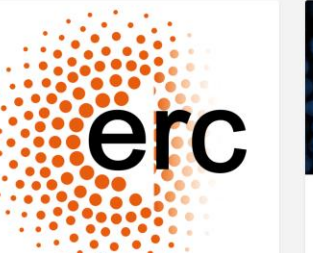

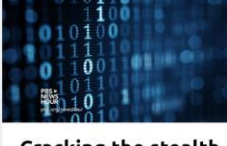

**Cracking the stealth** political influence of bots

Among the millions of real people tweeting about

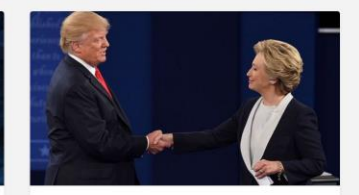

**Pro-Clinton bots** 'fought back but outnumbered in second debate'

 $Q$  Tick

# DETECTING BOTS…

 $\mathbb{R}^2$ 

 $\mathbb{A}$ 

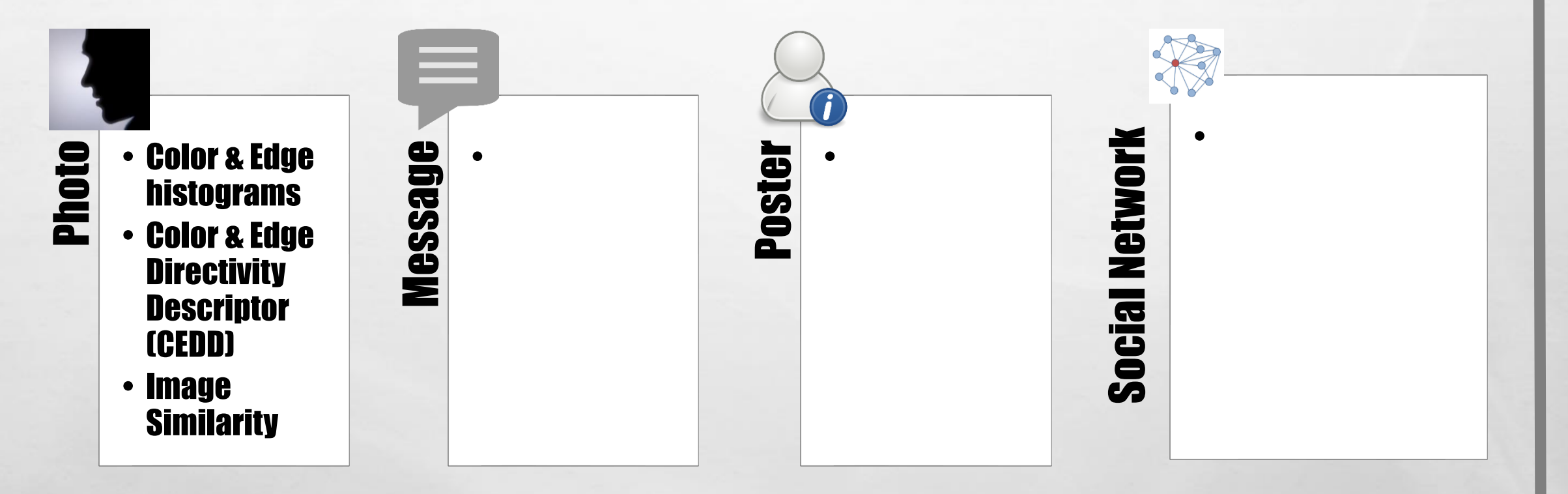

**All and the Committee Add** 

### (Yardi et al, '09; Grier et al, '10; Wang, '10; Jin et al, '11)

**Page** 

25.1

# DETECTING BOTS…

 $\mathbb{R}^2$ 

 $\mathcal{L}_\text{A}$ 

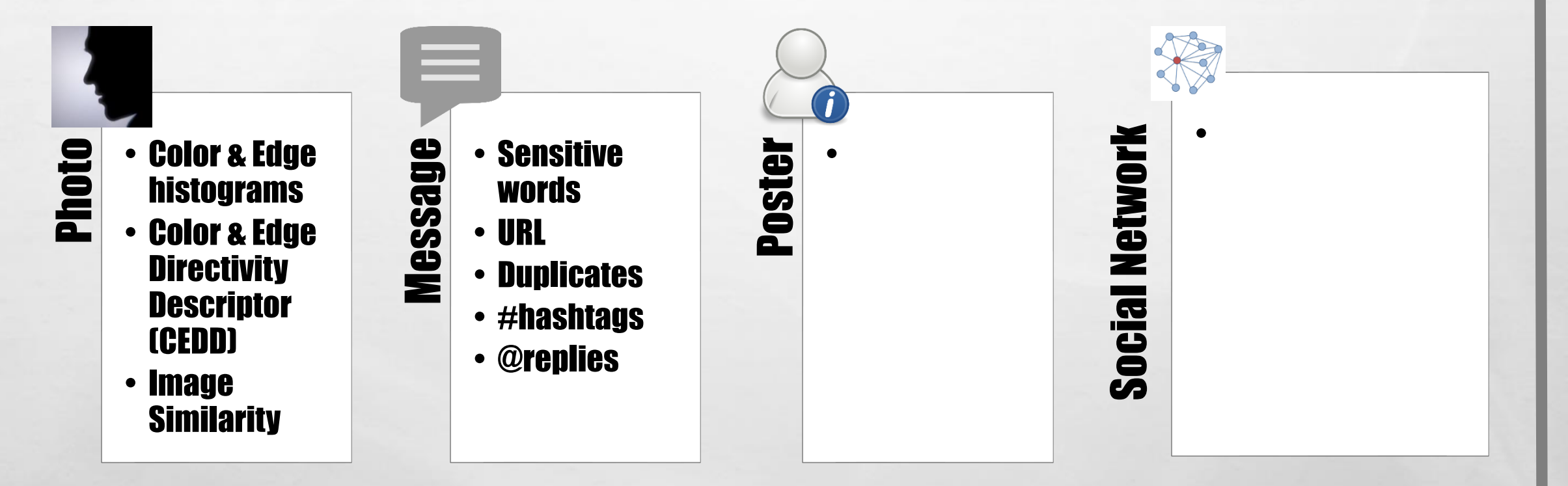

**All and the Committee Add** 

### (Yardi et al, '09; Grier et al, '10; Wang, '10; Jin et al, '11)

 $\mathbb{R}^n$  .

**Kill** 

# BOT DETECTION BASED ON TOPIC MODELING

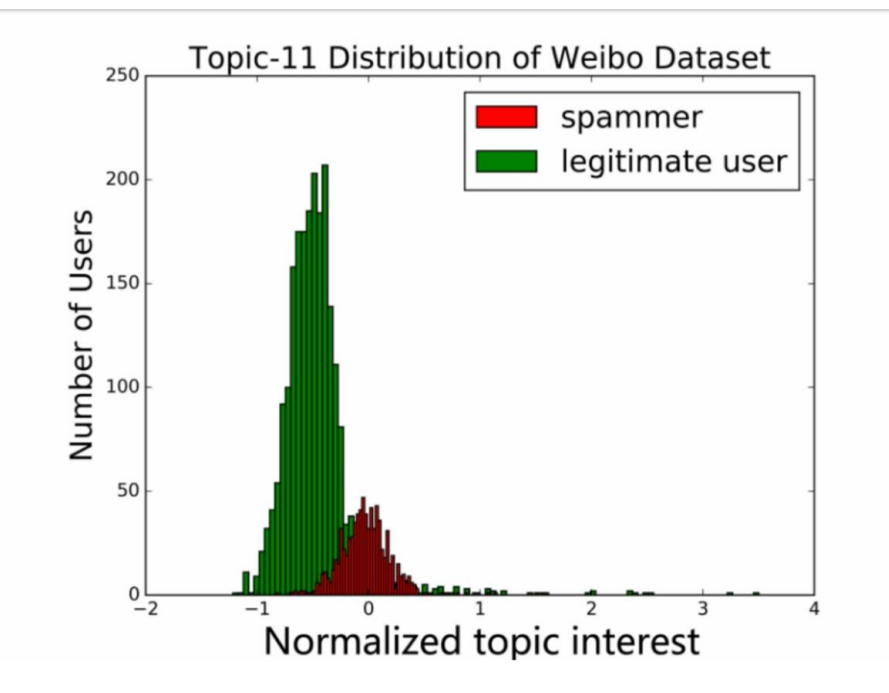

 $\label{eq:2} \begin{array}{ll} \hat{E}_{\alpha\beta} & \hat{E}_{\beta\beta} \\ \end{array}$ 

 $\mathcal{L}$ 

- •"LEGITIMATE" USERS MAINLY SHARE ON LIMITED TOPICS OF INTEREST.
- •"FAKE ACCOUNTS" POST ON A WIDE RANGE OF TOPICS, LIKELY BECAUSE THEY RANDOMLY COPY & RT OTHER USERS.

(LIU ET.AL., 2016)

**WATER** 

# DETECTING BOTS…

 $\mathcal{L}_\text{A}$ 

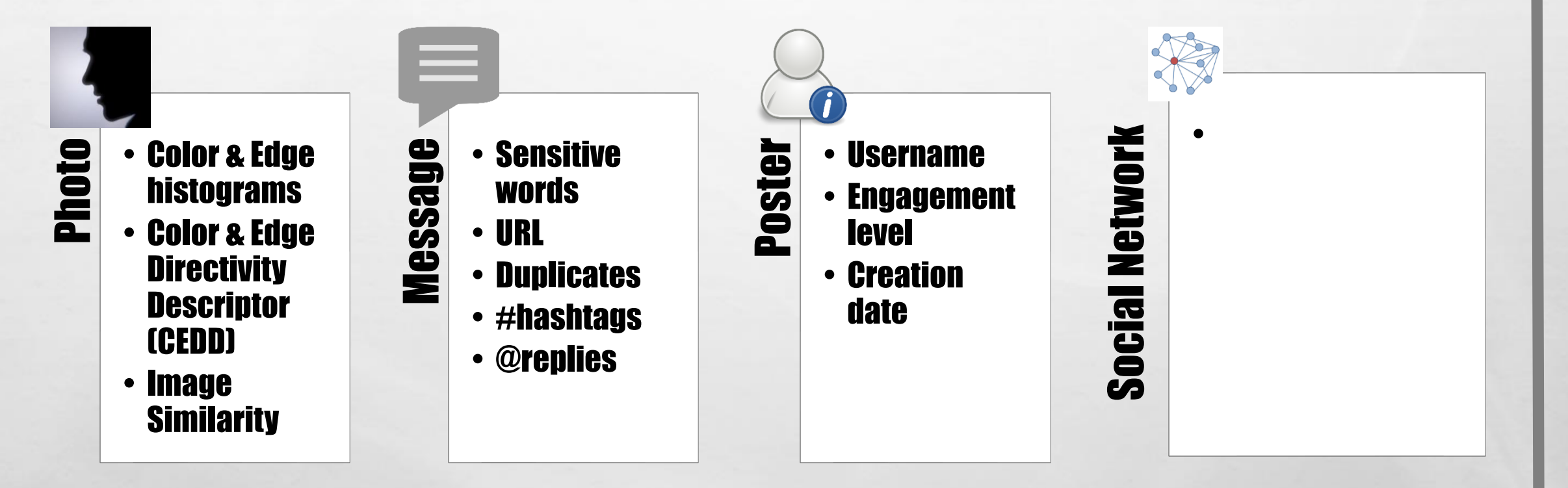

**All and the Committee Add** 

### (Yardi et al, '09; Grier et al, '10; Wang, '10; Jin et al, '11)

 $\mathbb{R}^n$  .

**Kill** 

# DETECTING BOTS…

 $\mathcal{L}_\text{A}$ 

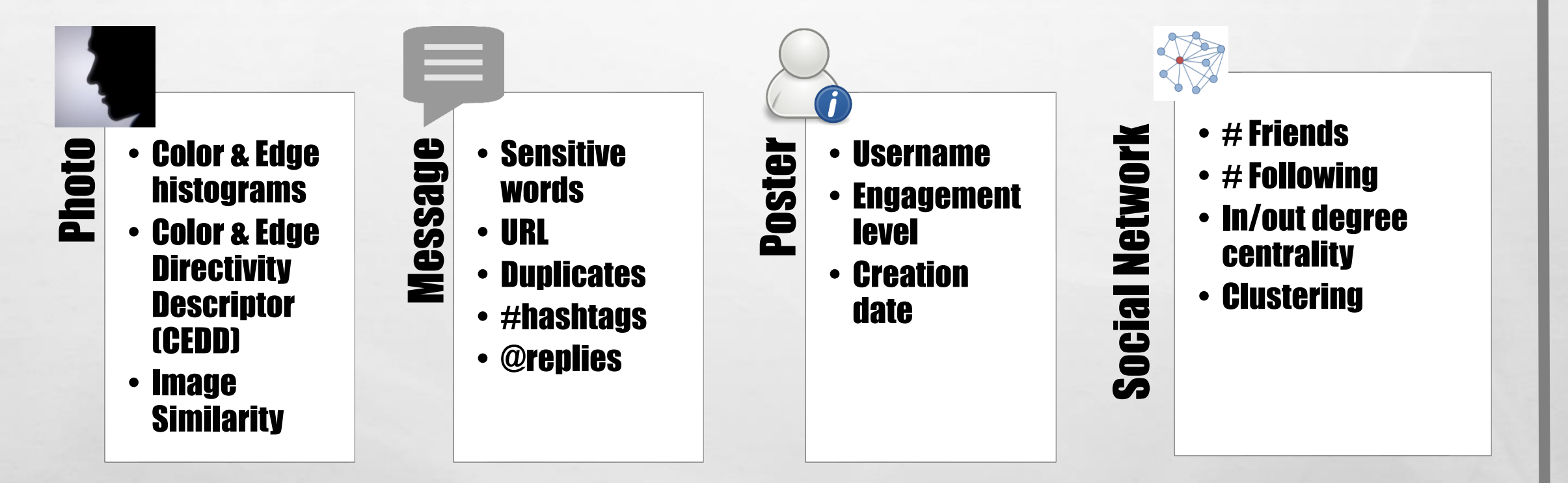

**All and the Committee Add** 

### (Yardi et al, '09; Grier et al, '10; Wang, '10; Jin et al, '11)

 $\mathbb{R}$ 

**Kill** 

# Detecting Bots…

 $\frac{1}{2}$ 

# Using Social Network Analysis

 $\mathbb{A}$ 

灏

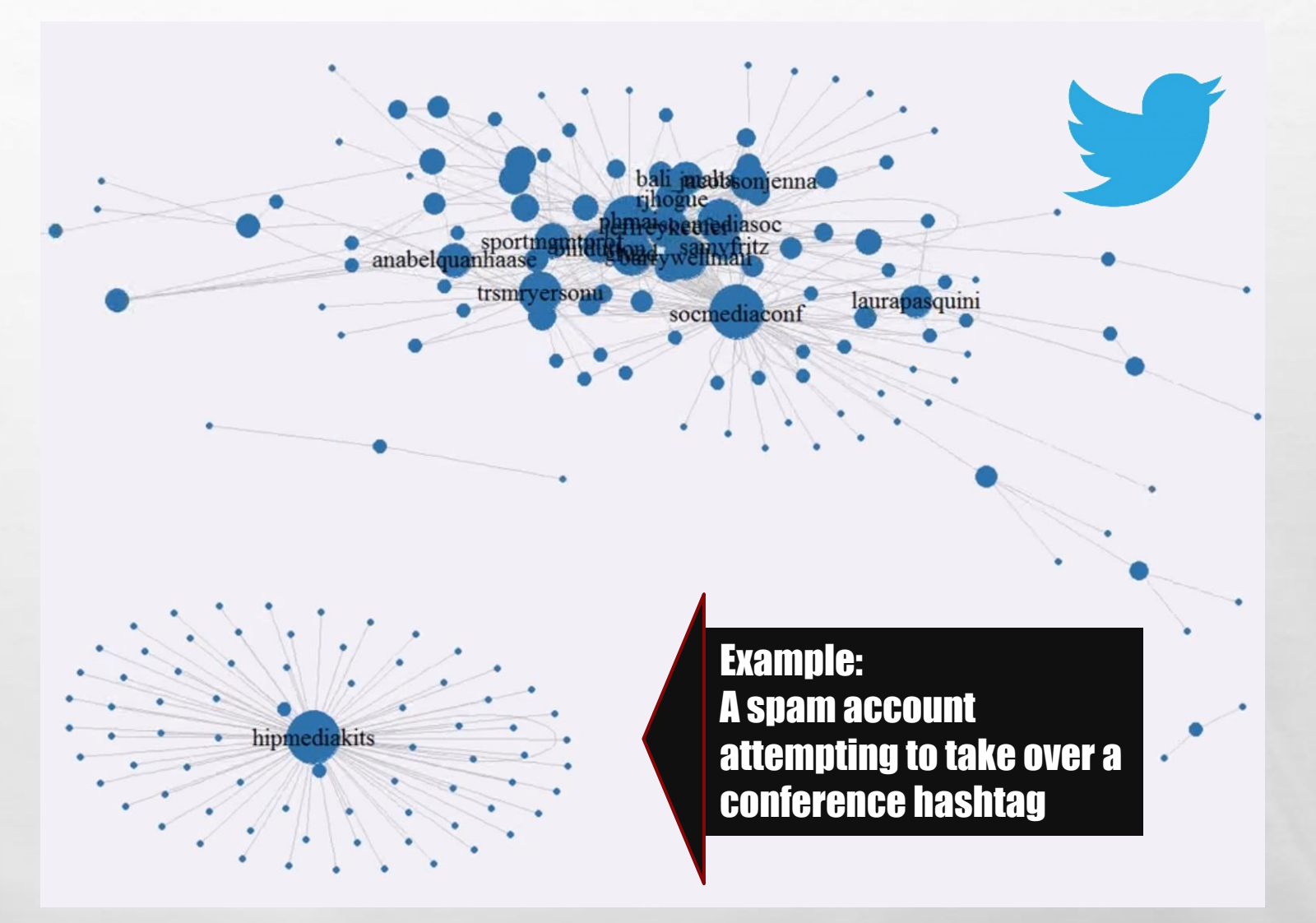

### TWITTER BOT DETECTION UTILIZING MULTIPLE MACHINE LEARNING ALGORITHMS

 $\mathbb{A}_1 \boxtimes \mathbb{A}_2$ 

### BY MRP STUDENT JIEFAN LUO SUPERVISOR: ANATOLIY GRUZD

 $\mathcal{H}$ 

**光** 

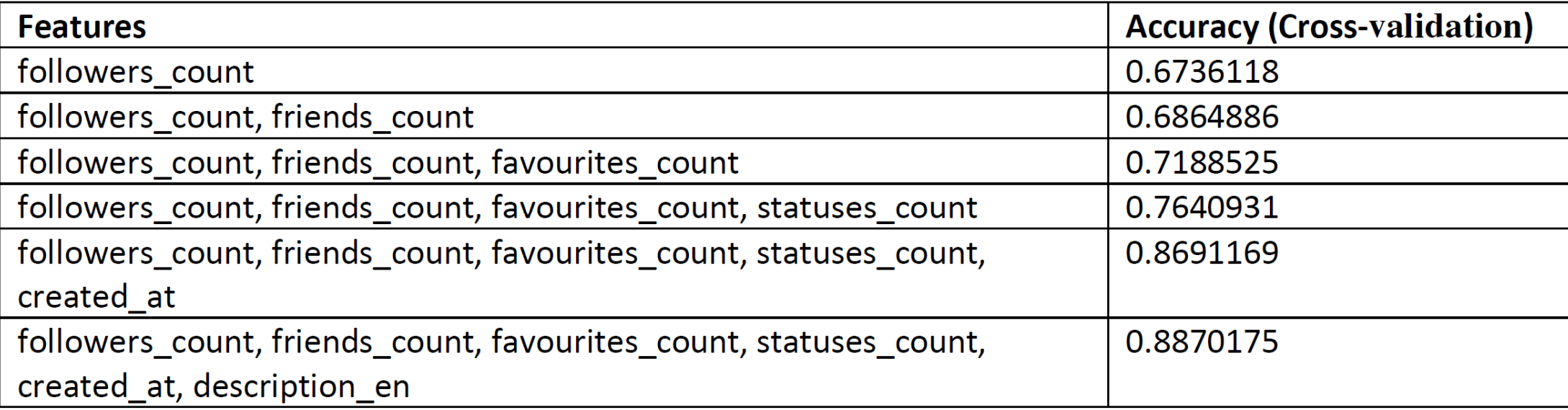

**BETWEEN STATE OF STATE** 

 $F<sub>1</sub>$ 

# Twitter Bot Detection in **Communalytic** with Botometer API

**What is Botometer API?**

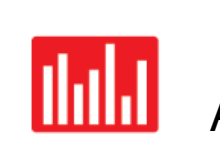

How to use Twitter Bot Analysis in Communalytic

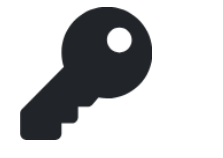

How to get a Botometer API Key

## What is Botometer API?

- ➔ Botometer API is a tool created by the Observatory of Social Media at Indiana University
- ➔ Checks the activity of a Twitter user's account and detects the potential use of automation (shows bot like activity)
- ➔ Differentiate between different types of bot behaviours

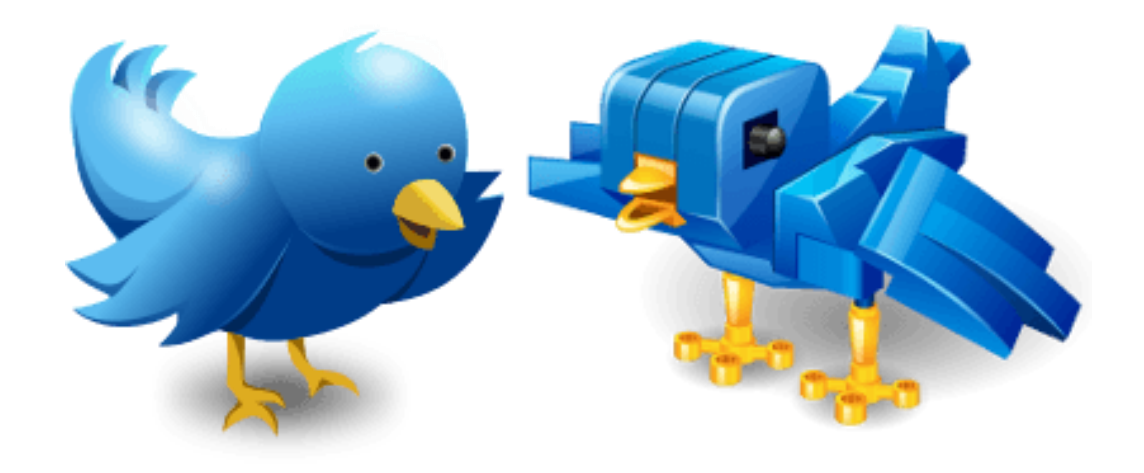

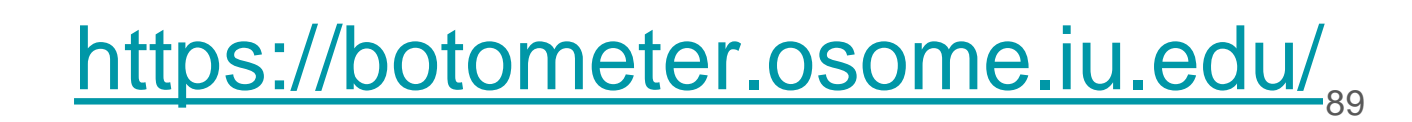

## What Types of Bot behaviours can it detect?

6 main bot account behaviours Botometer detects:

- ➔ **Echo-chamber - "**accounts that engage in follow back groups and share and delete politic content in high volume**"**
- ➔ **Fake follower - "**bots purchased to increase follower counts**"**
- ➔ **Financial - "**bots that post using cashtags**"**
- ➔ **Self declared - "**bots from botwiki.org**"**
- ➔ **Spammer - "**accounts labeled as spambots from several datasets**"**
- ➔ **Other - "**miscellaneous other bots obtained from manual annotation, user feedback, etc.**"**

# How does Botometer differentiate these behaviours?

→ Botometer uses different machine learning models to determine whether the pattern of behaviour is more like a human or a bot.

➔ It generates **probability scores** for 6 types of bot-like behaviours. (See slide 3)

➔ It then compare "models trained on different kinds of bots and on human accounts" to calculate an **Overall** probability score that corresponds to the model(s) with which it has the highest confidence in.

## Botometer's Web Interface <https://botometer.osome.iu.edu/>

**Botometer** 

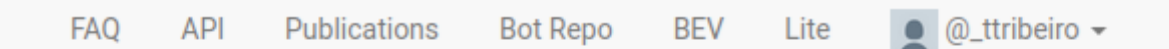

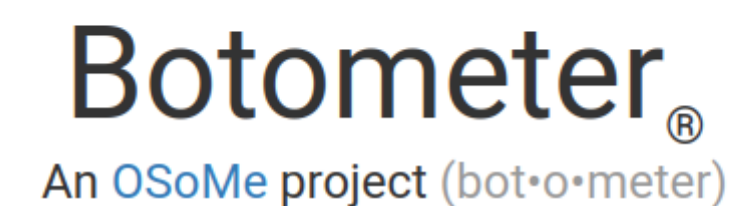

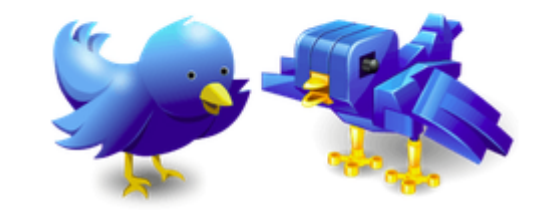

Botometer (formerly BotOrNot) checks the activity of a Twitter account and gives it a score. Higher scores mean more bot-like activity.

Use of this service requires Twitter authentication and permissions. (Why?)

If something's not working or you have questions, please contact us only after reading the FAQ.

Botometer is a joint project of the Observatory on Social Media (OSoMe) and the Network Science Institute (IUNI) at Indiana University.

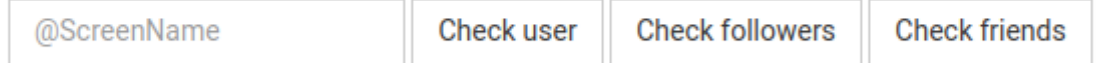

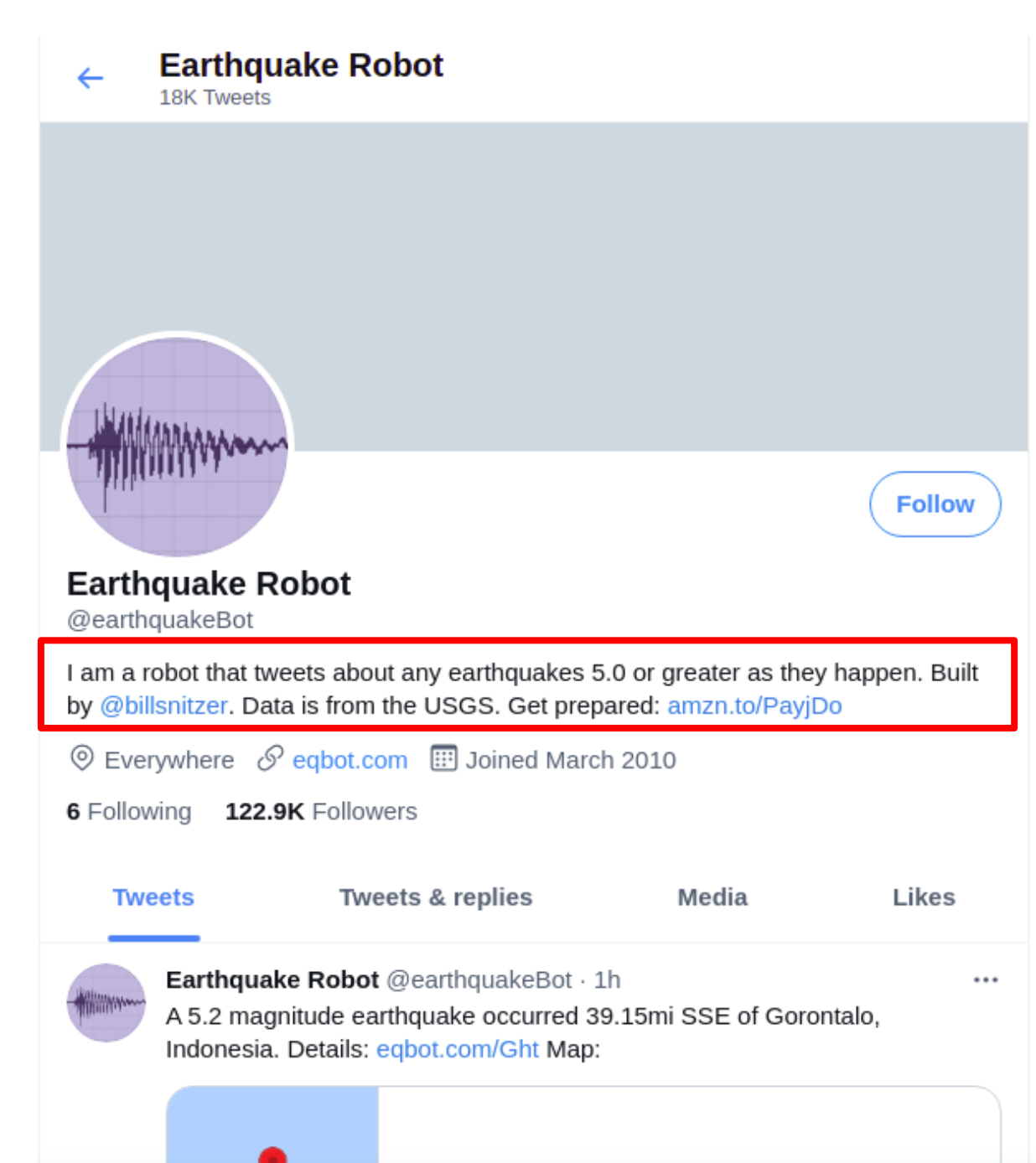

Let's take a look at a self proclaimed bot to see how it is scored by Botometer...

## Botometer's Web Interface <https://botometer.osome.iu.edu/>

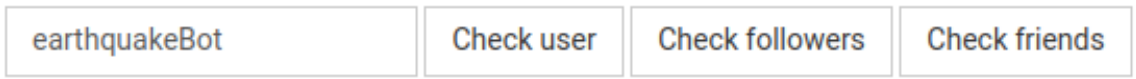

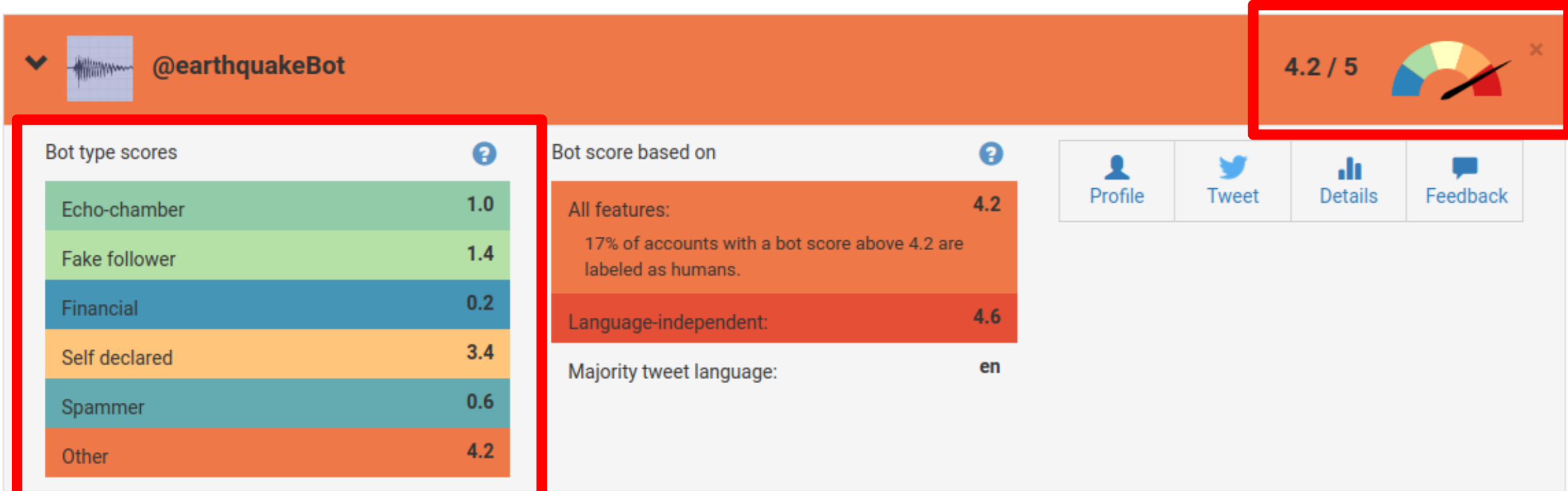

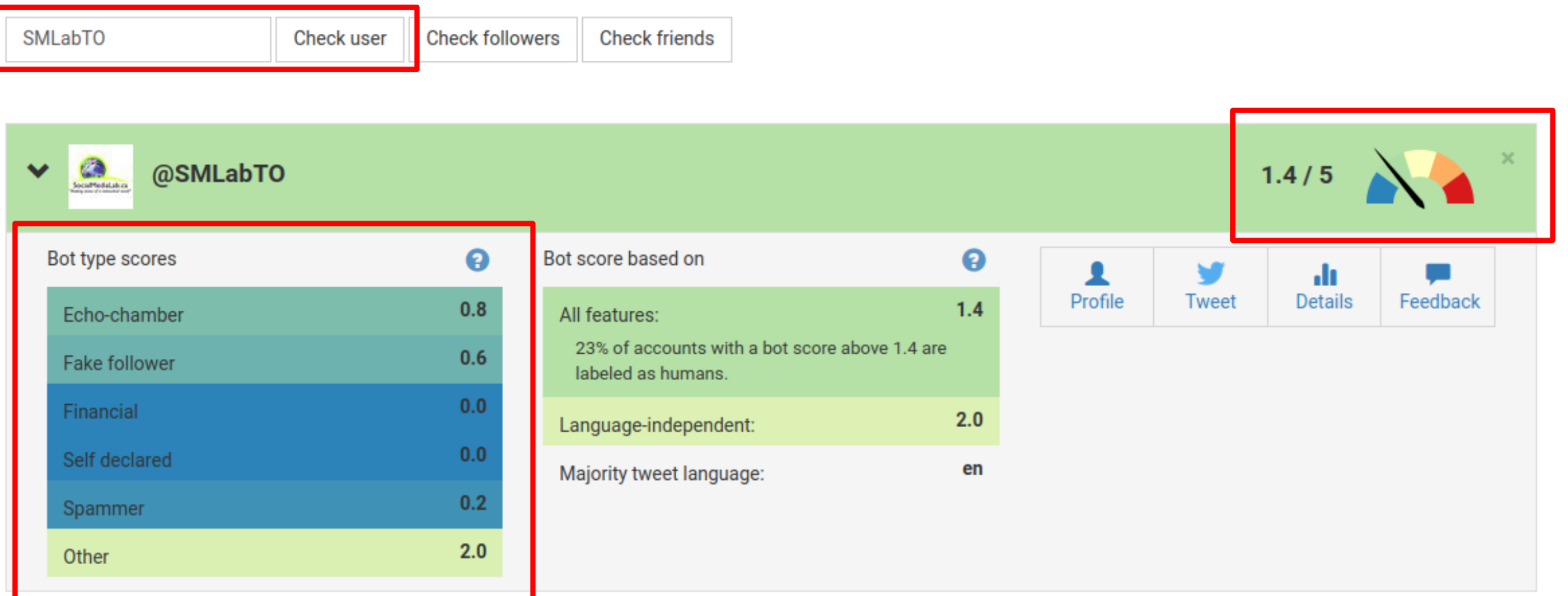

# **Outline**

What is Botometer API?

**How to use Twitter Bot Analysis in Communalytic** ШШ

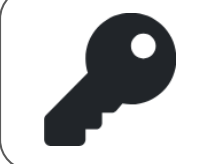

How to get a Botometer API Key

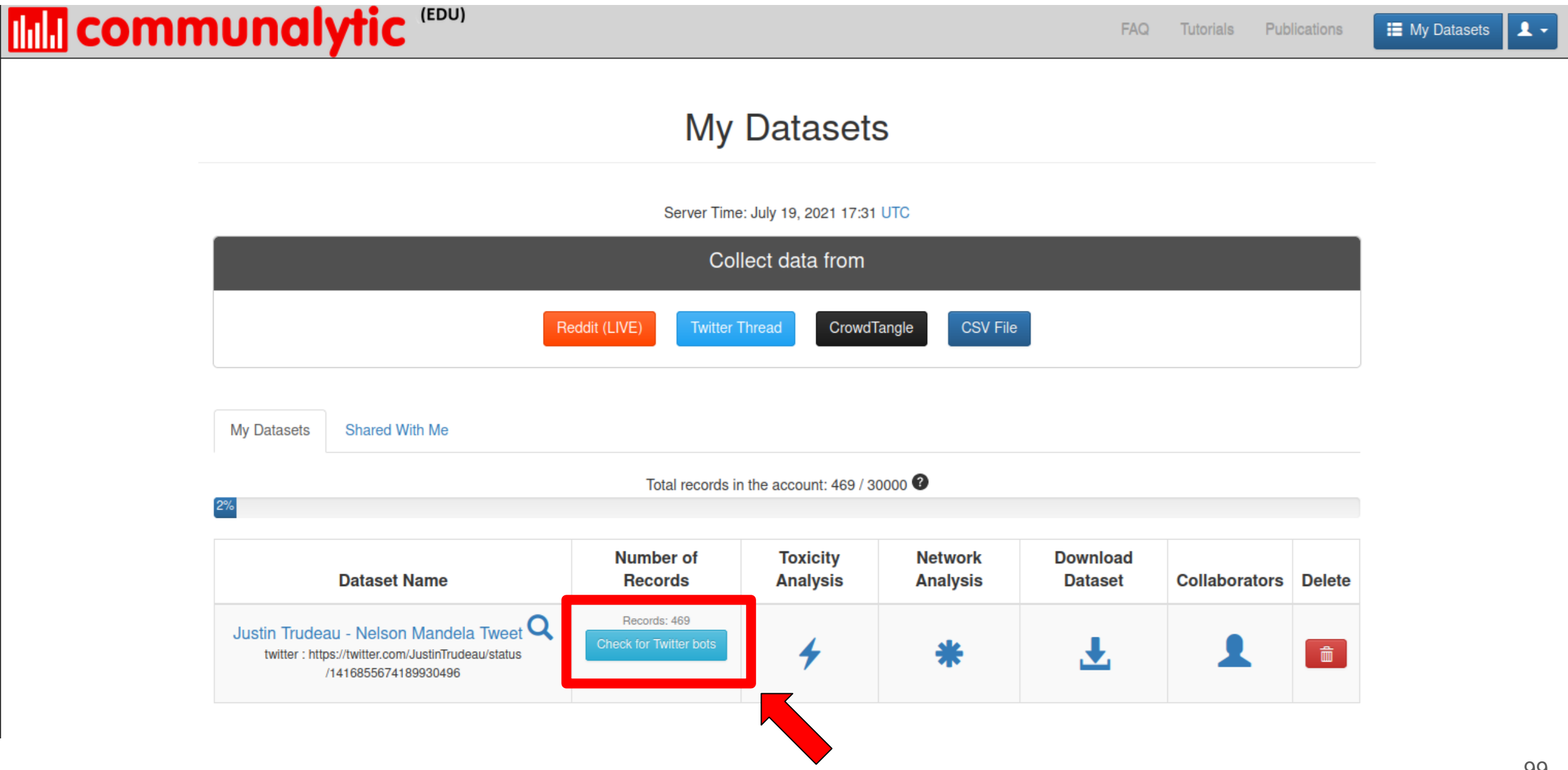

## **Mill communalytic EDUY**

 $4 \equiv$ 

+ Back to My Datasets

#### $\equiv$  Overview

Justin Trudeau -Dataset Nelson Mandela Tweet Name:

Platform: twitter

https://twitter.com Search /JustinTrudeau/status Criteria: /1416855674189930496

Collection 2021-07-19 17:30 started:

Collection 2021-07-19 17:30 ended:

Records: 469

#### <sup>O</sup> Posts Per Day

← Word Cloud

II<sup>6</sup> Emoji Cloud

**L** Top Ten Posters

#### **II** Toxicity Analysis

**da** Twitter Bot Analysis

### **Twitter Bot Analysis**

The Twitter Bot Analysis Module is designed to detect potential use of automation. It analyzes accounts in your dataset and generates the probability scores for a variety of different types of automated and/or fraudulent activities (from 0=not likely to 1=highly likely). Once the analysis is complete, the probability scores for each account will be added to your dataset.

↓ Analyze Top 100 Accounts

This option will only analyze 100 most active posters in your dataset.

#### OR

#### I Analyze All (357) Accounts

This option will analyze all accounts in your dataset, which will take ~1 days to complete using the Botometer Basic plan (500 requests per day). Also since there are >100 unique accounts in your dataset, to use this option, you'll need to request and add vour own Botometer API key to your Communalytic account under My Profile.

- . The Twitter Bot Analysis Module is based on a machine learning API called Botometer, a project by the Observatory on Social Media (OSoMe) at the University of Indiana.
- . If you already have an API key for Botometer, it can be added to your Communlaytic account under My Profile; otherwise, you can requests one here.
- . Botometer generates probability scores for a variety of automated and/or fraudulent activities including Echo Chamber, Fake Follower, Financial, Self Declare, Spammer and Others.
- . Twitter accounts that have been deleted, banned or privated on Twitter will not be analyzed by Botometer.
- . To ensure that you are not flagged as a security/excessive user of the Botometer API, Communalytic will only use up to 80% of your daily API limit. When the 80% threshold is reached, the analysis will pause for a day.

# **Twitter Bot Analysis**

The Twitter Bot Analysis Module is designed to detect potential use of automation. It analyzes accounts in your dataset and generates the probability scores for a variety of different types of automated and/or fraudulent activities (from 0=not likely to 1=highly likely). Once the analysis is complete, the probability scores for each account will be added to your dataset.

Analysis In Progress ...

(You may close this window and visit later to download the bot analysis results)

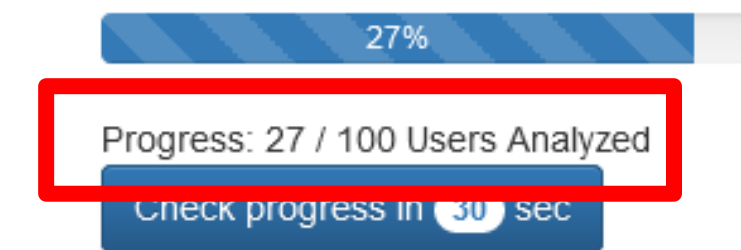

**Cancel Analysis** 

### **Mill communalytic EDUY**

#### $4 \equiv$

### **Twitter Bot Analysis**

The Twitter Bot Analysis Module is designed to detect potential use of automation. It analyzes accounts in your dataset and generates the probability scores for a variety of different types of automated and/or fraudulent activities

100 out of 100 accounts from your dataset were analyzed by Botometer API.

**T** Reset Analysis

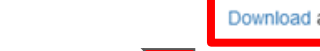

CSV of your dataset with the Botometer probability scores for the various types of automated and/or fraudulent activities (from 0=not likely to 1=highly likely).

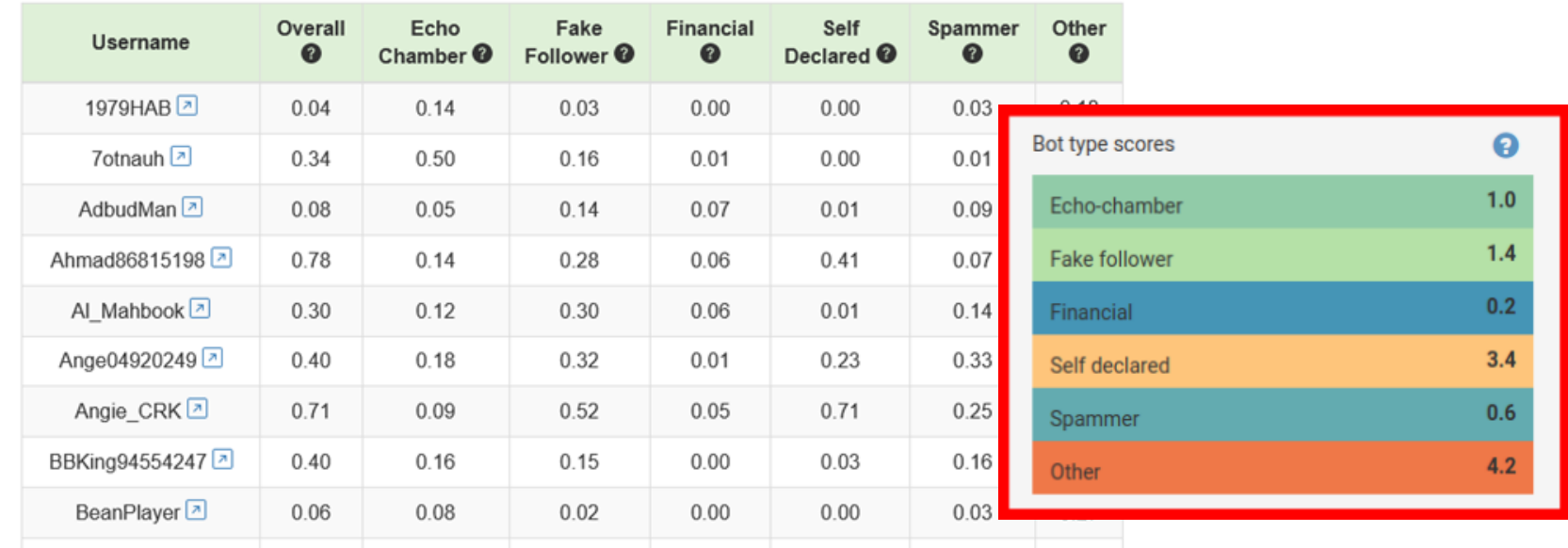

@ 2021 Communalytic | FAQ | Terms of service | Privacy Policy

### 103

### + Back to My Datasets

### $\equiv$  Overview

Justin Trudeau -Dataset Nelson Mandela Tweet Name:

Platform: twitter

https://twitter.com Search /JustinTrudeau/status Criteria: /1416855674189930496

Collection 2021-07-19 17:30<br>started: started:

Collection 2021-07-19 17:30<br>ended:

Records: 469

O Posts Per Day

← Word Cloud

**IG Emoji Cloud** 

**I**<sup>1</sup> Top Ten Posters

**II** Toxicity Analysis

**di** Twitter Bot Analysis

## **Mill communalytic**

 $\triangleleft \equiv$ 

**E** My Datasets **1** L <del>v</del>

← Back to My Datasets

#### $\equiv$  Overview

Justin Trudeau -Dataset Nelson Mandela Tweet Name:

Platform: twitter

https://twitter.com Search /JustinTrudeau/status Criteria: /1416855674189930496

Collection 2021-07-19 17:30<br>started:

Collection 2021-07-19 17:30<br>ended:

Records: 469

O Posts Per Day

● Word Cloud

IC Emoji Cloud

**I**, Top Ten Posters

**In** Toxicity Analysis

**da** Twitter Bot Analysis

### **Download Dataset**

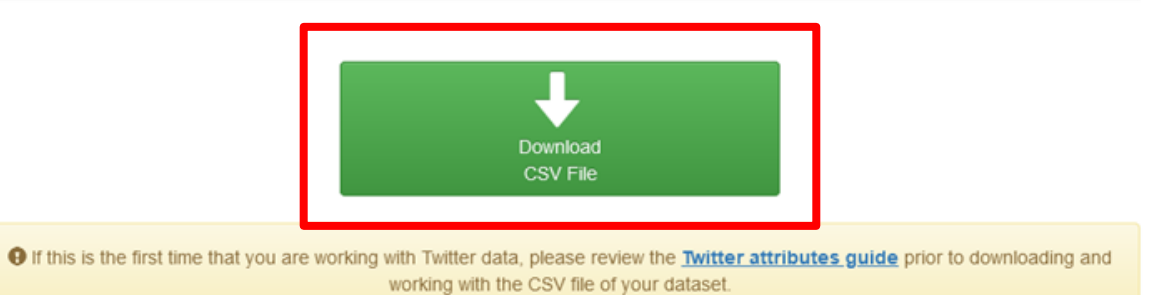

@ 2021 Communalytic | FAQ | Terms of service | Privacy Policy

# Viewing Botometer Scores in Excel

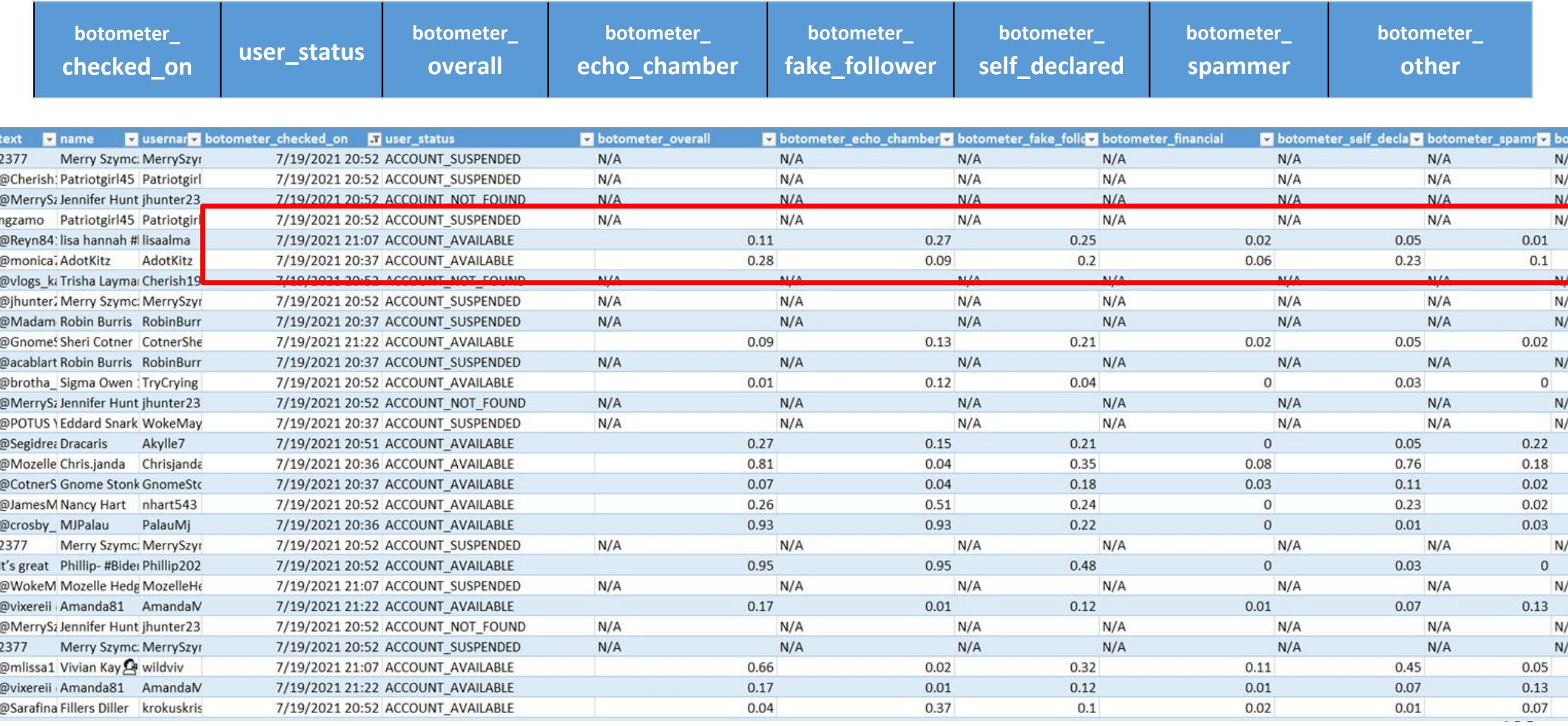

# **Outline**

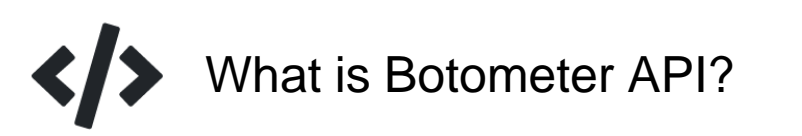

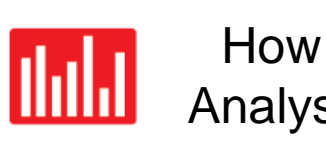

How to use Twitter Bot Analysis in Communalytic

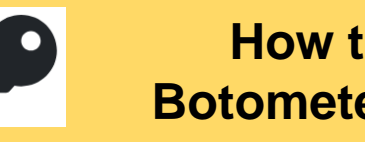

**How to get a Botometer API Key**

# How to request your own Botometer API key

<https://rapidapi.com/OSoMe/api/botometer-pro/>

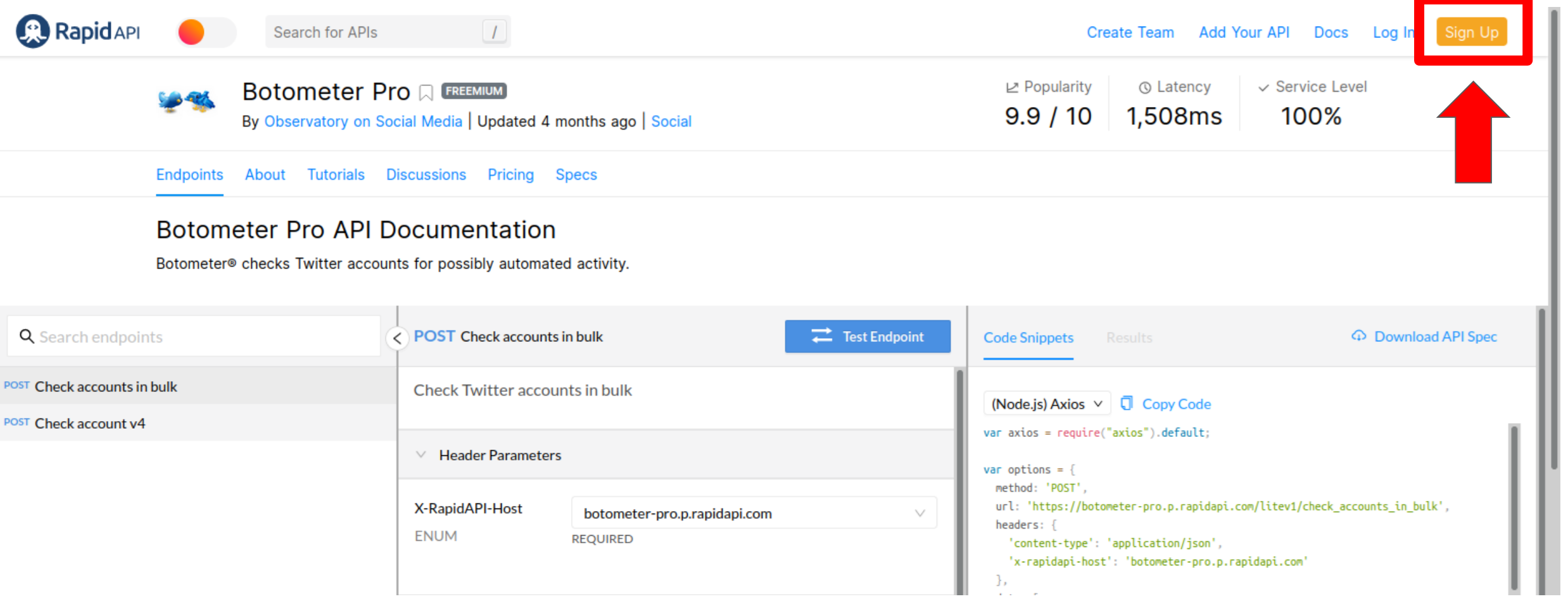

# Create a new RapidAPI account

## <https://rapidapi.com/>

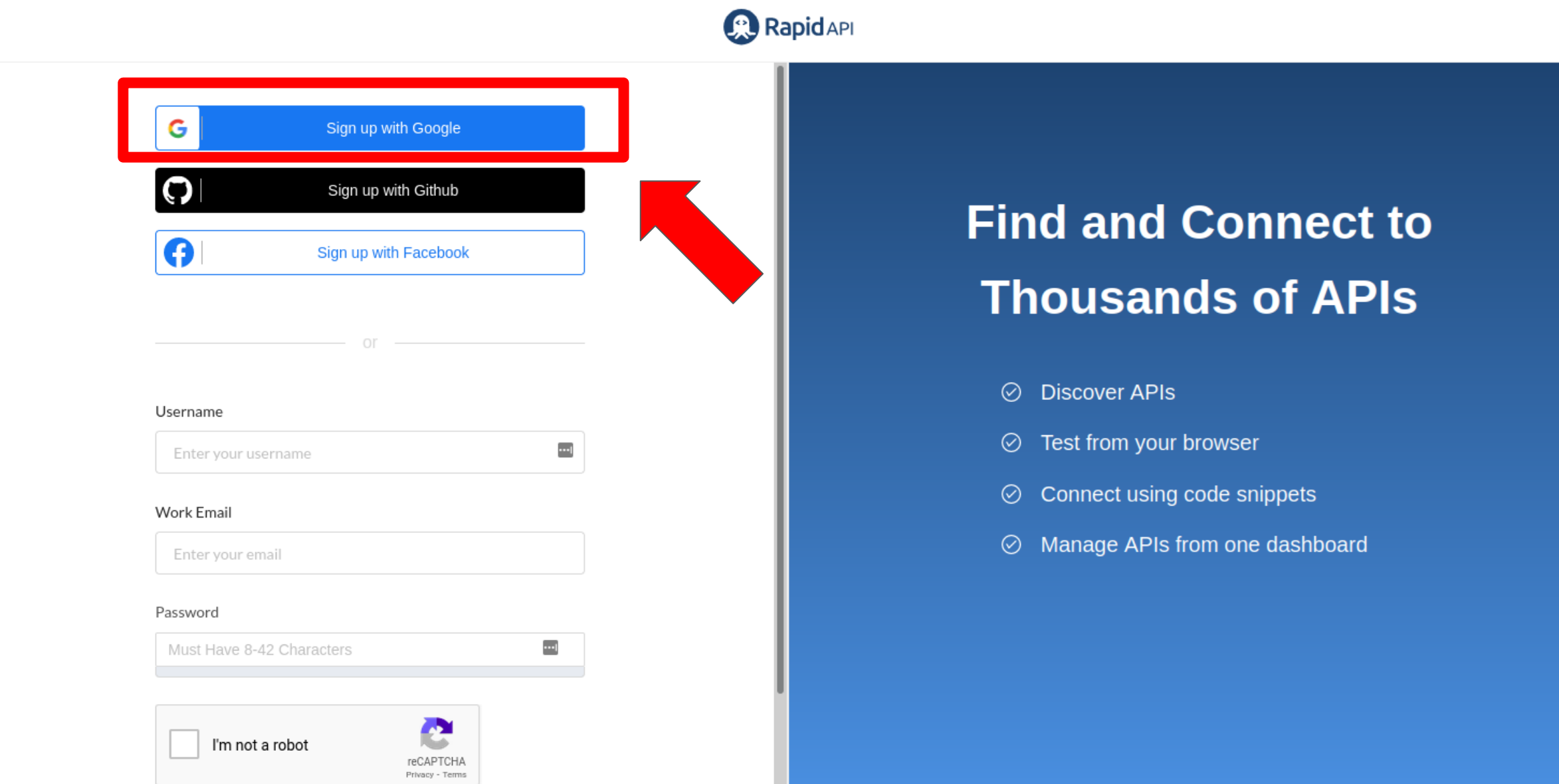

110

# Search for 'Botometer' API on the RapidAPI site <https://rapidapi.com/>

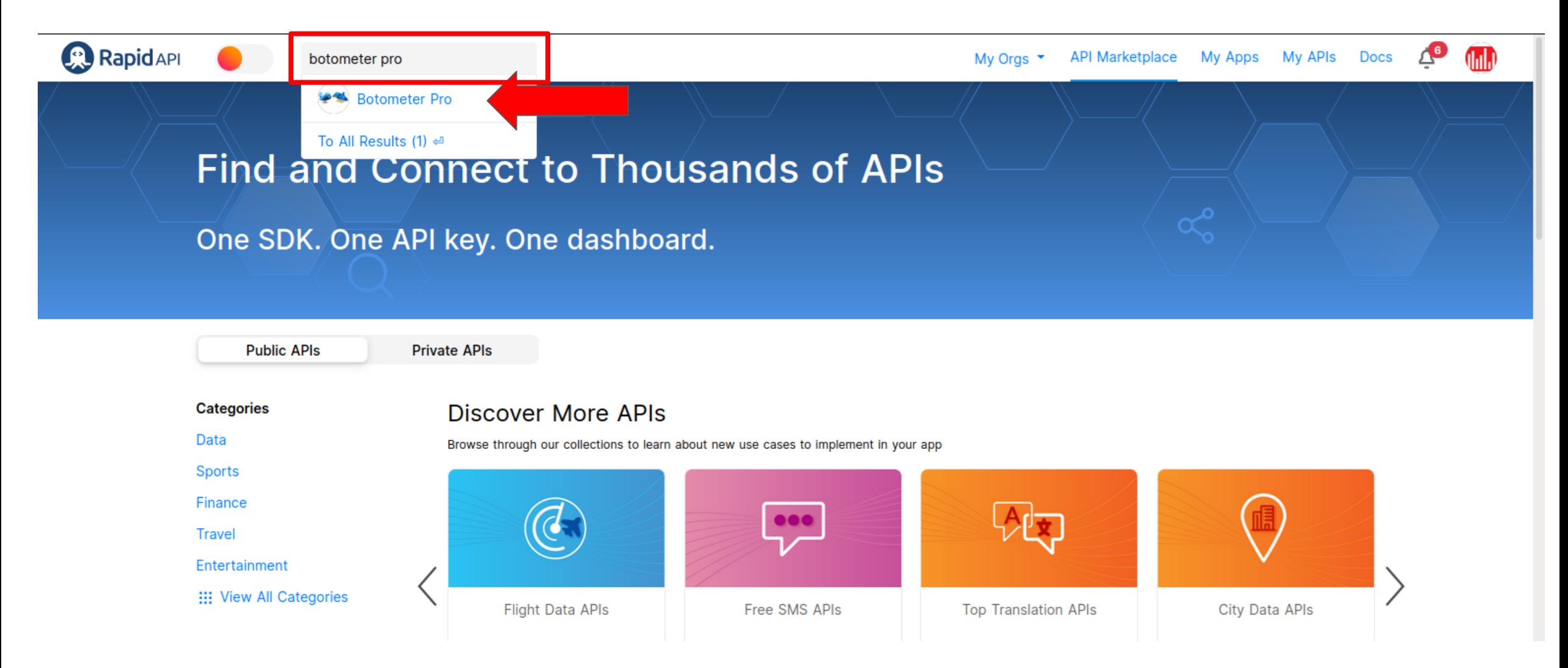

# View & Select 'Botometer' API Plan

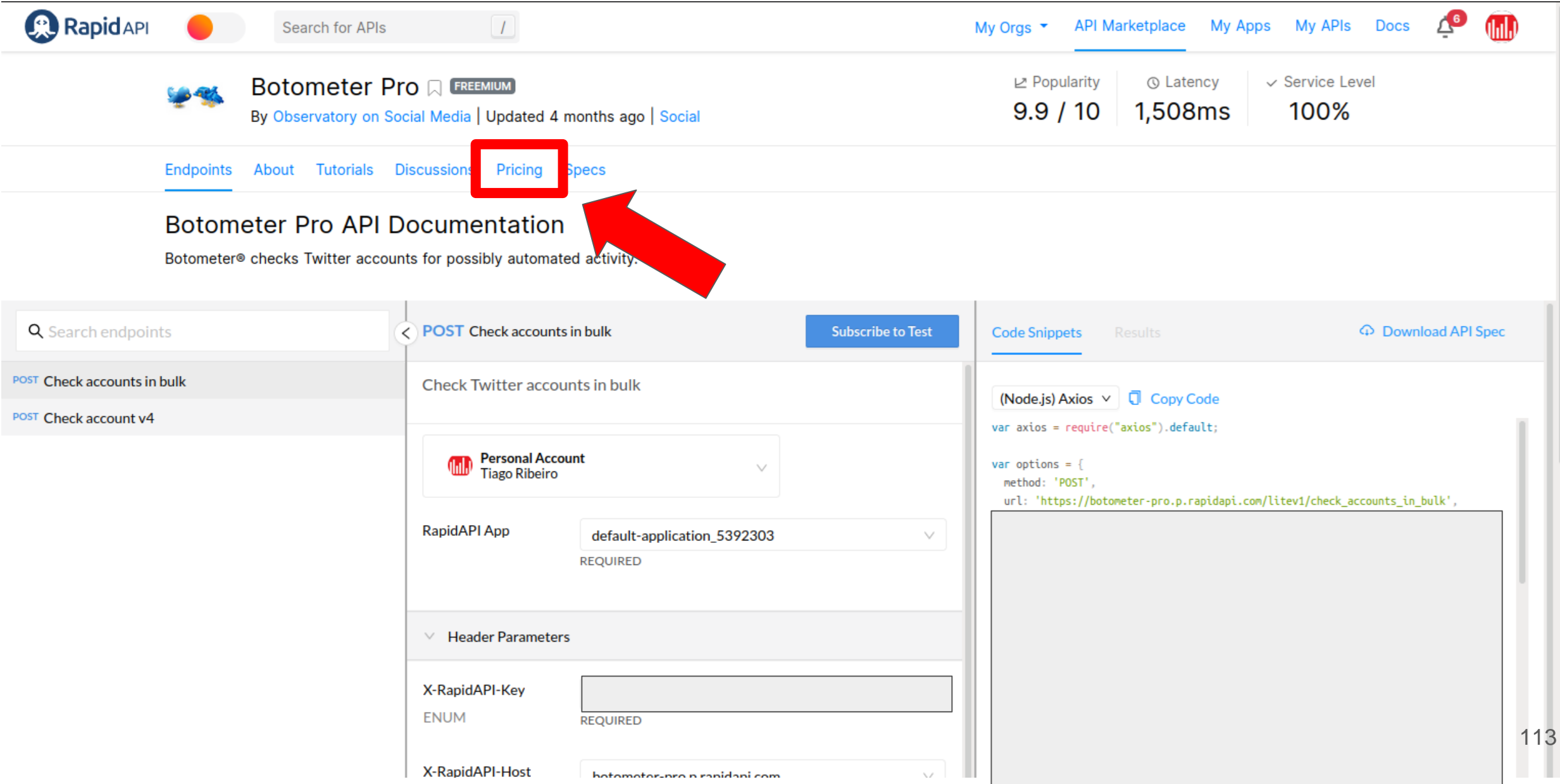

# View & Select 'Botometer' API Plan

### Choose the Right Plan For You

RapidAPI partners directly with API providers to give you no-fuss, transparent pricing. Find a plan that best matches the scale you need for your application.

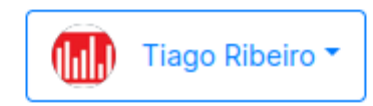

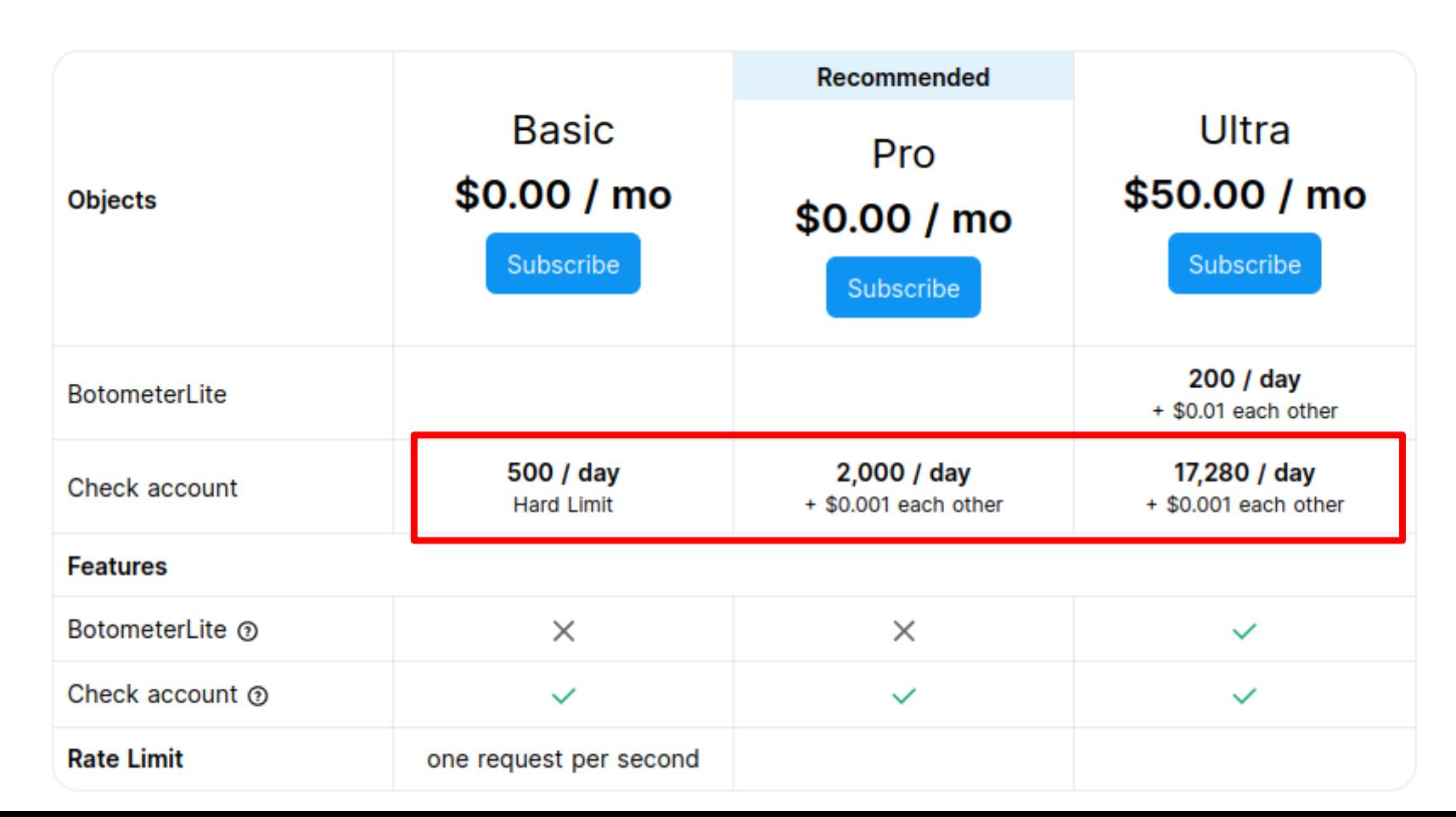

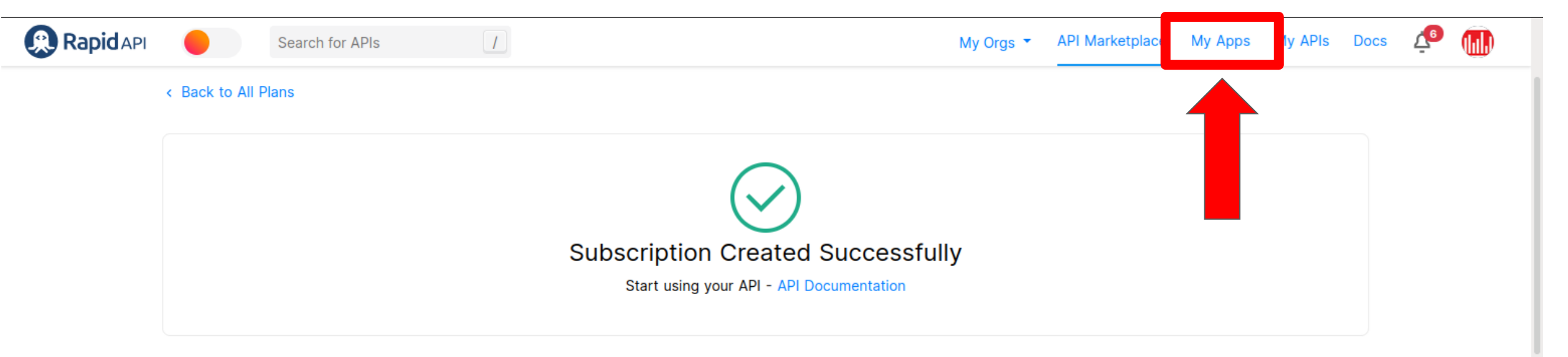

### **Frequently Asked Questions**

#### Is my payment information secure?

Credit cards are processed through a PCI compliant banking partner.

#### Why do you require a credit card for a freemium API?

We work directly with API providers to implement clear, transparent pricing for developers. The Provider may require a credit card if a plan has a quota with an overage fee. If you would no longer like to use the API, you can unsubscribe from the plan at anytime by clicking the "unsubscribe" button under the Billing section of the RapidAPI Dashboard.

#### What if I exceed my plan limits?

Depending on your plan's specification, you will either incur overage charges or be suspended.

#### When will I be billed?

We charge your credit card upon subscription to an API's plan and at the next recurring interval.

#### How are refunds handled?

For refund requests, please contact us at support@rapidapi.com

### A Proven Platform With Scale

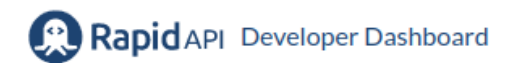

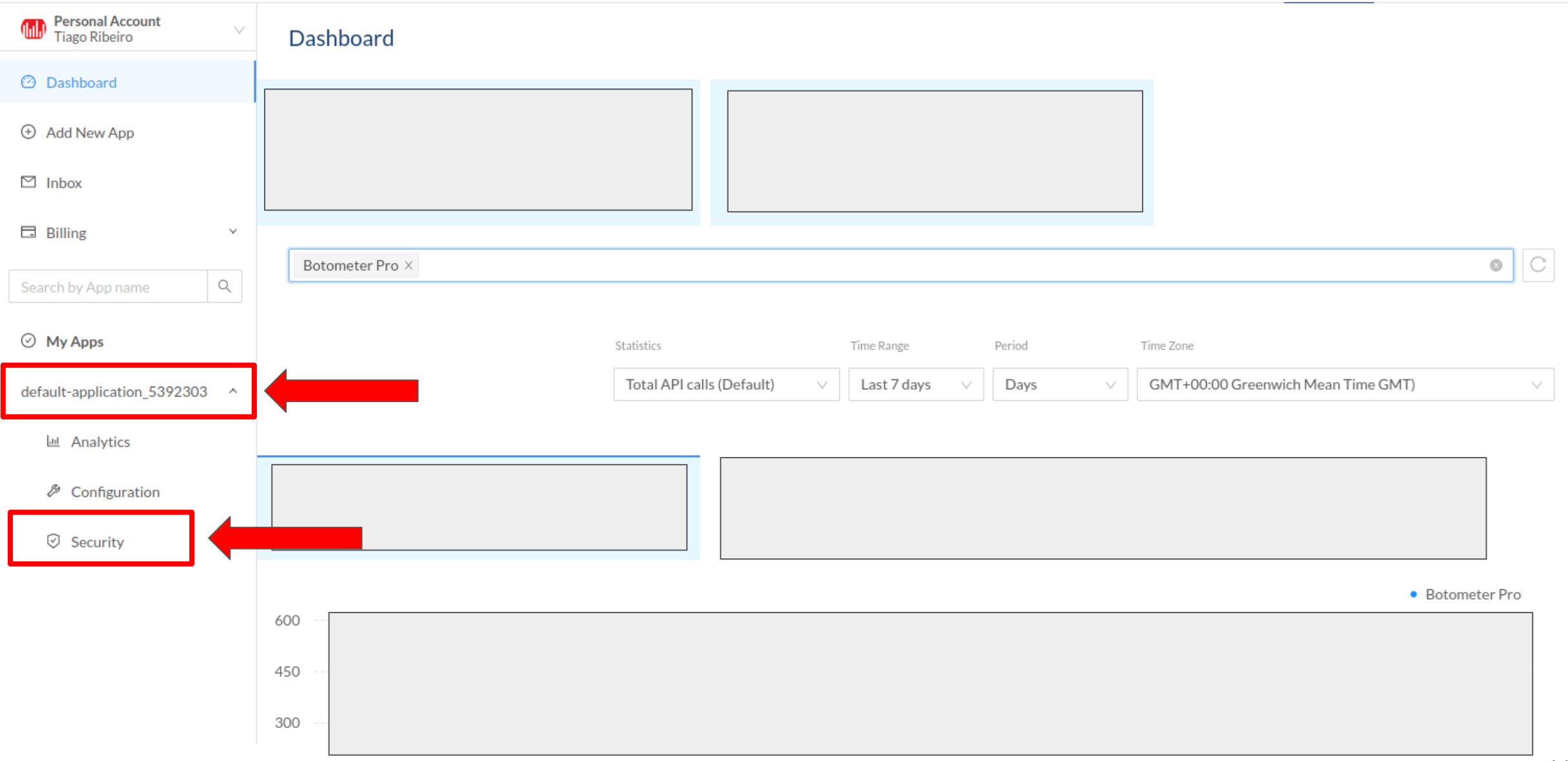

### default-application\_5392303 - Security

 $\bigoplus$  Add New Key  $\bigoplus$ 

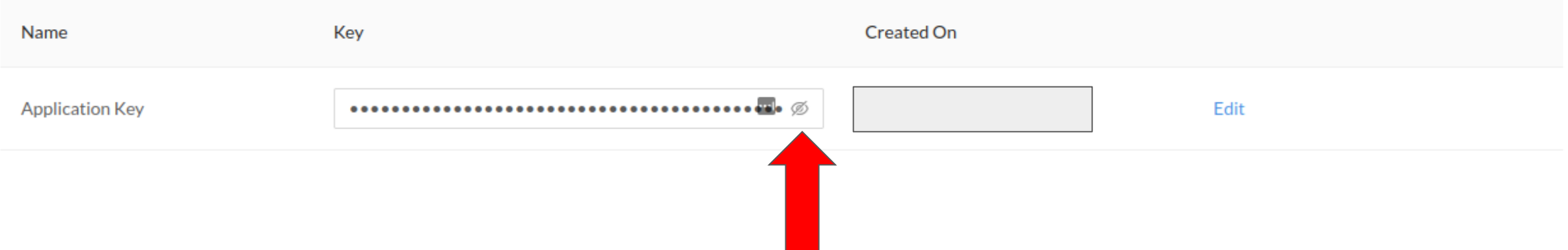

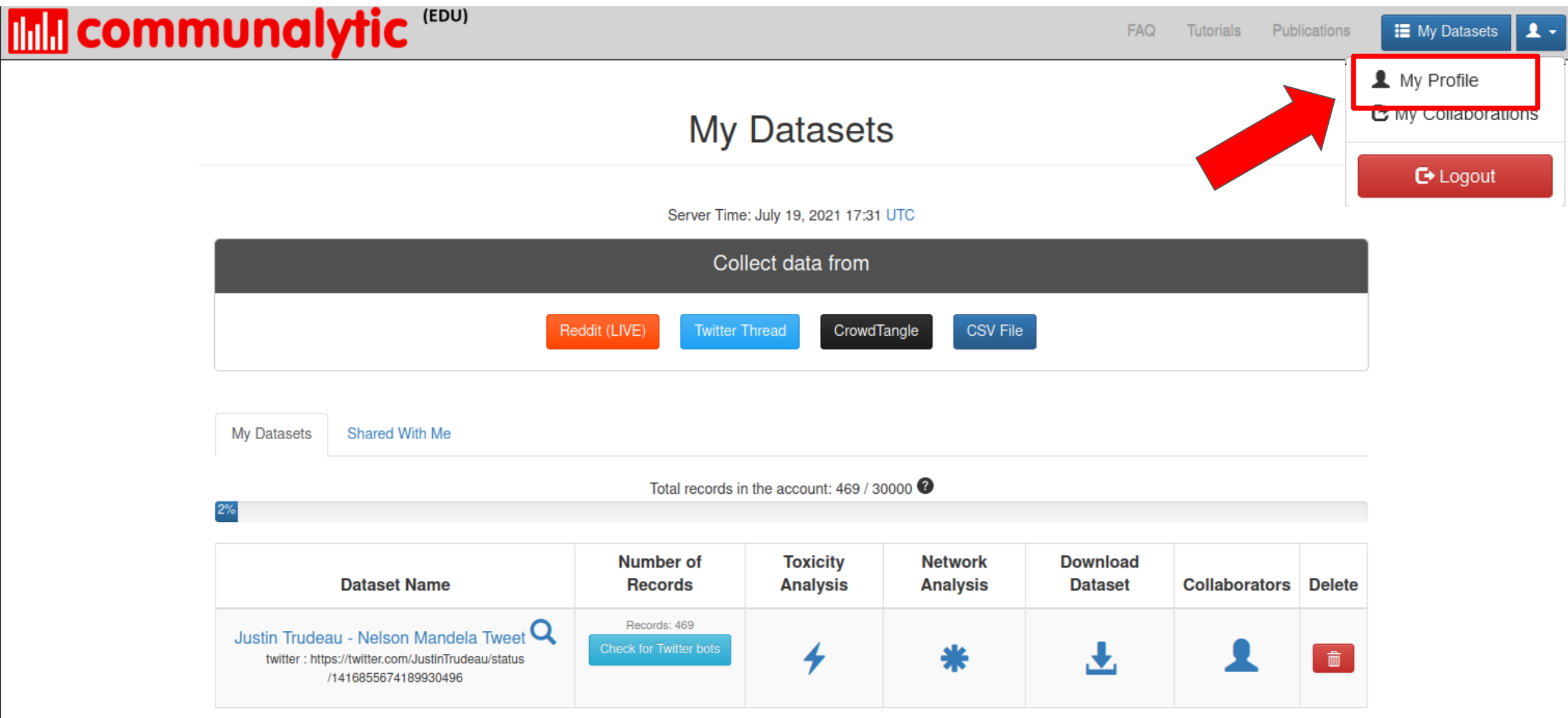

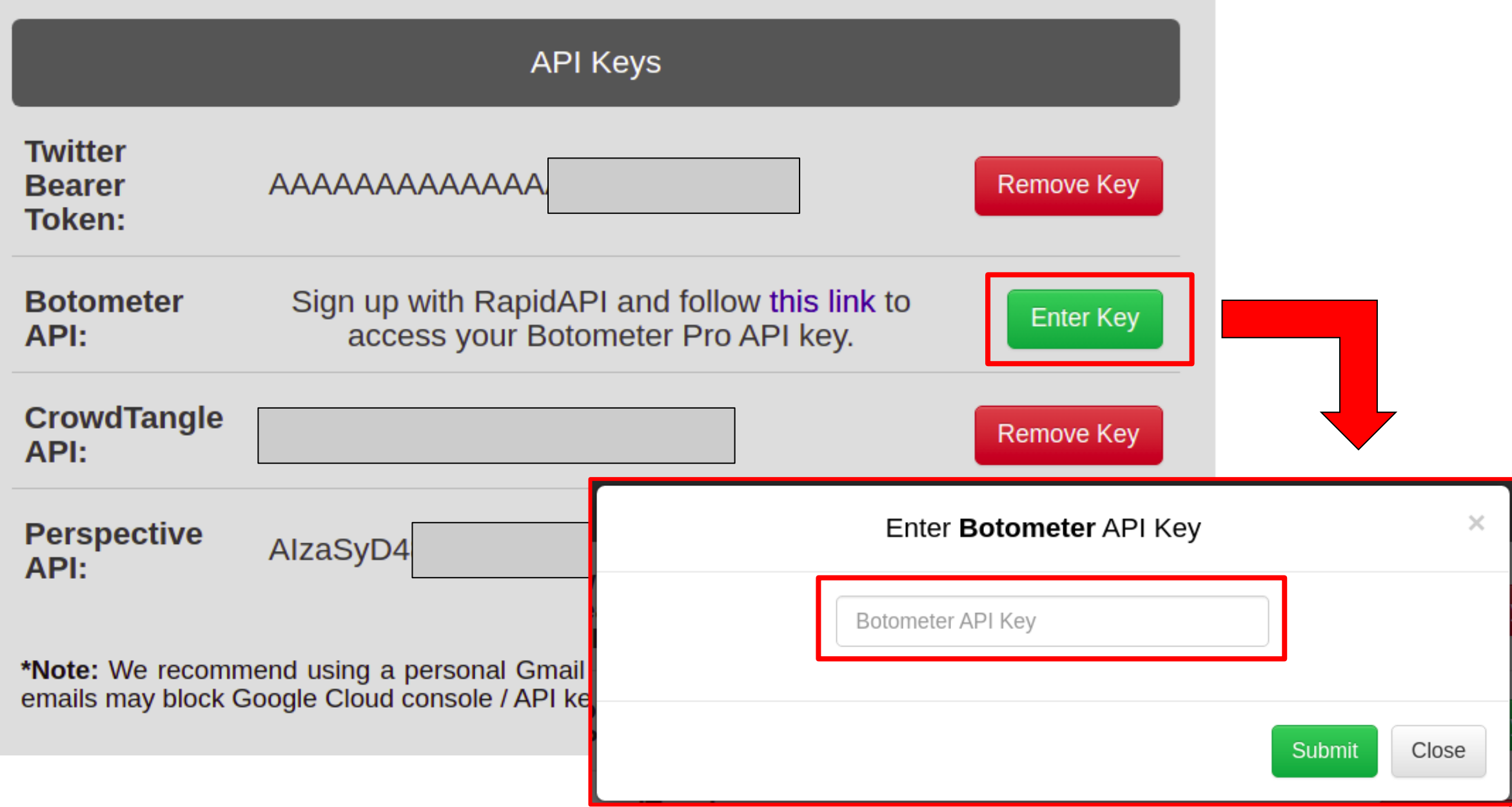

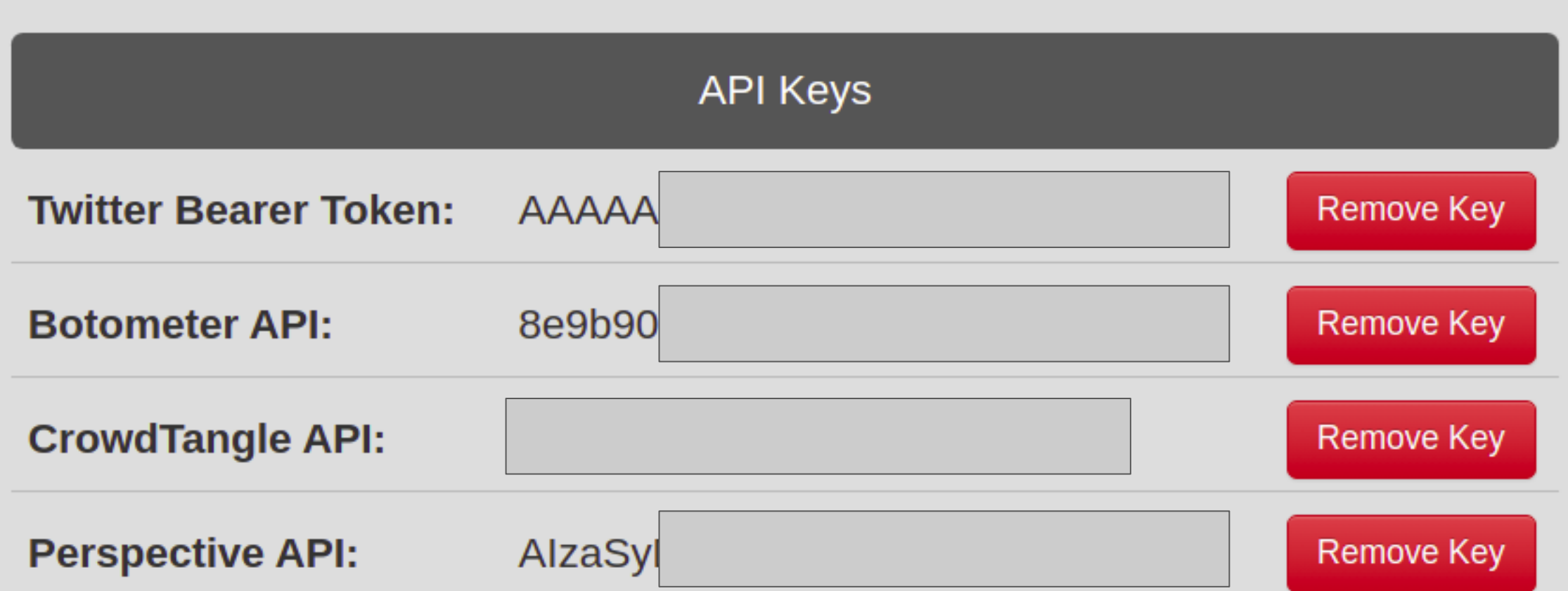

\*Note: We recommend using a personal Gmail account to request an API key, some institutional emails may block Google Cloud console / API key requests

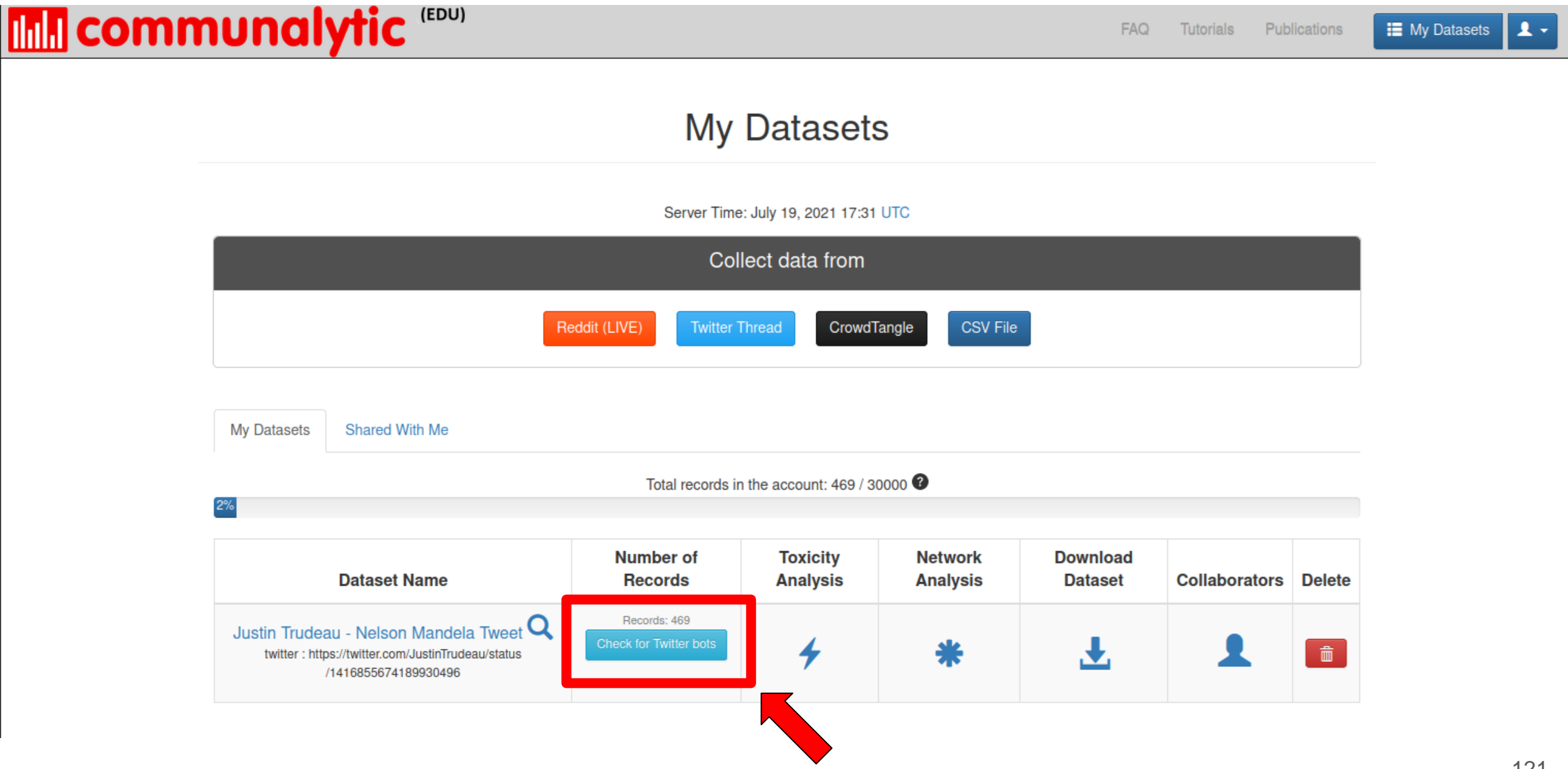
## **Mill communalytic** "<sup>EDU)</sup>

### $4 \equiv$

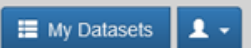

+ Back to My Datasets

### $\equiv$  Overview

Justin Trudeau -Dataset Nelson Mandela Tweet Name:

Platform: twitter

https://twitter.com Search /JustinTrudeau/status Criteria: /1416855674189930496

Collection 2021-07-19 17:30 started:

Collection 2021-07-19 17:30<br>ended:

Records: 469

O Posts Per Day

← Word Cloud

**IG Emoji Cloud** 

**I**<sup>1</sup> Top Ten Posters

**II** Toxicity Analysis

**di** Twitter Bot Analysis

### **Twitter Bot Analysis**

The Twitter Bot Analysis Module is designed to detect potential use of automation. It analyzes accounts in your dataset and generates the probability scores for a variety of different types of automated and/or fraudulent activities

100 out of 100 accounts from your dataset were analyzed by Botometer API.

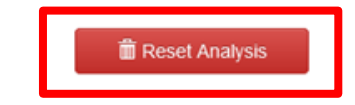

Download a CSV of your dataset with the Botometer probability scores for the various types of automated and/or fraudulent activities (from 0=not likely to 1=highly likely).

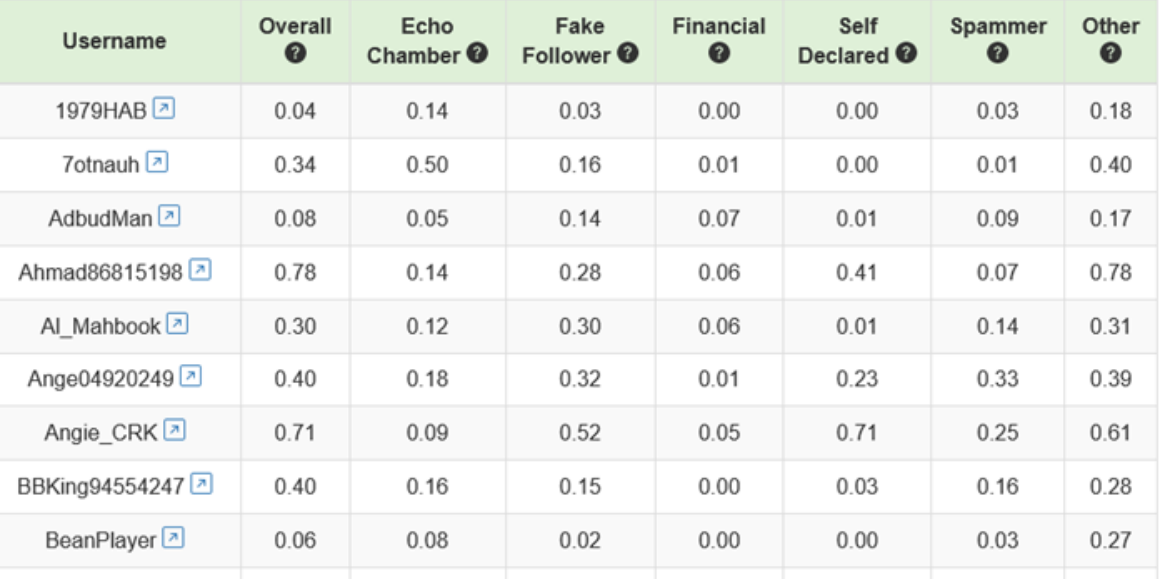

@ 2021 Communalytic | FAQ | Terms of service | Privacy Policy

## **Mill communalytic** EDU)

 $4 \equiv$ 

+ Back to My Datasets

### $\equiv$  Overview

Justin Trudeau -Dataset Nelson Mandela Tweet Name:

Platform: twitter

https://twitter.com Search /JustinTrudeau/status Criteria: /1416855674189930496

Collection 2021-07-19 17:30 started:

Collection 2021-07-19 17:30 ended:

Records: 469

### <sup>O</sup> Posts Per Day

← Word Cloud

II<sup>6</sup> Emoji Cloud

**L** Top Ten Posters

### **II** Toxicity Analysis

**da** Twitter Bot Analysis

## **Twitter Bot Analysis**

The Twitter Bot Analysis Module is designed to detect potential use of automation. It analyzes accounts in your dataset and generates the probability scores for a variety of different types of automated and/or fraudulent activities (from 0=not likely to 1=highly likely). Once the analysis is complete, the probability scores for each account will be added to your dataset.

Li Analyze Top 100 Accounts

I Analyze All (357) Accounts

This option will only analyze 100 most active posters in your dataset.

### OR

This option will analyze all accounts in your dataset, which will take ~1 days to complete using the Botometer Basic plan (500 requests per day). Also since there are >100 unique accounts in your dataset, to use this option, you'll need to request and add your own Botometer API key to your Communalytic account under My Profile.

- . The Twitter Bot Analysis Module is based on a machine learning API called Botometer, a project by the Observatory on Social Media (OSoMe) at the University of Indiana.
- . If you already have an API key for Botometer, it can be added to your Communlaytic account under My Profile; otherwise, you can requests one here.
- . Botometer generates probability scores for a variety of automated and/or fraudulent activities including Echo Chamber, Fake Follower, Financial, Self Declare, Spammer and Others.
- . Twitter accounts that have been deleted, banned or privated on Twitter will not be analyzed by Botometer.
- . To ensure that you are not flagged as a security/excessive user of the Botometer API, Communalytic will only use up to 80% of your daily API limit. When the 80% threshold is reached, the analysis will pause for a day.

# **Twitter Bot Analysis**

The Twitter Bot Analysis Module is designed to detect potential use of automation. It analyzes accounts in your dataset and generates the probability scores for a variety of different types of automated and/or fraudulent activities (from 0=not likely to 1=highly likely). Once the analysis is complete, the probability scores for each account will be added to your dataset.

Analysis In Progress ...

(You may close this window and visit later to download the bot analysis results)

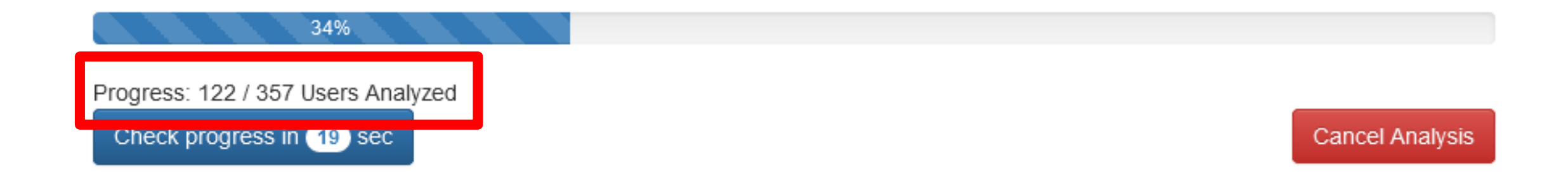

# **In Communalytic**

### **E** My Datasets | 1 v

 $4\equiv$ 

### ← Back to My Datasets

### $\equiv$  Overview

Dataset Justin Trudeau -Nelson Mandela Tweet Name:

#### Platform: twitter

https://twitter.com Search /JustinTrudeau/status Criteria: /1416855674189930496

Collection 2021-07-19 17:30 started:

Collection 2021-07-19 17:30 ended:

Records: 469

O Posts Per Day

← Word Cloud

IC Emoji Cloud

**4** Top Ten Posters

**II** Toxicity Analysis

**D** Twitter Bot Analysis

### **Twitter Bot Analysis**

The Twitter Bot Analysis Module is designed to detect potential use of automation. It analyzes accounts in your dataset and generates the probability scores for a variety of different types of automated and/or fraudulent activities

356 out of 357 accounts from your dataset were analyzed by Botometer API.

**T** Reset Analysis

Download a CSV of your dataset with the Botometer probability scores for the various types of automated and/or fraudulent activities (from 0=not likely to 1=highly likely).

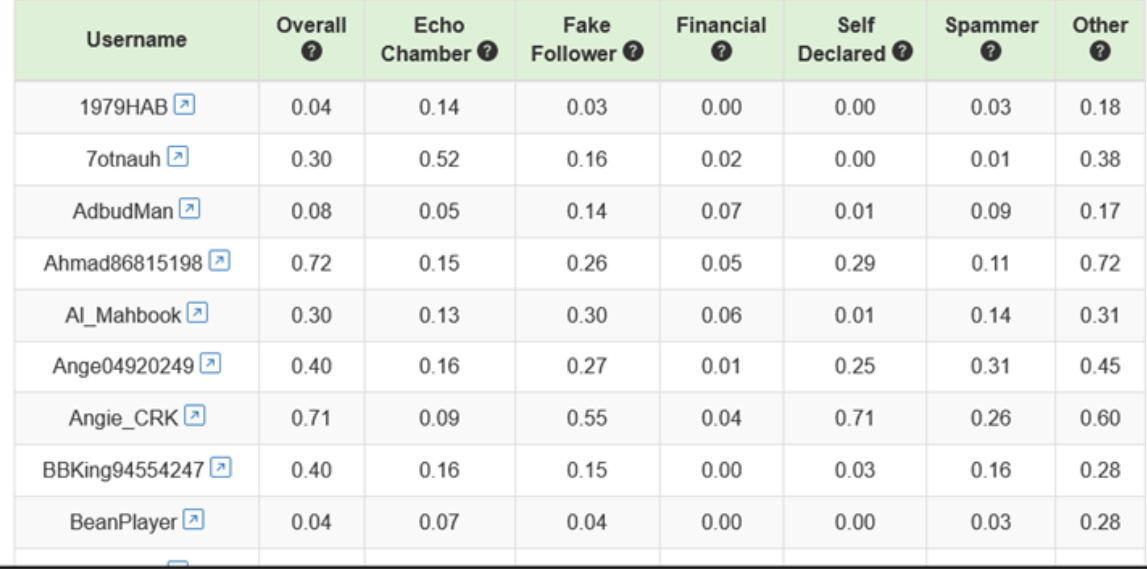

© 2021 Communalytic | FAQ | Terms of service | Privacy Policy

# Join the Communalytic Discussion Group

Q

<https://groups.google.com/u/1/g/communalytic-community-group>

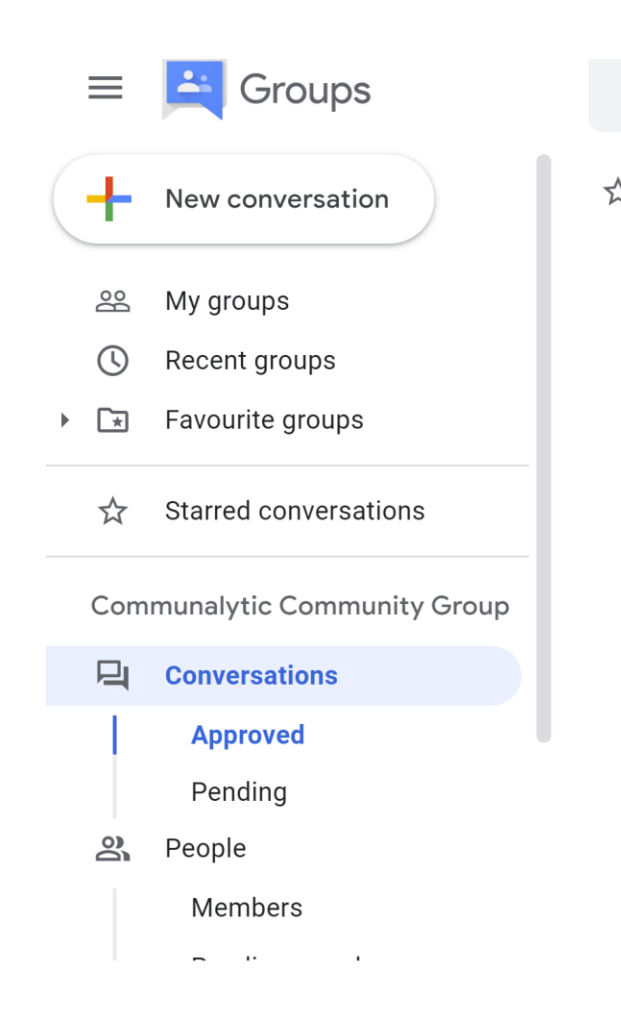

Conversations Search conversations within communalytic-c... ☆ Communalytic Community Group

3